# **OMRON**

# NB-series Programmable Terminals HOST CONNECTION MANUAL

Cat.No. **V108-E1-01** 

#### <span id="page-2-0"></span>**Notice**

OMRON products are manufactured for use according to proper procedures by a qualified operator and only for the purposes described in this manual.

The following conventions are used to indicate and classify precautions in this manual. Always heed the information provided with them. Failure to heed precautions can result in injury to people or damage to property.

DANGER Indicates an imminently hazardous situation which, if not avoided, will result in death or serious injury. Additionally, there may be severe property damage.

∧ WARNING Indicates a potentially hazardous situation which, if not avoided, will result in death or serious injury. Additionally, there may be severe property damage.

 $\bigwedge$  Caution Indicates a potentially hazardous situation which, if not avoided, may result in minor or moderate injury, or property damage.

#### OMRON Product References

All OMRON products are capitalized in this manual. The word "Unit" is also capitalized when it refers to an OMRON product, regardless of whether or not it appears in the proper name of the product. The abbreviation "Ch," which appears in some displays and on some OMRON products, often means "word" and is abbreviated in documentation in this sense. The abbreviation "PLC" means Programmable Controller.

The abbreviation "host" means a controller, such as an IBM PC/AT or compatible computer, that controls a PT (Programmable Terminal).

#### Visual Aids

The following headings appear in the left column of the manual to help you locate different types of information.

Note Indicates information of particular interest for efficient and convenient operation of the product.

Reference Indicates supplementary information on related topics that may be of interest to the users.

**1**、**2**、**3...** 1. Indicates lists of one sort or another, such as procedures, checklists, etc.

CS1G-CPU $\square$ V1 Boxes in model numbers indicate variable characters. For example:

"CS1G-CPUIII-EV1" indicates the following models: CS1G-CPU42-EV1, CS1G-CPU43-EV1, CS1G- CPU44-EV1 and CS1G-CPU45-EV1.

#### **©** OMRON,2011

All rights reserved. No part of this publication may be reproduced, stored in a retrieval system, or transmitted, in any form, or by any means, mechanical, electronic, photocopying, recording, or otherwise, without the prior written permission of **OMRON** 

No patent liability is assumed with respect to the use of the information contained herein. Moreover, because OMRON is constantly striving to improve its high-quality products, the information contained in this manual is subject to change without notice. Every precaution has been taken in the preparation of this manual. Nevertheless, OMRON assumes no responsibility for errors or omissions. Neither is any liability assumed for damages resulting from the use of the information contained in this publication.

## **Contents**

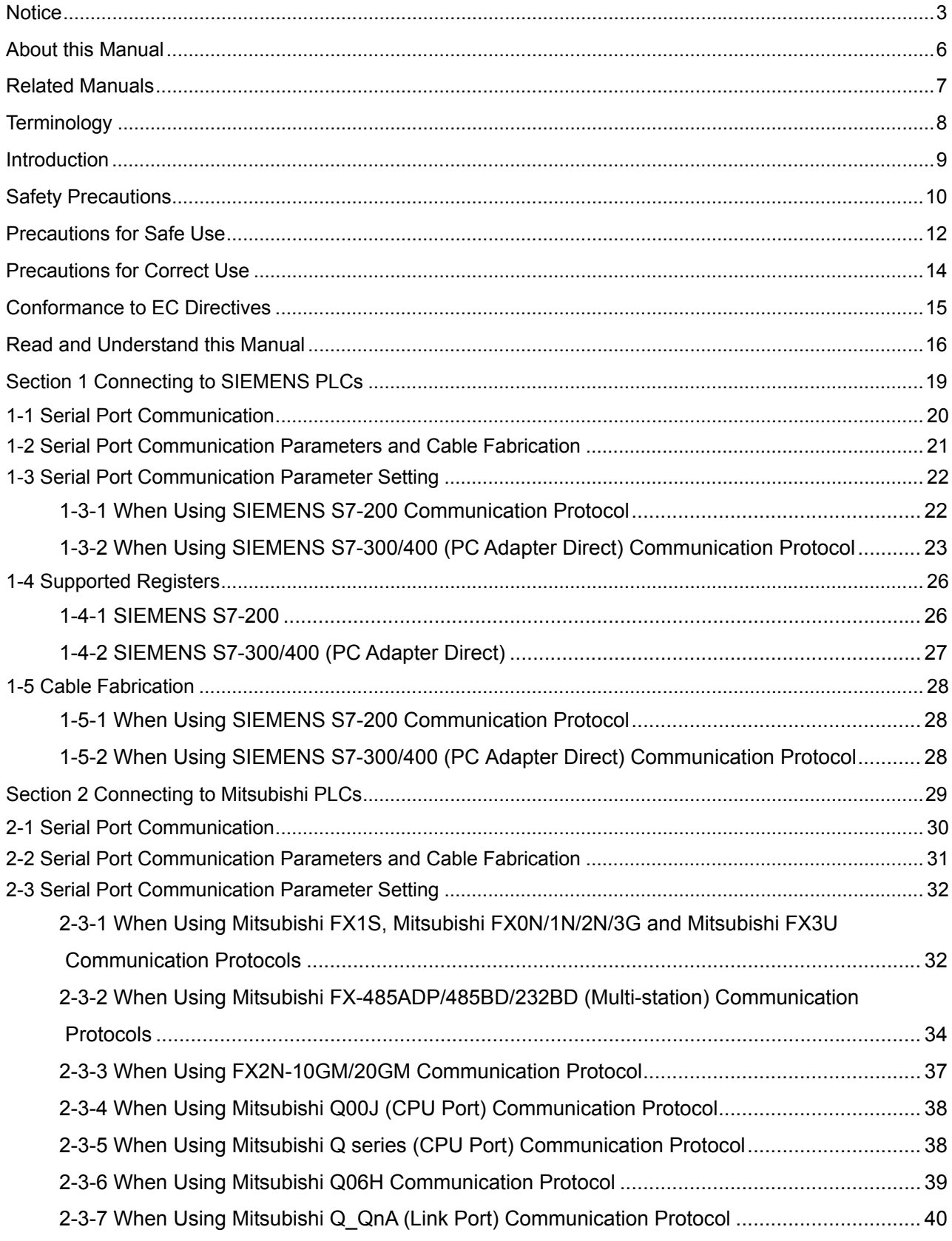

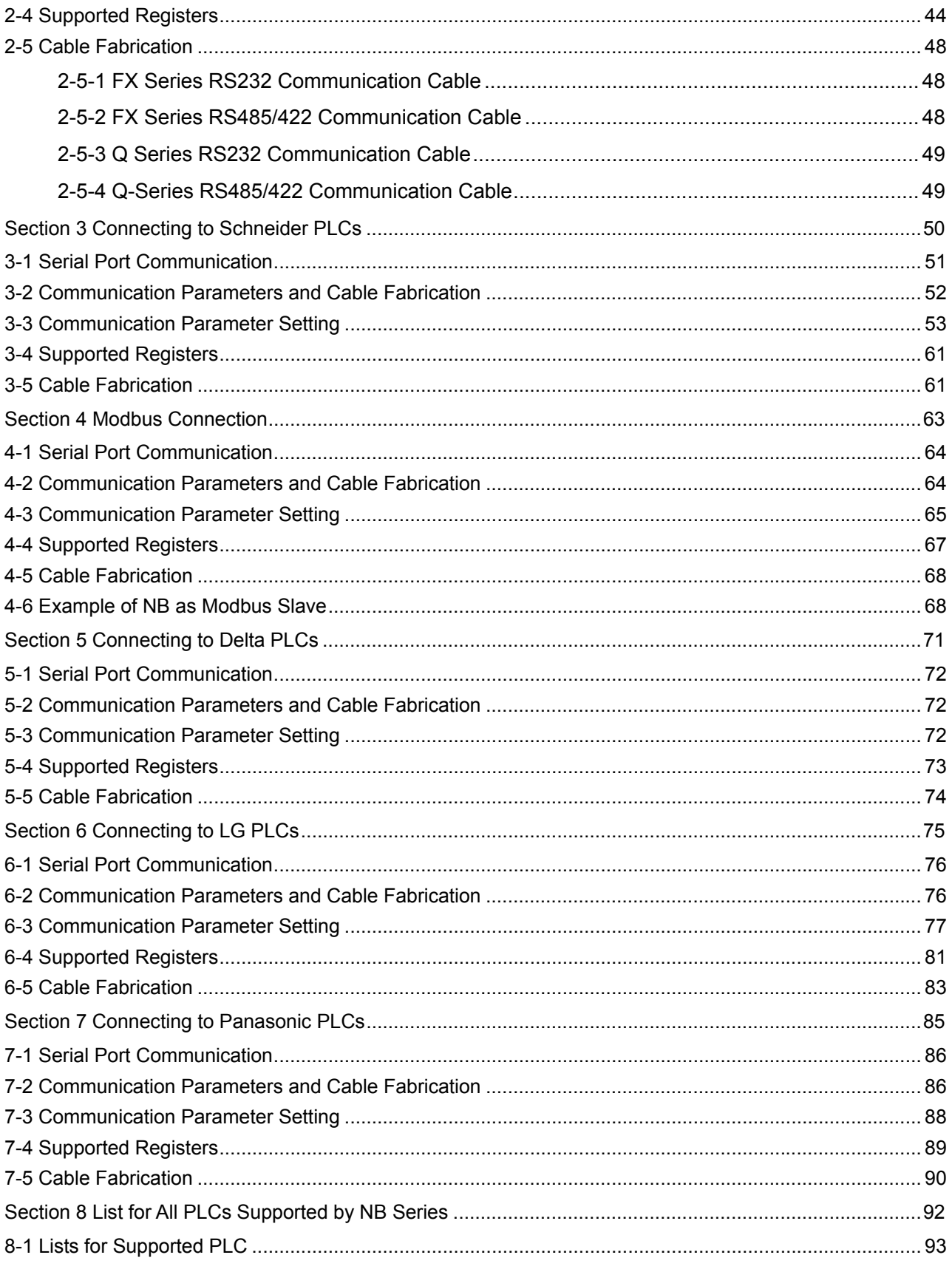

## <span id="page-5-0"></span>**About this Manual**

Section 1 Connecting to SIEMENS PLCs This section describes the connection to SIEMENS PLCs . Section 2 Connecting to Mitsubishi PLCs This section describes the connection to Mitsubishi PLCs. Section 3 Connecting to Schneider PLCs This section describes the connection to Schneider PLCs. Section 4 Modbus Connection This section describes the connection on Modbus protocol. Section 5 Connecting to Delta PLCs This section describes the connection to Delta PLCs. Section 6 Connecting to LG PLCs This section describes the connection to LG PLCs . Section 7 Connecting to Panasonic PLCs This section describes the connection to Panasonic PLCs. Section 8 List for All PLCs Supported by NB Series This section lists all PLCs supported by NB Units.

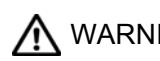

WARNING Failure to read and understand the information provided in this manual may result in personal injury or death, damage to the product, or product failure. Please read each section in its entirety and be sure you understand the information provided in the section and related sections before attempting any of the procedures or operations given.

# <span id="page-6-0"></span>**Related Manuals**

The related manuals are as follows:

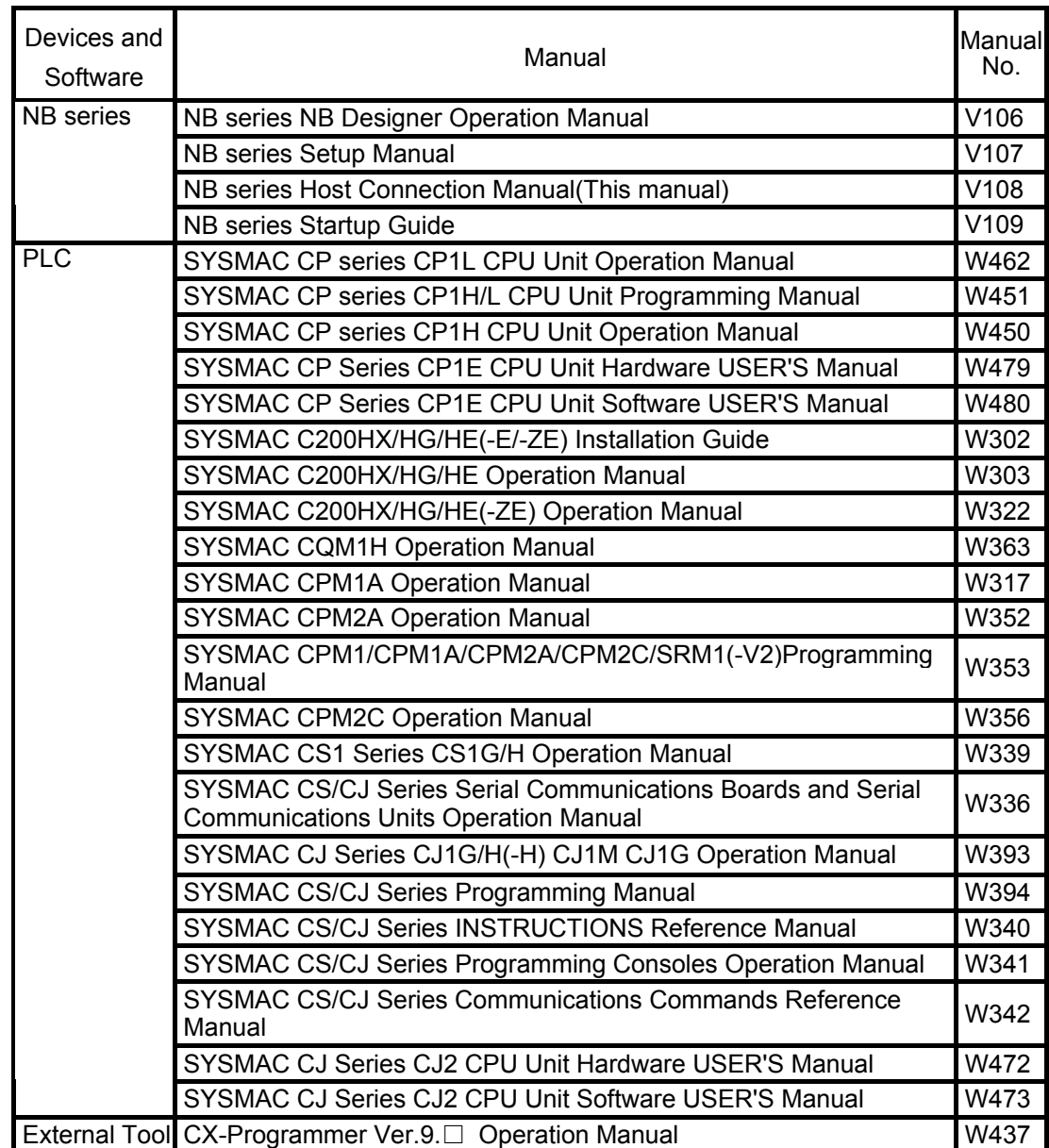

# <span id="page-7-0"></span>**Terminology**

The following terminology is used in this manual.

• About the terminology

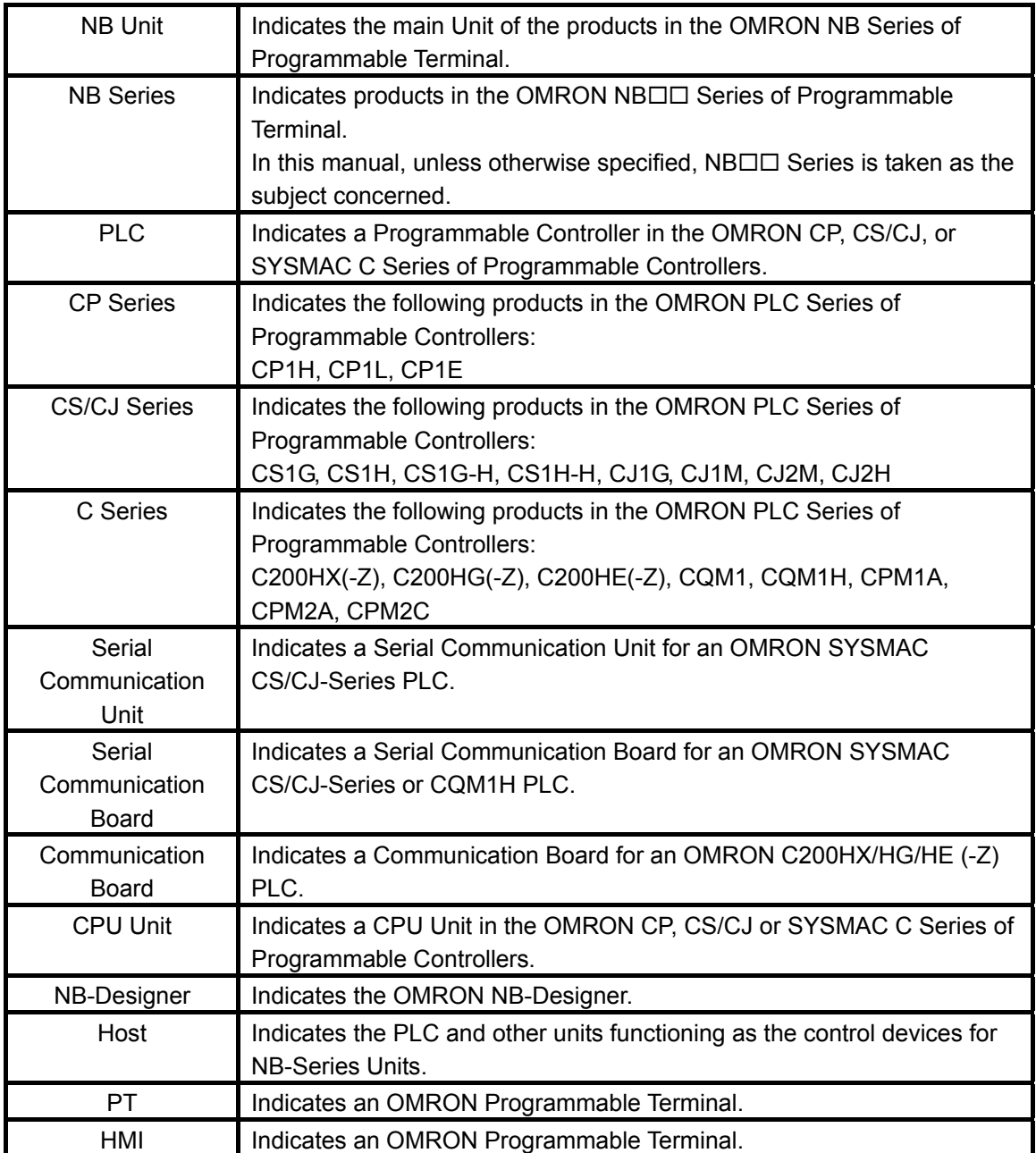

## <span id="page-8-0"></span>**Introduction**

#### **Intended Audience**

This manual is intended for the following personnel, who must also have knowledge of electrical systems (an electrical engineer or the equivalent).

- Personnel in charge of introducing FA systems into production facilities.
- Personnel in charge of designing FA systems.
- Personnel in charge of installing and connecting FA facilities.
- Personnel in charge of managing FA systems and facilities.

#### **General Precautions**

- The user must operate the product according to the performance specifications described in the operation manuals.
- Do not use the PT touch switch input functions for applications where danger to human life or serious property damage is possible, or for emergency switch applications.
- Before using the product under conditions which are not described in the manual or applying the product to nuclear control systems, railroad systems, aviation systems, vehicles, combustion systems, medical equipment, amusement machines, safety equipment, and other systems, machines and equipment that may have a serious influence on lives and property if used improperly, consult your OMRON representative.
- Make sure that the ratings and performance characteristics of the product are sufficient for the systems, machines, and equipment, and be sure to provide the systems, machines, and equipment with double safety mechanisms.
- This manual provides information for connecting and setting up an NB-Series PT. Be sure to read this manual before attempting to use the PT and keep this manual close at hand for reference during installation and operation.

## <span id="page-9-0"></span>**Safety Precautions**

• Notation Used for Safety Information

The following notation is used in this manual to provide precautions required to ensure safe usage of the product. The safety precautions that are provided are extremely important to safety. Always read and heed the information provided in all safety precautions.

The following notation is used.

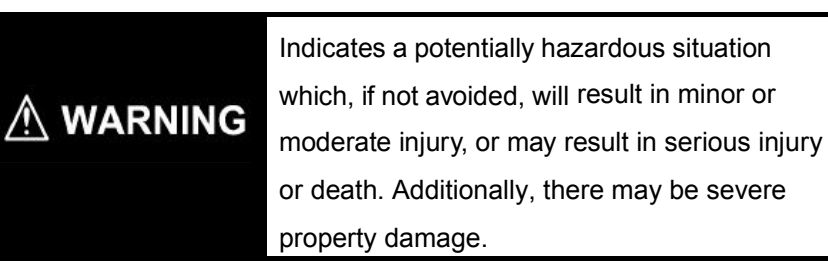

#### Precautions for Safe Use

Indicates the points that should be practiced or avoided for safe usage of the products.

#### Precautions for Correct Use

Indicates the points that should be practiced or avoided in order to prevent the product from failure to function, malfunctions or negative impacts on its performance and functionality.

#### **Symbols**

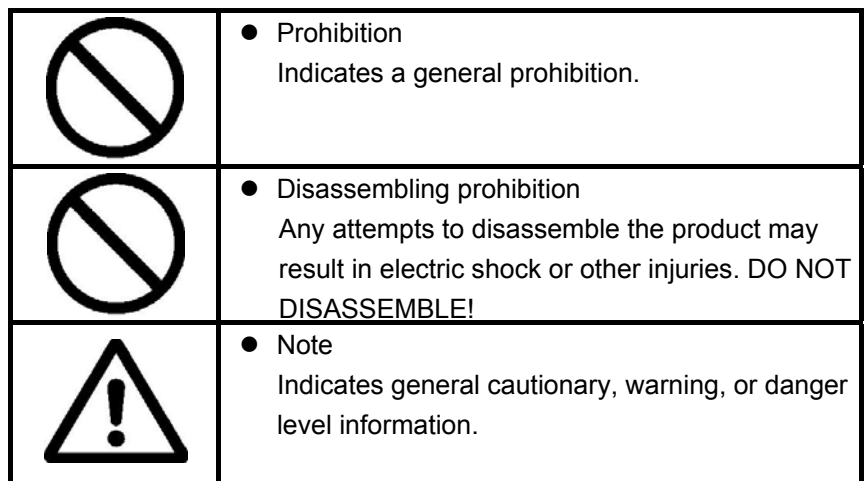

 $\bullet$  Warning notation

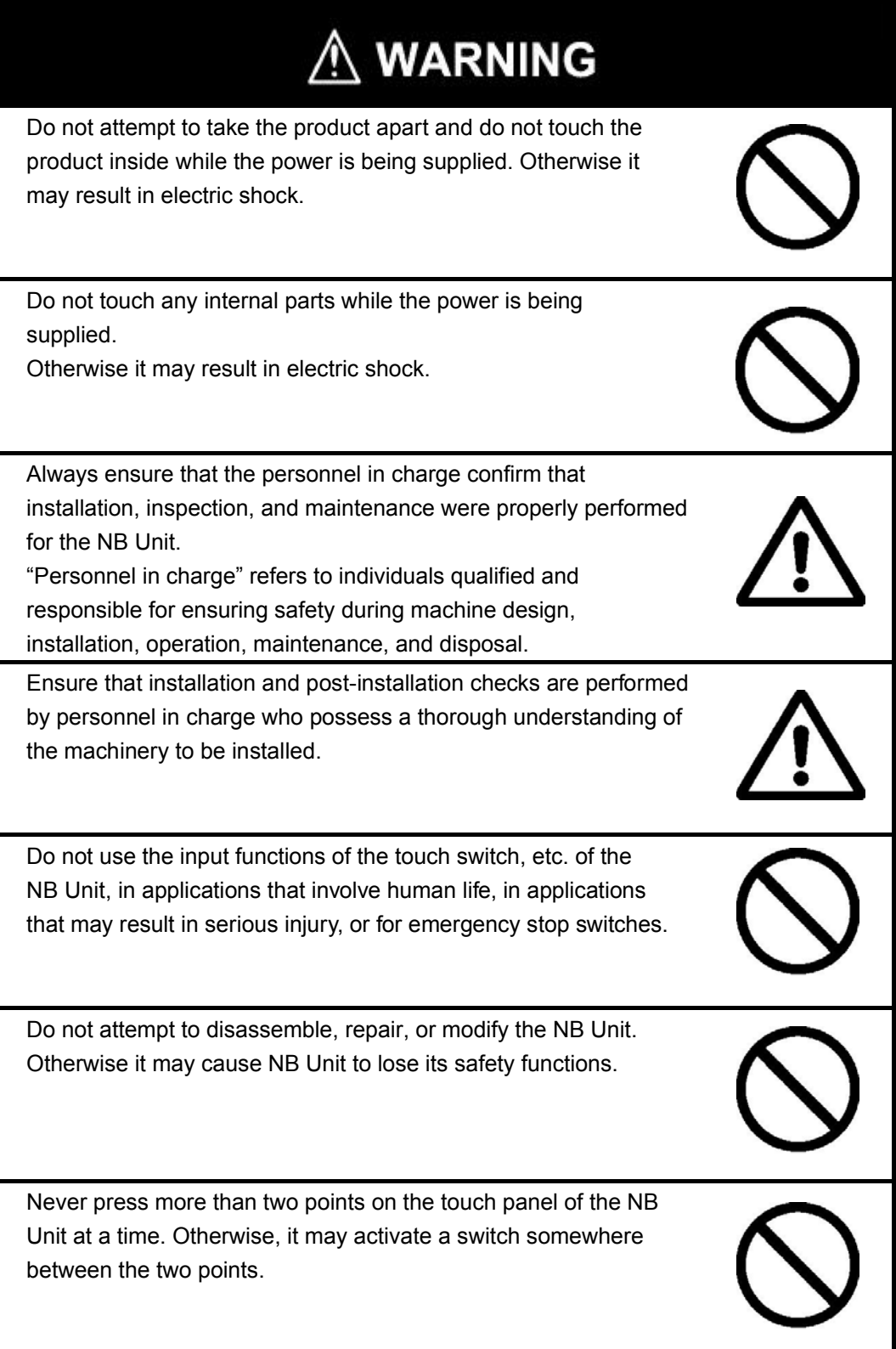

## <span id="page-11-0"></span>**Precautions for Safe Use**

- When unpacking the NB Unit, check carefully for any external scratches or other damages. Also, shake the Units gently and check for any abnormal sound.
- The NB Unit must be installed in a control panel.
- The mounting panel must be between 1.6 and 4.8 mm thick. Tighten the Mounting Brackets evenly to a torque of between 0.5 and 0.6 N·m to maintain water and dust resistance. If the tightening torque exceeds the specified value, or the tightening is not even, deformation of the front panel may occur. What is more, make sure the panel is not dirty or warped and that it is strong enough to hold the Units.
- Do not let metal particles enter the Units when preparing the panel.
- Do not connect an AC power supply to the DC power terminals.
- Use a DC power with a slight voltage fluctuation and that will provide a stable output even if the input is momentarily interrupted for 10 ms.
	- Rated Power Supply Voltage: DC 24 V (Allowable range DC 20.4~27.6 V)
- Do not perform a dielectric voltage test.
- Make the connection by using terminal screws crimping on a twisted-pair cable with a crimping range of 12~26 AWG, and only 6.5 mm of insulation peel of the cable needs to be peeled off. Tighten the terminal screws at a torque of between 0.3 and 0.5 N·m. Make sure the screws are properly tightened.
- To prevent malfunctions caused by noise, ground the Unit correctly.
- Do not touch the packaging part of the circuit board with your bare hands. Discharge any static electricity from your body before handling the board.
- When using the No. 6 pin of the serial communication port COM1 connector for a voltage of DC+5 V, make sure the supply equipment's current capacity is below 250 mA before using it. The DC+5V voltage output of the NB main unit is +5V±5%, and the maximum current is 250 mA.
- Turn OFF the power supply before connecting or disconnecting cables.
- Always keep the connector screws firmly tightened after the communication cable is connected.
- The maximum tensile load for cables is 30 N. Do not apply loads greater than this.
- Confirm the safety of the system before turning ON or OFF the power supply, or pressing the reset button.
- The whole system may stop depending on how the power supply is turned ON or OFF. Turn ON/OFF the power supply according to the specified procedure.
- Reset by pressing the reset button, or restart the power supply, once the DIP switch settings are changed.
- To ensure the system's safety, make sure to incorporate a program that can confirm the normal functionality of the NB Unit before running the system.
- Start actual system application only after sufficiently checking screen data, macros and the operation of the program at the host side.
- Don't press the touch panel with a force greater than 30 N.
- Do not use a screwdriver or any other tool to press the touch panel.
- Confirm the safety of the system before pressing the touch panel.
- Signals from the touch switches may not be input if the touch switches are pressed consecutively at high speed. Confirm that the PT has detected the input of a touch switch before pressing any other touch switch.
- Do not accidentally press the touch panel when the backlight is not lit or when the display does not appear. Make sure of the safety of the system before pressing the touch panel.
- To use numeric input functions safely, always make maximum and minimum limit set- tings.
- Before initializing screen data, confirm that existing data is backed up at the NB-Designer.
- When changing the password with the system menu, do not reset or turn OFF the power supply until writing is finished. Failure to save the password may cause the screen to fail to function.
- When using an equipment monitor, confirm the safety of the system before carrying out the following operations:
	- Changing monitor data.
	- Changing operation mode.
	- Forced setup/reset.
	- Changing the current value or the set value.
- Do not connect a USB connector to any device that is not applicable.
- Before connecting a USB connector to a device, make sure that the device is free of damage.
- Commercially available and the recommended USB HUB are different from the general specifications of the NB Unit. The unit may not function well in an environment subject to noise, static electricity. Therefore, when using a USB HUB, employ sufficient noise and static electricity insulation measures, or install it at a site free of noise or static electricity.
- While uploading or downloading screen data or system programs, do not perform the following operations that may corrupt the screen data or the system program:
	- Turning OFF the power supply of the NB Unit.
	- Pressing the PT's reset switch.
- Dispose of the Units and batteries according to local ordinances as they apply.

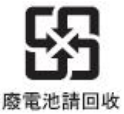

● When exporting products with lithium primary batteries containing perchlorate at 6ppb or above to or delivering them through California, USA, the following precautionary measures have to be publicized.

Perchlorate material – applicable through special processing. Refer to http://www.dtsc.ca.gov/hazardouswaste/perchlorate.

NB-Series products contain lithium primary batteries. When exporting products containing this kind of batteries to or delivering them through California, USA, label all the product packages as well as the appropriate delivery packages.

- Do not use benzene, paint thinner, or other volatile solvents, and do not use chemically treated cloths.
- Do not dispose the Units together with general waste at waste yards. When disposing them, follow the related local ordinances or rules.
- Customers may not replace the backlight lamp inside the NB Unit. Please contact OMRON's customer service center.
- <span id="page-13-0"></span>● Deterioration over time can cause the touch points to move. Calibrate the touch panel periodically.
- Water and oil resistance will be lost if the front sheet is torn or is peeling off. Do not use the Unit, if the front sheet is torn or is peeling off.
- The rubber packing will deteriorate, shrink, or harden depending on the operating environment. Inspect and replace the rubber packing periodically.
- The communication cables of the COM1 and COM2 connectors are not interchangeable. Confirm the pins of the ports before carrying out communications.
- Periodically check the installation conditions in applications where the PT is subject to contact with oil or water.

## **Precautions for Correct Use**

- Do not install the product in any of the following locations: Locations subject to severe changes in temperature Locations subject to temperatures or humidity outside the range specified in the specifications Locations subject to condensation as the result of high humidity Locations subject to corrosive or flammable gases Locations subject to strong shock or vibration Locations outdoors subject to direct wind and rain Locations subject to strong ultraviolet light Locations subject to dust Locations subject to direct sunlight Locations subject to splashing oil or chemicals • Take appropriate and sufficient countermeasures when installing systems in the following locations: Locations subject to static electricity or other forms of noise Locations subject to strong electric field or magnetic field Locations close to power supply lines
	- Locations subject to possible exposure to radioactivity

## <span id="page-14-0"></span>**Conformance to EC Directives**

NB-Series Programmable Terminals are EMC compliant.

#### 1 Concepts

OMRON products are electronic devices that are incorporated in machines and manufacturing installations. OMRON PTs conform to the related EMC Directives (see note) so that the devices and machines into which they are built can more easily conform to EMC Directives. The actual products have been through inspections and are completely in accordance with EMC directives. However, when they are built into customers' systems, whether the systems also comply with these Directives is up to the customers for further inspection.

EMC-related performance of OMRON PTs will vary depending on the configuration, wiring, and other conditions of the OMRON equipment or control panel. The customer must, therefore, perform final checks to confirm that the overall machine or device conforms to EMC standards.

 Note The applicable EMC (Electromagnetic Compatibility) standards are as follows: EMS (Electromagnetic sensitivity): EN61131-2: 2007 EMI (Electromagnetic Interference): EN61131-2: 2007

#### 2 Conformance to EC Directives

NB-Series Programmable Terminals are EC compliant. Heed the following precautions in order to ensure that the customer's overall machine and device conform to EC Directives.

- 1. The PT is intended to be installed in a control panel.
- 2. You must use reinforced insulation or double insulation for the DC power supply and the DC power supply must have minimal voltage fluctuations and provide a stable output even if the power supply input is interrupted for 10 ms.
- 3. The PTs conform to the standard EN 61131-2, but radiated emission characteristics (10m regulations) may vary depending on the configuration of the control panel used, other devices connected to the control panel, wiring, and other conditions. You must therefore confirm that the overall machine or equipment complies with EC Directives.
- 4. This is a class A product (Product for industry purpose). It may cause radio interference in residential areas, in which case the user may be required to take adequate measures to reduce interference.

## <span id="page-15-0"></span>**Read and Understand this Manual**

Please read and understand this manual before using the product. Please consult your OMRON representative if you have any questions or comments.

# Warranty and Limitations of Liability

## WARRANTY

OMRON'S EXCLUSIVE WARRANTY IS THAT THE PRODUCTS ARE FREE FROM DEFECTS IN MATERIALS AND WORKMANSHIP FOR A PERIOD OF ONE YEAR (OR OTHER PERIOD IF SPECIFIED) FROM DATE OF SALE BY OMRON.

OMRON MAKES NO WARRANTY OR REPRESENTATION, EXPRESS OR IMPLIED, REGARDING NON-INFRINGEMENT, MERCHANTABILITY, OR FITNESS FOR PARTICULAR PURPOSE OF THE PRODUCTS. ANY BUYER OR USER ACKNOWLEDGES THAT THE BUYER OR USER ALONE HAS DETERMINED THAT THE PRODUCTS WILL SUITABLY MEET THE REQUIREMENTS OF THEIR INTENDED USE. OMRON DISCLAIMS ALL OTHER WARRANTIES, EXPRESS OR IMPLIED.

## LIMITATIONS OF LIABILITY

OMRON SHALL NOT BE RESPONSIBLE FOR SPECIAL, INDIRECT, OR CONSEQUENTIAL DAMAGES, LOSS OF PROFITS OR COMMERCIAL LOSS IN ANY WAY CONNECTED WITH THE PRODUCTS, WHETHER SUCH CLAIM IS BASED ON CONTRACT, WARRANTY, NEGLIGENCE, OR STRICT LIABILITY.

IN NO EVENT SHALL THE RESPONSIBILITY OF OMRON FOR ANY ACT EXCEED THE INDIVIDUAL PRICE OF THE PRODUCT ON WHICH LIABILITY IS ASSERTED.

IN NO EVENT SHALL OMRON BE RESPONSIBLE FOR WARRANTY, REPAIR, OR OTHER CLAIMS REGARDING THE PRODUCTS UNLESS OMRON'S ANALYSIS CONFIRMS THAT THE PRODUCTS WERE PROPERLY HANDLED, STORED, INSTALLED, AND MAINTAINED AND NOT SUBJECT TO CONTAMINATION, ABUSE, MISUSE, OR INAPPROPRIATE MODIFICATION OR REPAIR.

# Application Consideration

## SUITABILITY FOR USE

OMRON shall not be responsible for conformity with any standards, codes, or regulations that apply to the combination of products in the customer's application or use of the products.

At the customer's request, OMRON will provide applicable third party certification documents identifying ratings and limitations of use that apply to the products. This information by itself is not sufficient for a complete determination of the suitability of the products in combination with the end product, machine, system, or other application or use.

The following are some examples of applications for which particular attention must be given. This is not intended to be an exhaustive list of all possible uses of the products, nor is it intended to imply that the uses listed may be suitable for the products:

- Outdoor use, uses involving potential chemical contamination or electrical interference, or conditions or uses not described in this manual.
- Nuclear energy control systems, combustion systems, railroad systems, aviation systems, medical equipment, amusement machines, vehicles, safety equipment, and installations subject to separate industry or government regulations.
- Systems, machines, and equipment that could present a risk to life or property.

Please know and observe all prohibitions of use applicable to the products.

NEVER USE THE PRODUCTS FOR AN APPLICATION INVOLVING SERIOUS RISK TO LIFE OR PROPERTY WITHOUT ENSURING THAT THE SYSTEM AS A WHOLE HAS BEEN DESIGNED TO ADDRESS THE RISKS, AND THAT THE OMRON PRODUCTS ARE PROPERLY RATED AND INSTALLED FOR THE INTENDED USE WITHIN THE OVERALL EQUIPMENT OR SYSTEM.

#### PROGRAMMABLE PRODUCTS

OMRON shall not be responsible for the user's programming of a programmable product, or any consequence thereof.

# **Disclaimers**

## CHANGE IN SPECIFICATIONS

Product specifications and accessories may be changed at any time based on improvements and other reasons.

It is our practice to change model numbers when published ratings or features are changed, or when significant construction changes are made. However, some specifications of the products may be changed without any notice. When in doubt, special model numbers may be assigned to fix or establish key specifications for your application on your request. Please consult with your OMRON representative at any time to confirm actual specifications of purchased products.

## DIMENSIONS AND WEIGHTS

Dimensions and weights are nominal and are not to be used for manufacturing purposes, even when tolerances are shown.

## PERFORMANCE DATA

Performance data given in this manual is provided as a guide for the user in determining suitability and does not constitute a warranty. It may represent the result of OMRON's test conditions, and the users must correlate it to actual application requirements. Actual performance is subject to the OMRON Warranty and Limitations of Liability.

## ERRORS AND OMISSIONS

The information in this manual has been carefully checked and is believed to be accurate. however, no responsibility is assumed for clerical, typographical, or proofreading errors, or omissions.

# <span id="page-18-0"></span>**Section 1 Connecting to SIEMENS PLCs**

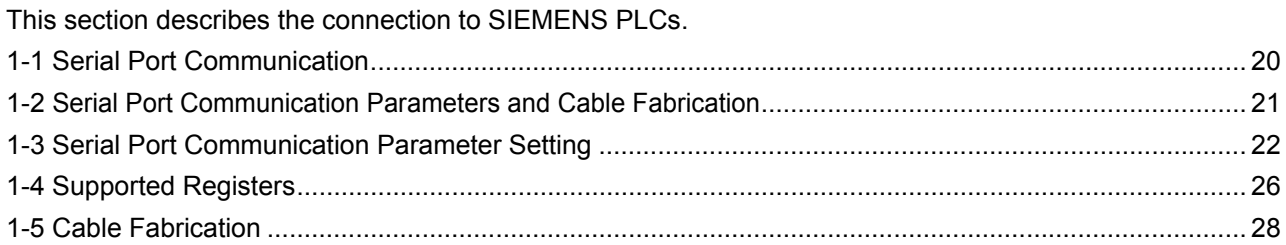

# <span id="page-19-0"></span>**1-1 Serial Port Communication**

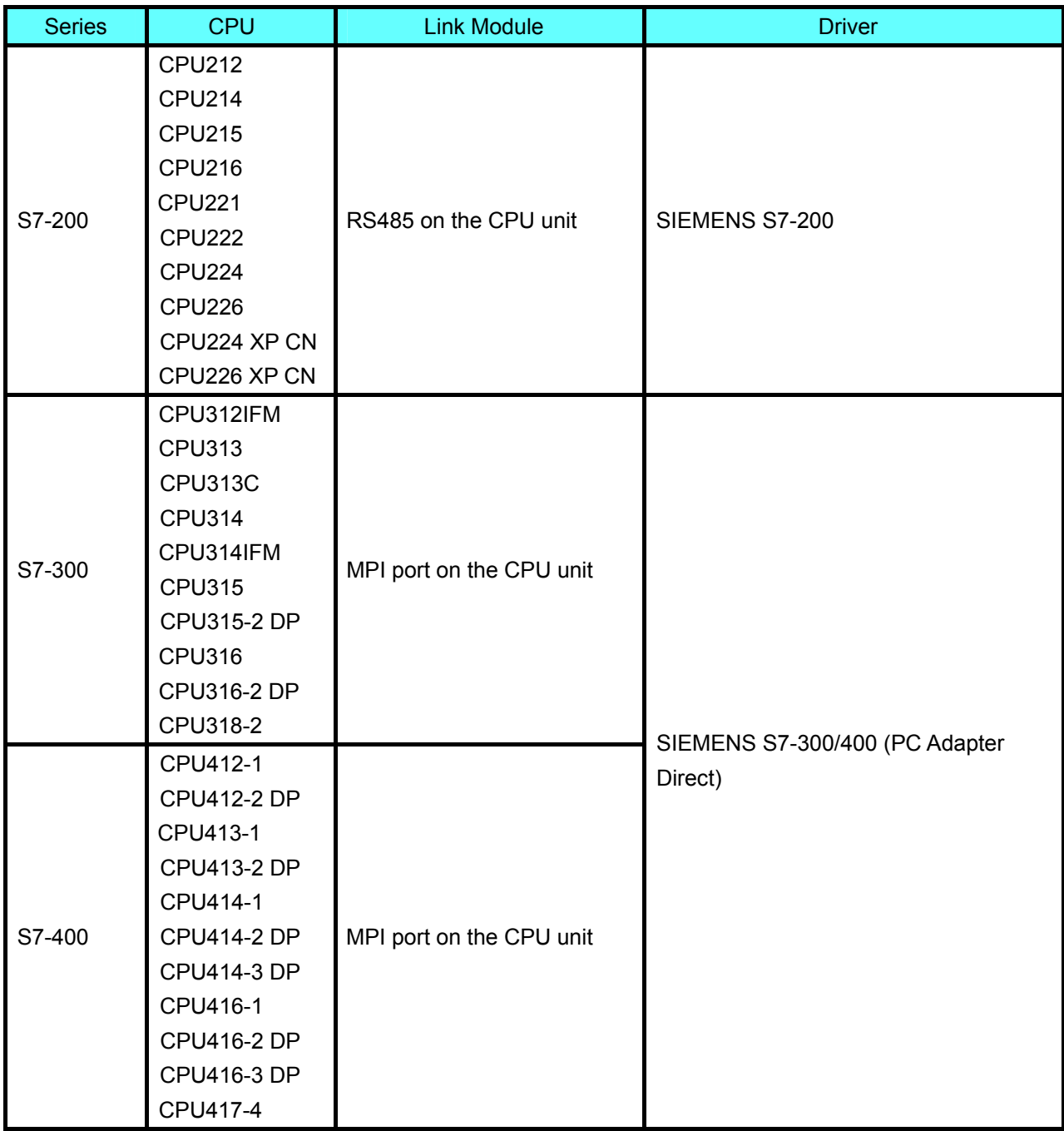

# <span id="page-20-0"></span>**1-2 Serial Port Communication Parameters and Cable Fabrication**

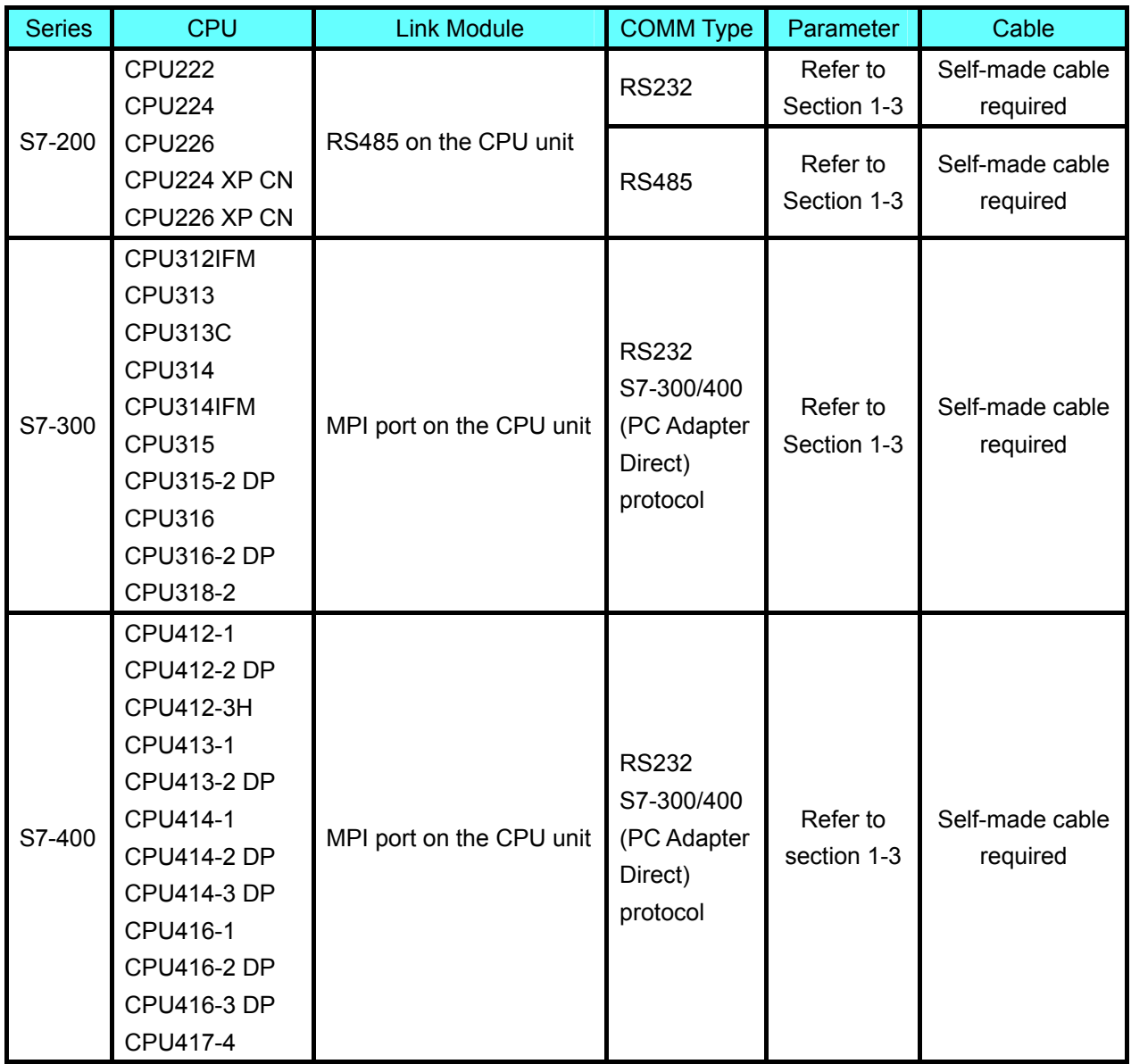

## <span id="page-21-0"></span>**1-3 Serial Port Communication Parameter Setting**

## **1-3-1 When Using SIEMENS S7-200 Communication Protocol**

#### **HMI Settings**

HMI default communication parameters: 9600bps (Baud Rate), 8 (Data Bit), 1(Stop Bit), even(Parity Check) and 0 (PLC Station No.)

Note: The maximum communication baud rate is 187.5K that is not supported by the direct online. RS485 Communication

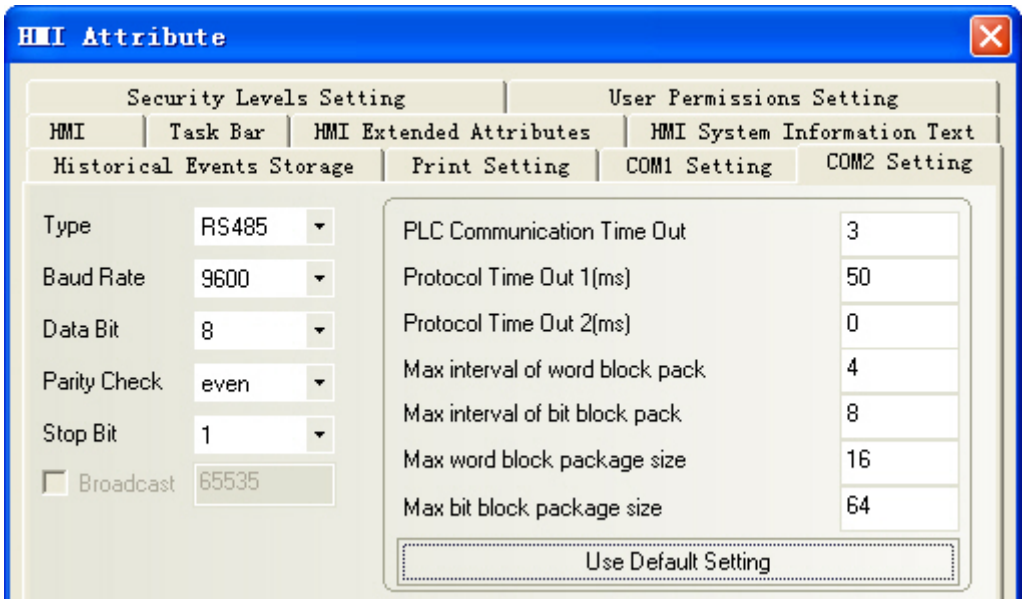

#### RS232 Communication

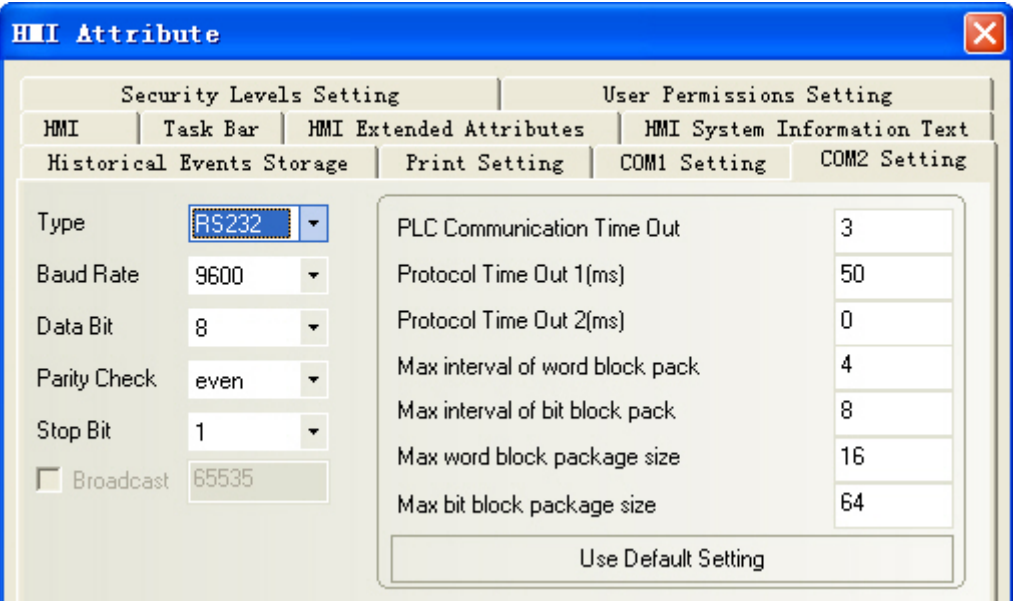

<span id="page-22-0"></span>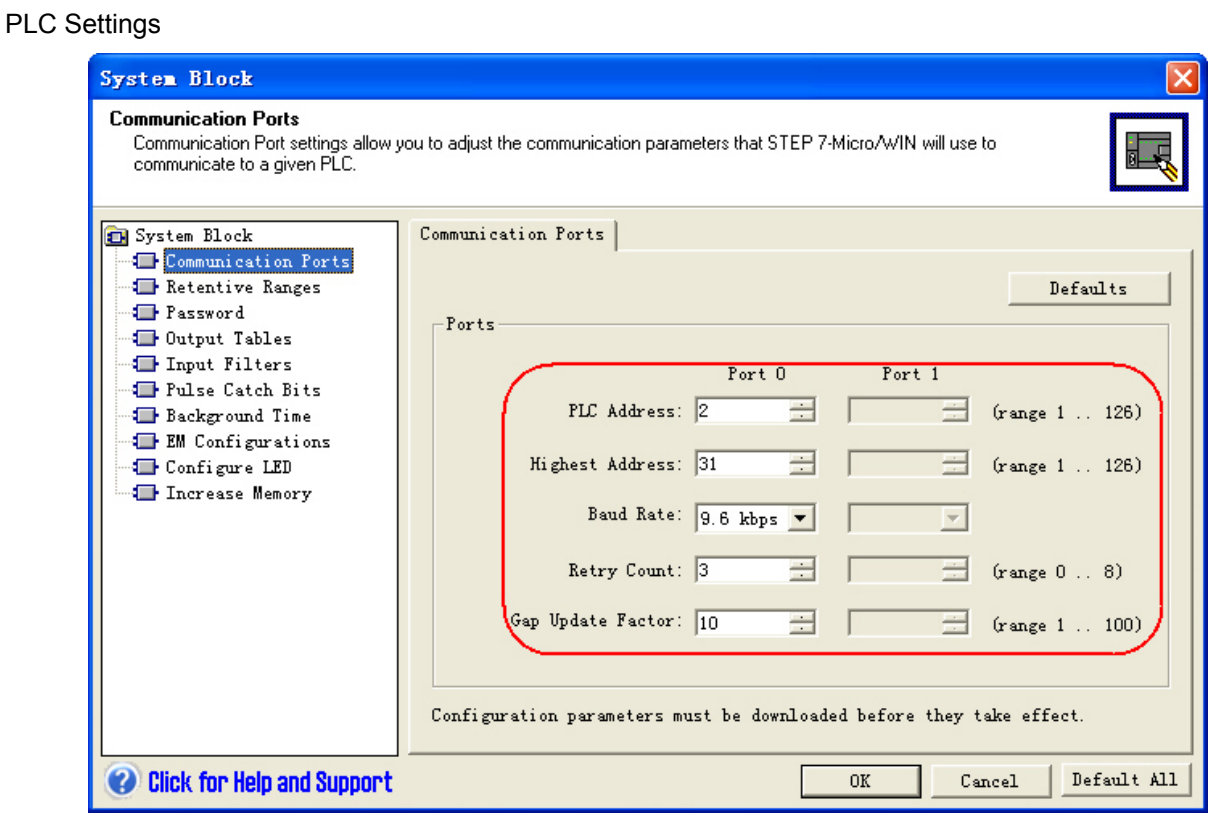

# **1-3-2 When Using SIEMENS S7-300/400 (PC Adapter Direct)**

## **Communication Protocol**

#### **HMI Settings**

HMI default communication parameters: 19200bps(Baud Rate), 8(Data Bit), 2(Stop Bit), odd (Parity Check) and 2 (PLC Station No.) (Multiple Station No. is not supported.)

RS232 Communication

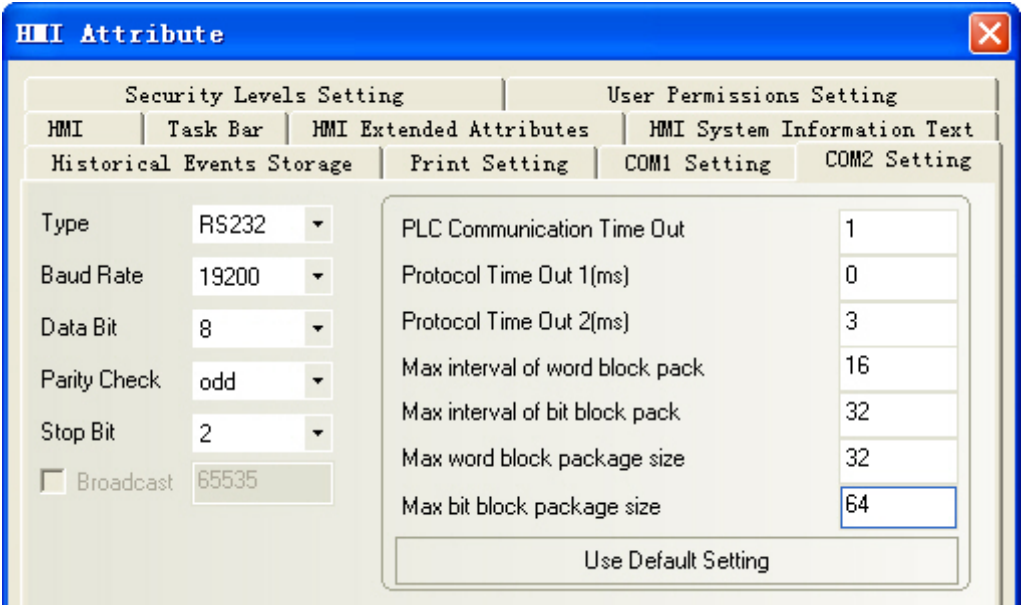

- Note: 1. The PLC Station No. is not needed if the PC adapter is used, which realize one for one communication.
	- 2. The PLC baud rate and HMI baud rate are set to 187.5Kbps and 19200bps respectively when 6ES7972-0CA1 $\Box$ -0XA0 adapter is used to perform communications.
	- 3. DB blocks should be established in PLC program configuration, otherwise the relevant registers (DB.DBX, DB.DBW, DB.DBD)can not be written. The even parity should be used on the initial addresses of DBm.DBW and DBm.DBD.

#### PLC Settings

1. The PLC baud rate at MPI port is set to 187.5Kbps when 6ES7972-0CA1 $\Box$ -0XA0 adapter(HMI Adapter)is used to perform communications.

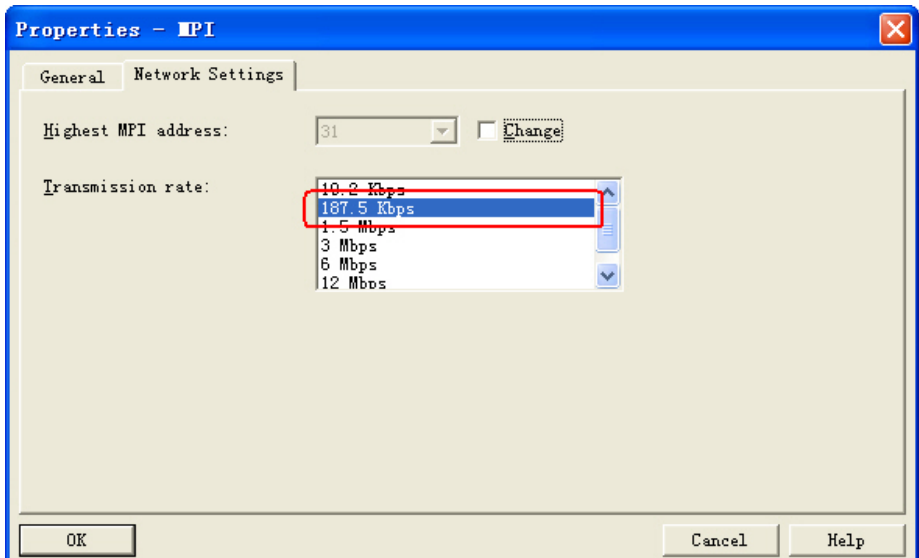

2. The MPI address must be 2.

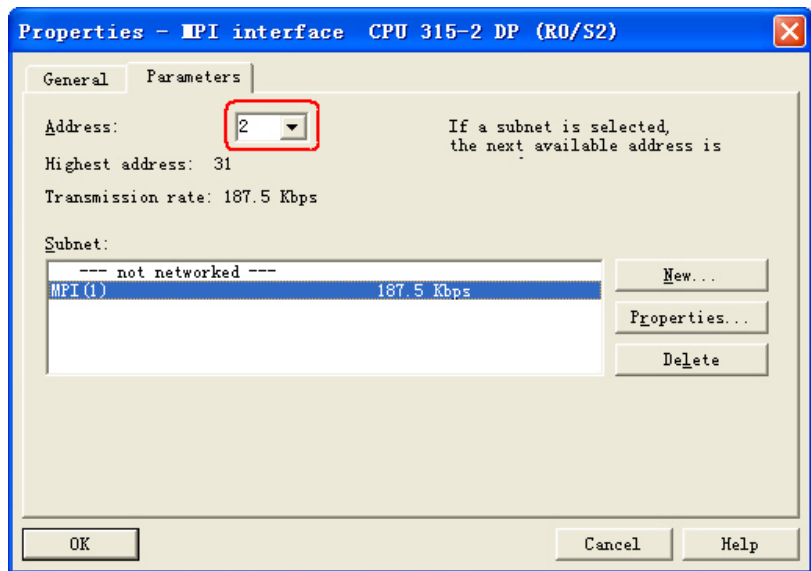

3. Download the set parameters to PLC after the setting is completed. Then open [SIMATIC Manager] menu-[Option]-[PG/PC Interface Setting], select PC Adapter (MPI) and modify the transmission rate of MPI port to be 187.5K, as shown below:

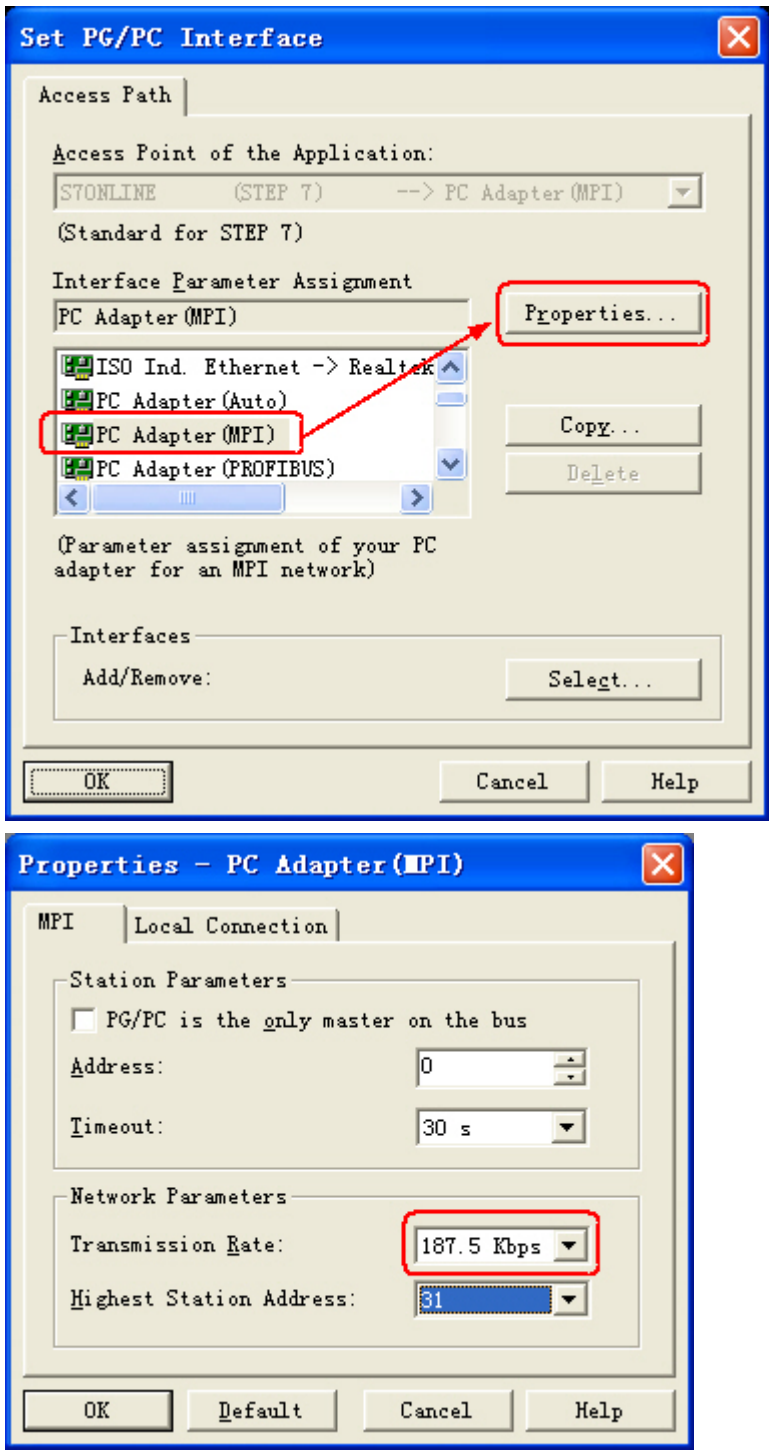

# <span id="page-25-0"></span>**1-4 Supported Registers**

## **1-4-1 SIEMENS S7-200**

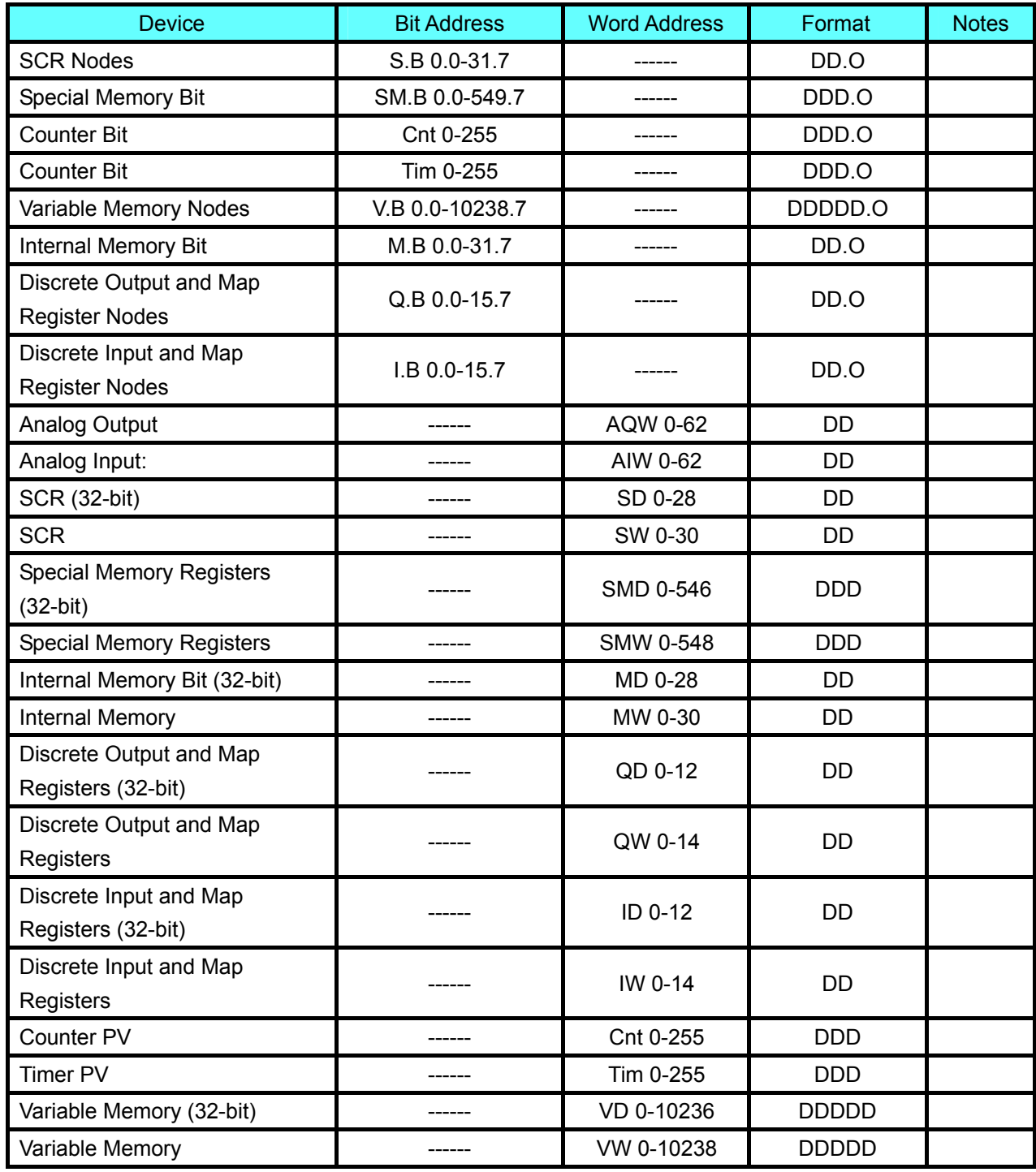

Note: The initial addresses of VW and VD must be even.

Address format description: D: decimal, O: octonary, H: hexadecimal.

# <span id="page-26-0"></span>**1-4-2 SIEMENS S7-300/400 (PC Adapter Direct)**

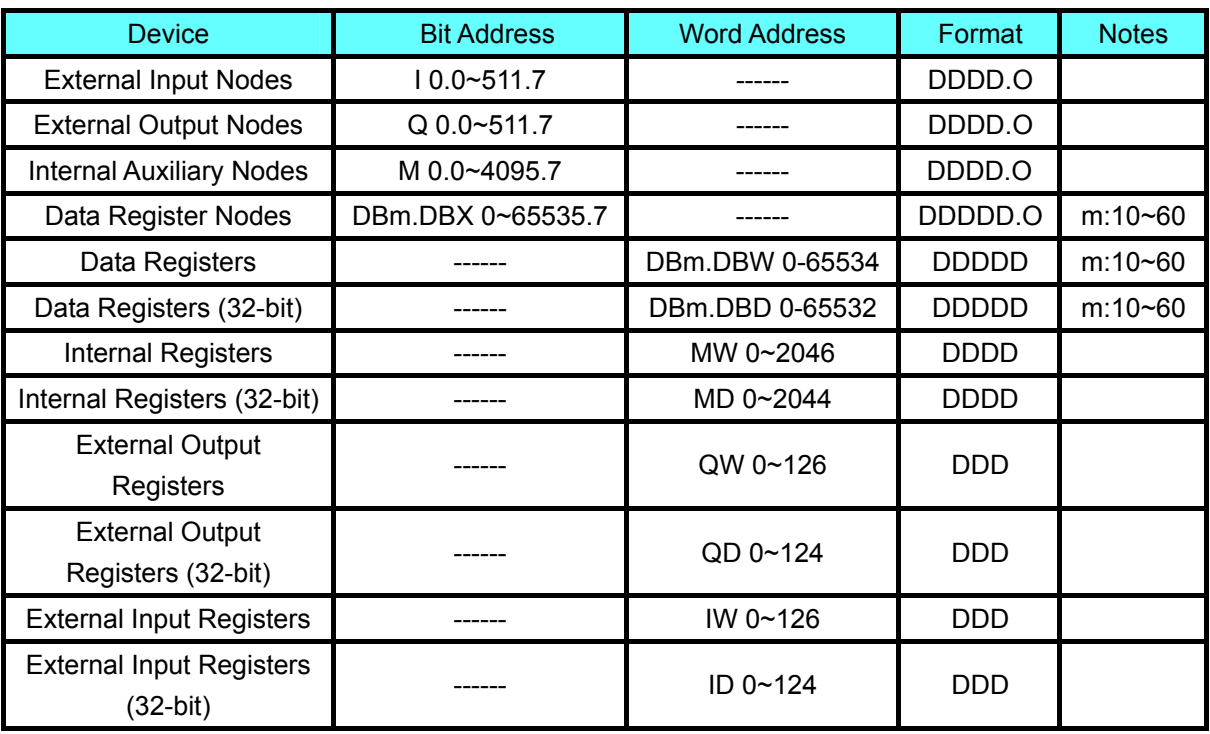

Note: The initial addresses of DBm.DBW and DBm.DBD must be even.

Address format description: D: decimal, O: octonary, H: hexadecimal.

# <span id="page-27-0"></span>**1-5 Cable Fabrication**

## **1-5-1 When Using SIEMENS S7-200 Communication Protocol**

#### RS232 Communication Cable

Use serial port programming cable manufactured by SIEMENS to communicate with HMI.

RS485 Communication Cable

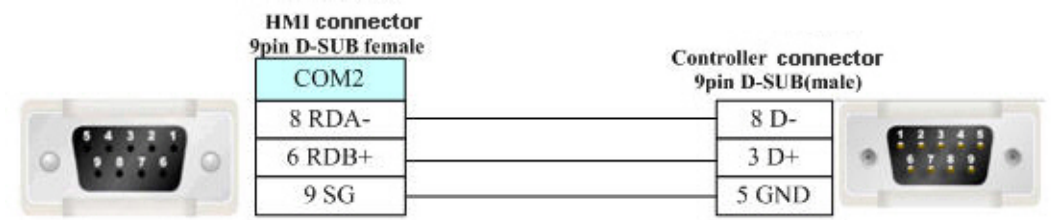

# **1-5-2 When Using SIEMENS S7-300/400 (PC Adapter Direct) Communication Protocol**

#### RS232 Communication Cable

Use  $6EST972-0CA1\Box-0XA0$  communication cables for HMI Adapter to perform communications.

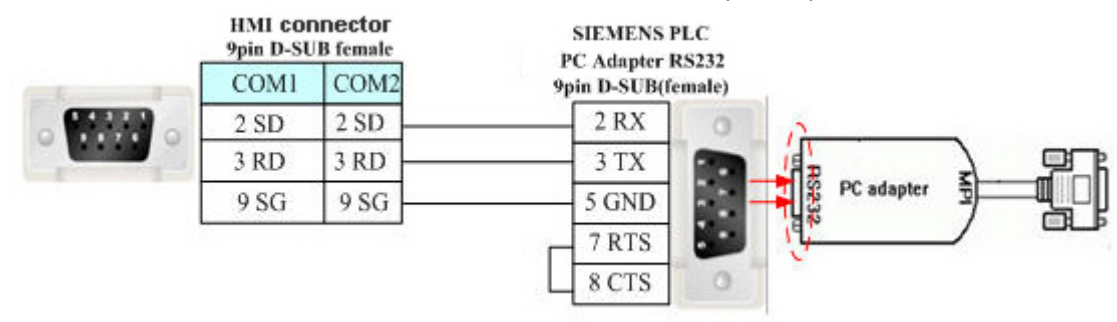

# <span id="page-28-0"></span>**Section 2 Connecting to Mitsubishi PLCs**

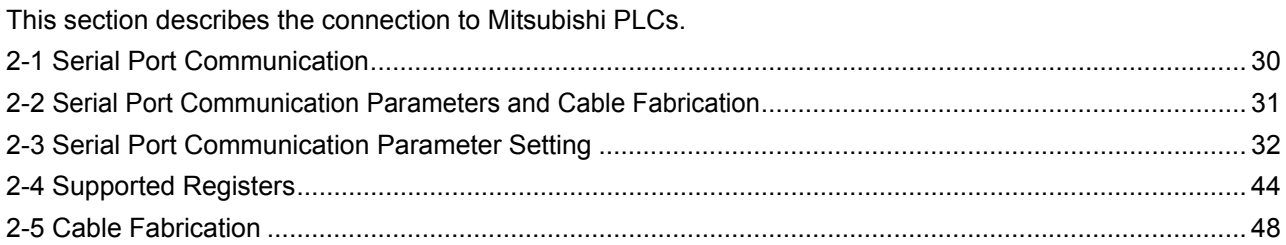

# <span id="page-29-0"></span>**2-1 Serial Port Communication**

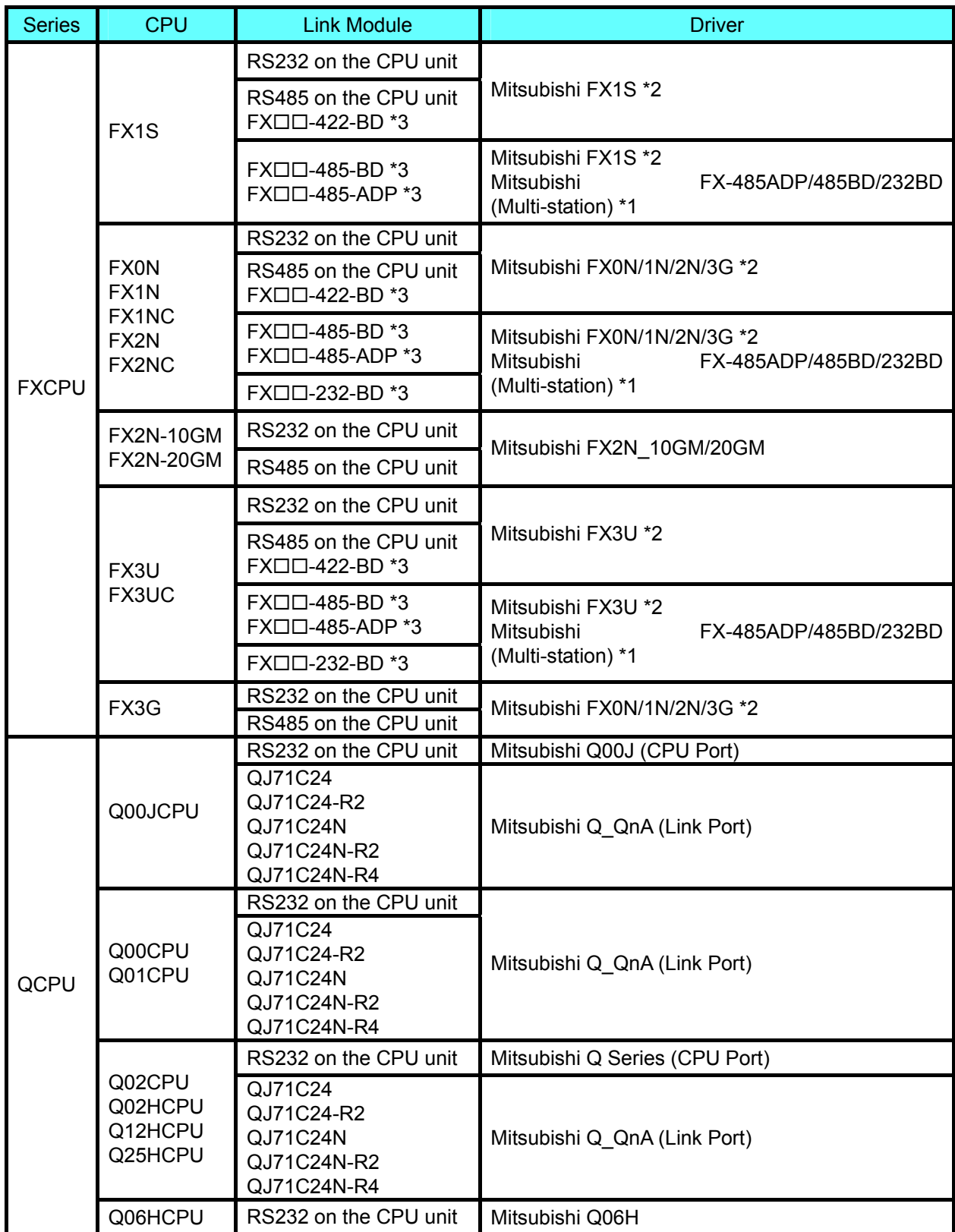

<span id="page-30-0"></span>Note: 1. \*1 This protocol supports Multiple Station No..

- 2. \*2 This protocol doesn't support Multiple Station No..
- 3. \*3  $\Box$  is the module type applicable to this PLC.

## **2-2 Serial Port Communication Parameters and Cable Fabrication**

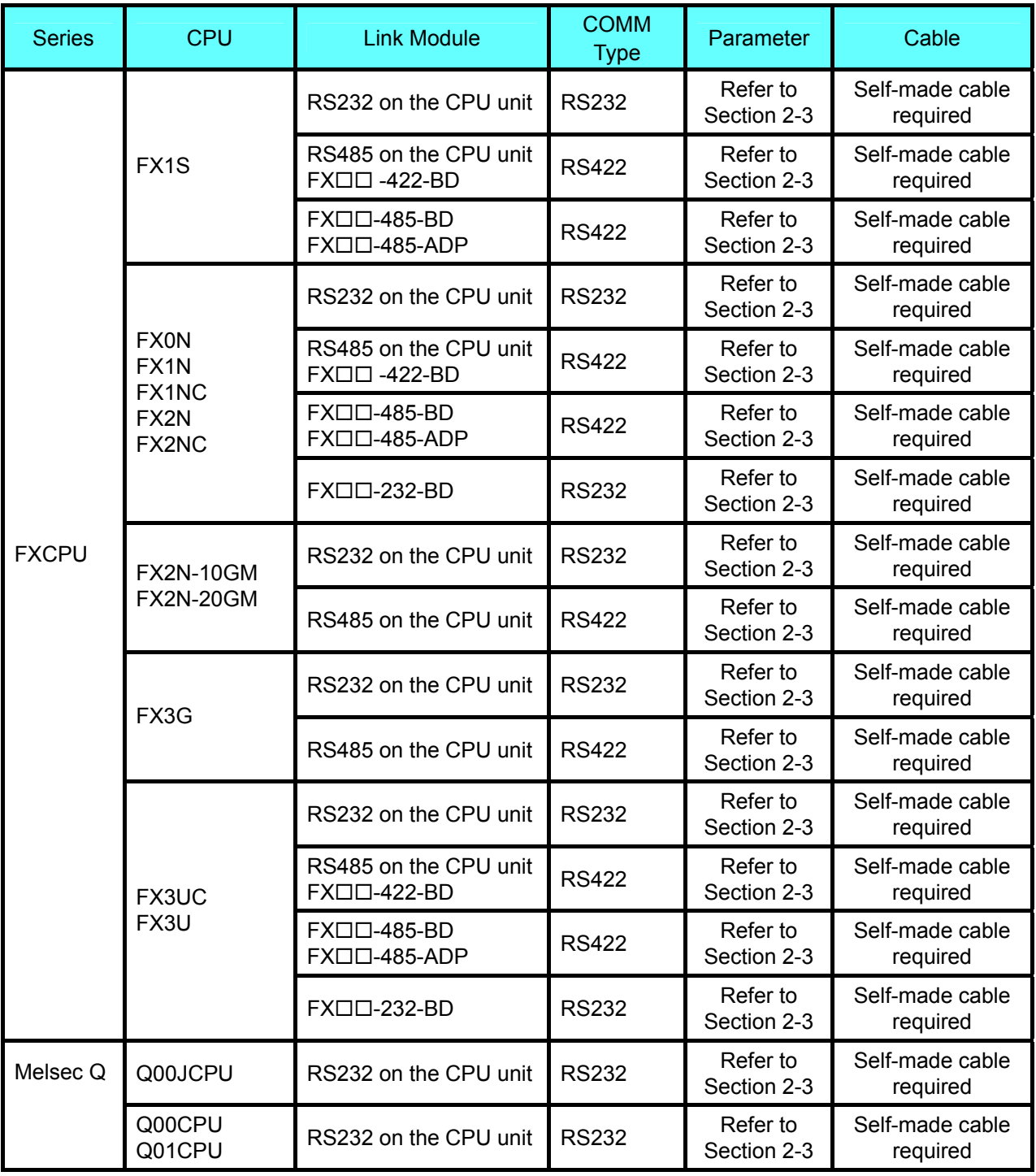

<span id="page-31-0"></span>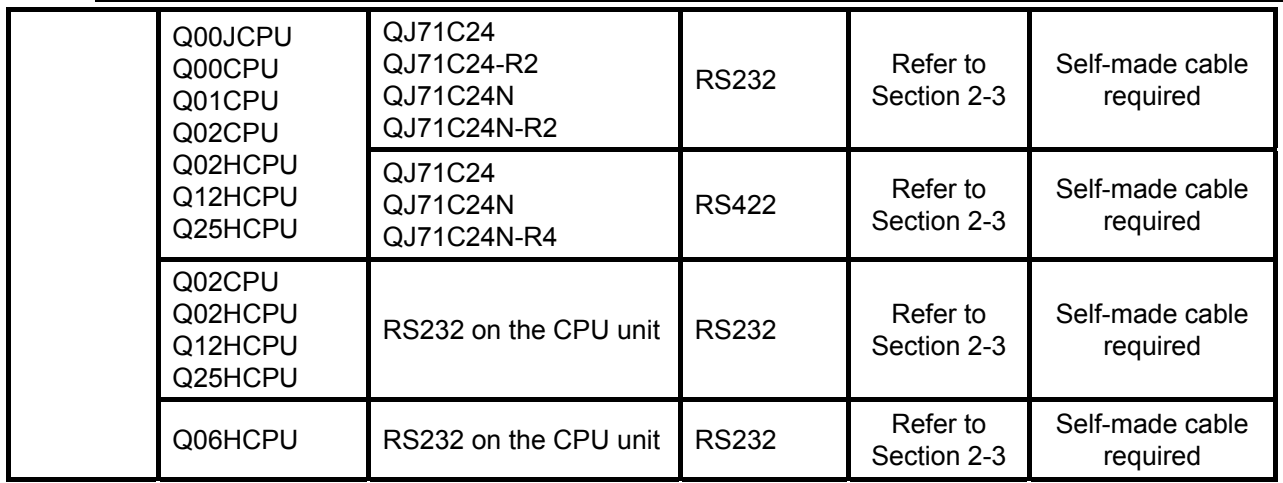

## **2-3 Serial Port Communication Parameter Setting**

# **2-3-1 When Using Mitsubishi FX1S, Mitsubishi FX0N/1N/2N/3G**

## **and Mitsubishi FX3U Communication Protocols**

#### **HMI Settings**

HMI default communication parameters: 9600bps (Baud Rate), 7 (Data Bit), even (Parity Check), 1 (Stop Bit) and 0 (PLC Station No.)

The PLC Communication Time Out, Max interval of word (bit) block pack, Max word block package size on the right vary with PLC protocols. Generally the defaults are selected.

RS422 Communication

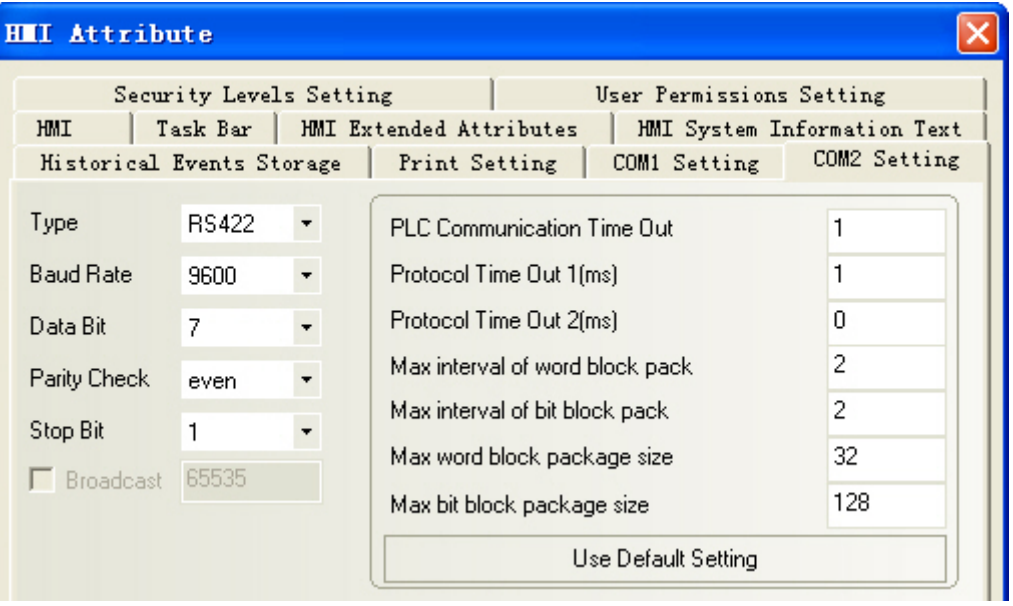

#### RS232 Communication

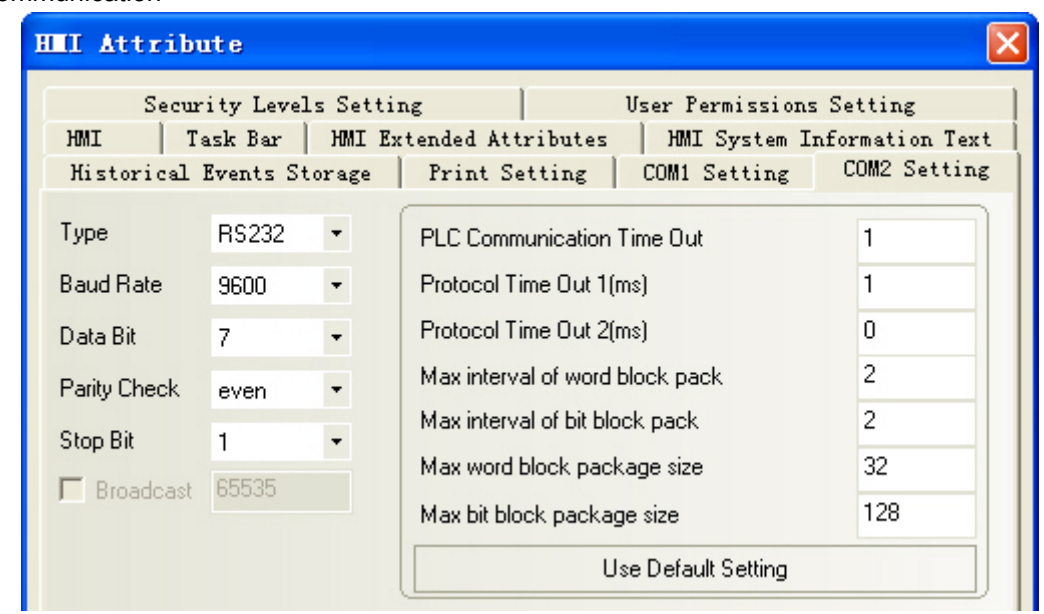

#### **PLC Settings**

The PLC setting is as shown below when **Mitsubishi FX1S, Mitsubishi FX0N/1N/2N/3G** and **Mitsubishi FX3U** communication protocols are used:

Click the [Default] button to make settings without checking the [Communication Setting]:

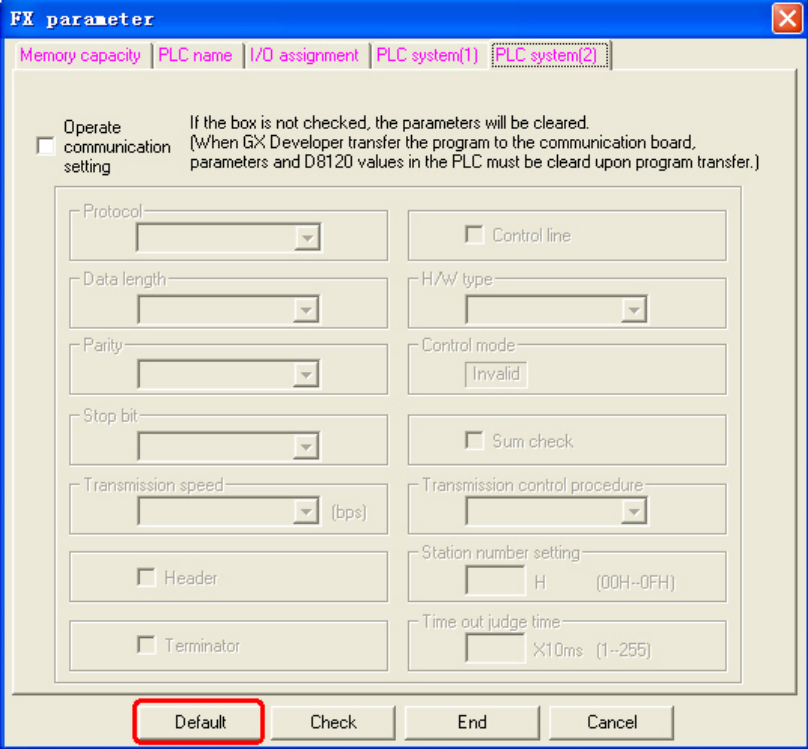

- Note: 1. The communication protocols such as Mitsubishi FX1S, Mitsubishi FX0N/1N/2N/3G and Mitsubishi FX3U etc. can be selected according to PLC model if the Station No. is not used when the communication is realized through the communication function expansion board.
	- 2. Make sure the value of communication format D8120 is 0 when the communication is realized through the communication function expansion board.

# <span id="page-33-0"></span>**2-3-2 When Using Mitsubishi FX-485ADP/485BD/232BD**

## **(Multi-station) Communication Protocols**

#### **HMI Settings**

HMI default communication parameters: 19200bps (Baud Rate), 7(Data Bit), even (Parity Check), 2 (Stop Bit) and 0 (PLC Station No.)

Note: The protocols are only applicable to PLCs communicating through communication function expansion board and support Multiple Station No. and Baud Rate settings.

RS422 Communication

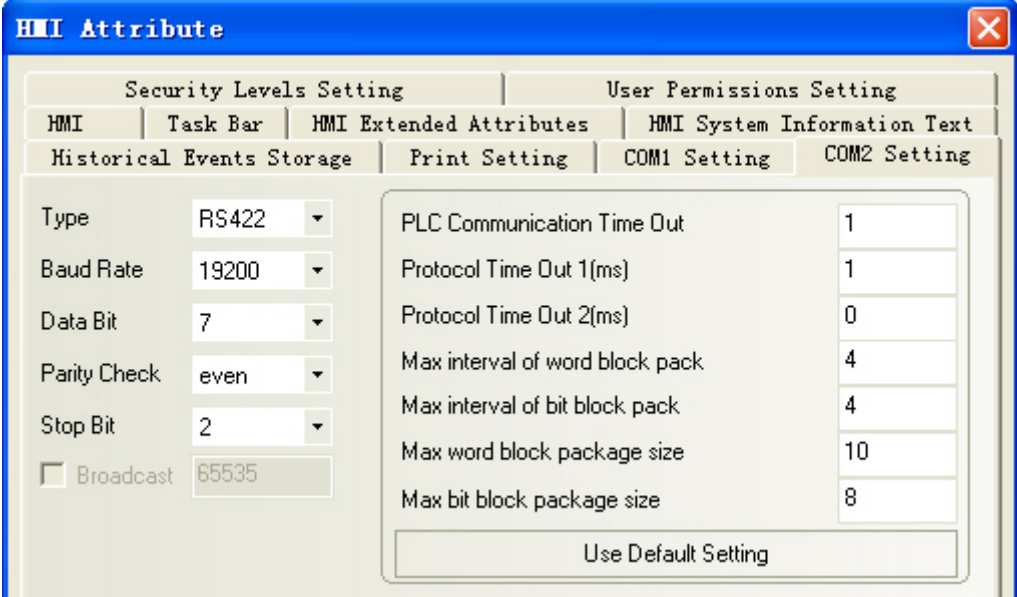

#### RS232 Communication

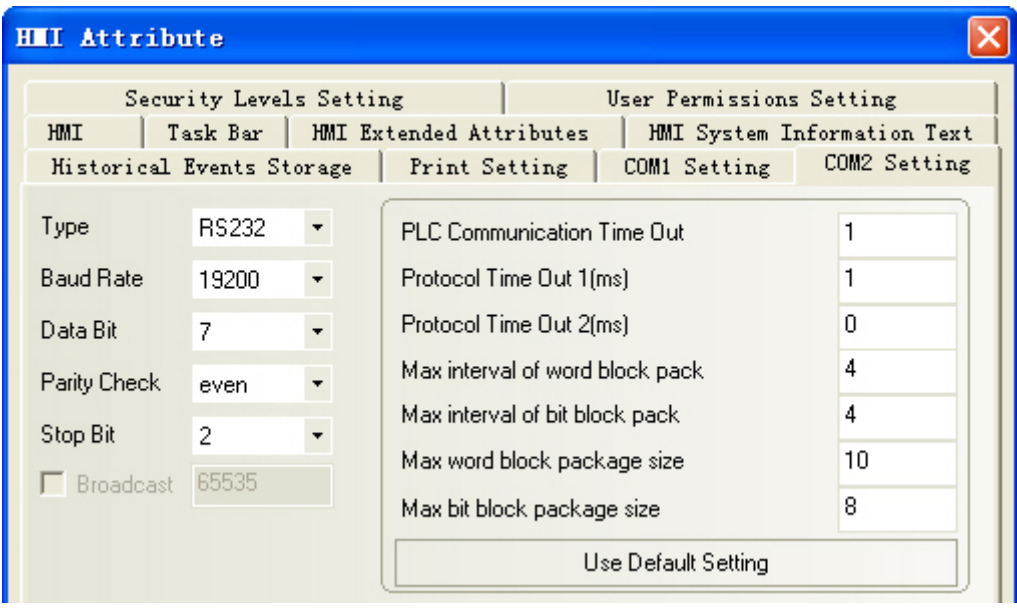

#### **PLC Settings**

The PLC setting is as shown below when **FX-485ADP/485BD/232BD (Multi-station)** communication protocols are used:

Double-click the [PLC Parameter] under [Project Data List] in GX Developer software:

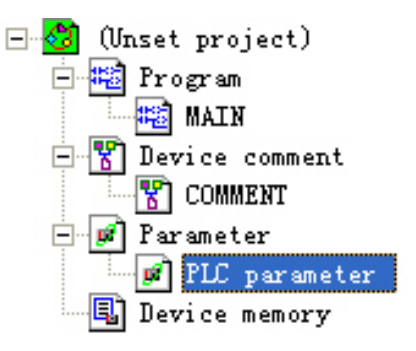

#### Open the [FX Parameter] dialog box: 1. FX1S/FX1N/FX2N/3G Series PLC

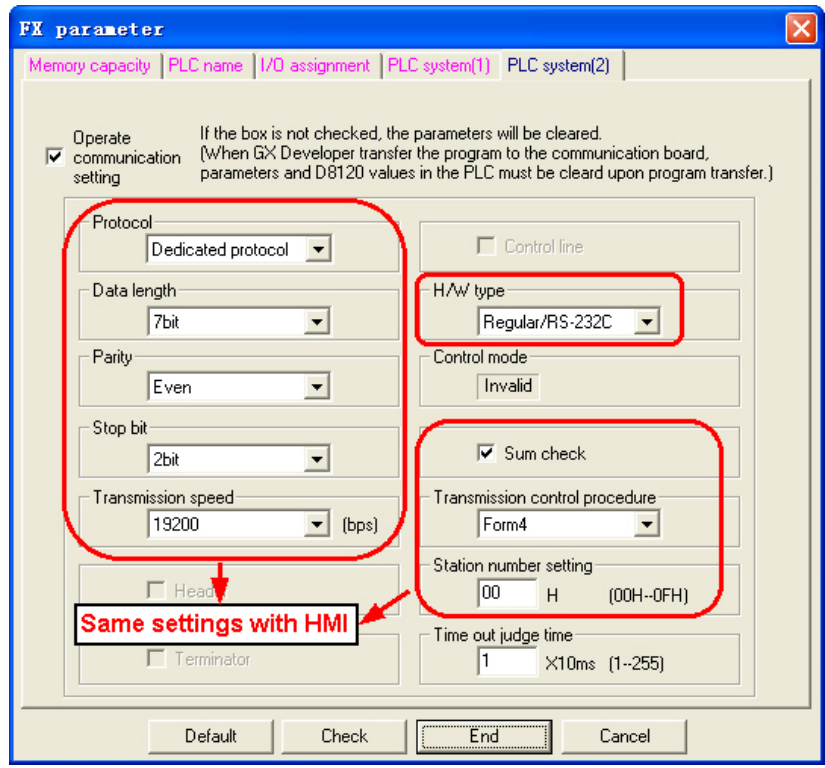

Check the [Operate communication setting] option.

- Note: 1. FX0N Series PLCs do not support the [FX Parameter] operation, but the communication parameters can be set through writing values to the special data registers D8120, D8121and D8129.
	- 2. The [Dedicated Protocol] must be selected and the [Sum Check] must be checked with [Form4] selected for the Transmission Control Sequence.
	- 3. The [H/W Type] is "Regular/RS-232C" and "RS-485" when FX $\square\square$ -232-BD and FXDD-485-BD/FXDD-485-ADP communication are used respectively.

#### 2. FX3U/3UC Series PLC

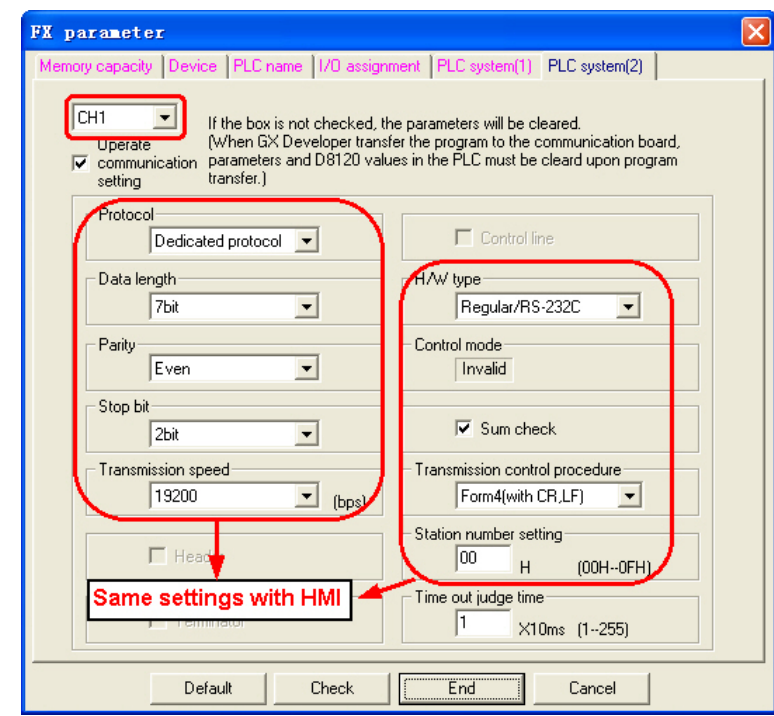

Check the [Operate communication setting] option.

Note: 1. The [CH1] should be selected for FX3U/3UC Series PLC.

- 2. The [Dedicated Protocol] must be selected and the [Sum Check] must be checked with [Form4] selected for the Transmission Control Sequence.
- 3. The [H/W Type] is "Regular/RS-232C" and "RS-485" when FX $\square\square$ -232-BD and FX $\square\square$ -485-BD/FX $\square\square$ -485-ADP communication are used respectively.

Aside from using [FX Parameter], the user can use the special data register D8120 in PLC to set the communication parameters for PLC.

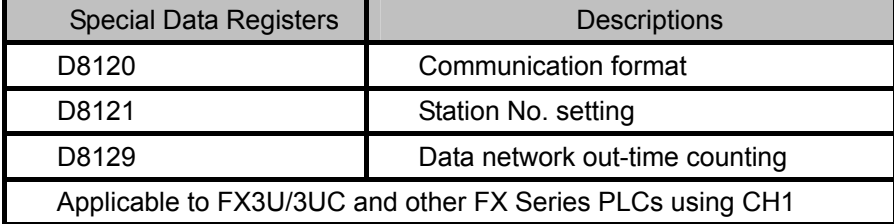

#### **For example:**

If the PLC communication parameters are: 9600bps (Baud Rate), 7 (Data Bit), even (Parity Check), 2 (Stop Bit), 1(PLC Station No.), RS485 (Communication Method) and 1 (PLC Communication Time Out), then D8120=0xE08E,

D8121=1,

and D8129=1.

Note: The settings will be valid when the PLC is turned OFF and then back ON again after the D8120 setting is modified.
## **2-3-3 When Using FX2N-10GM/20GM Communication Protocol**

#### **HMI Settings**

HMI default communication parameters: 9600bps (Baud Rate), 8 (Data Bit), even (Parity Check), 1 (Stop Bit) and 0 (PLC Station No.)

RS232 Communication

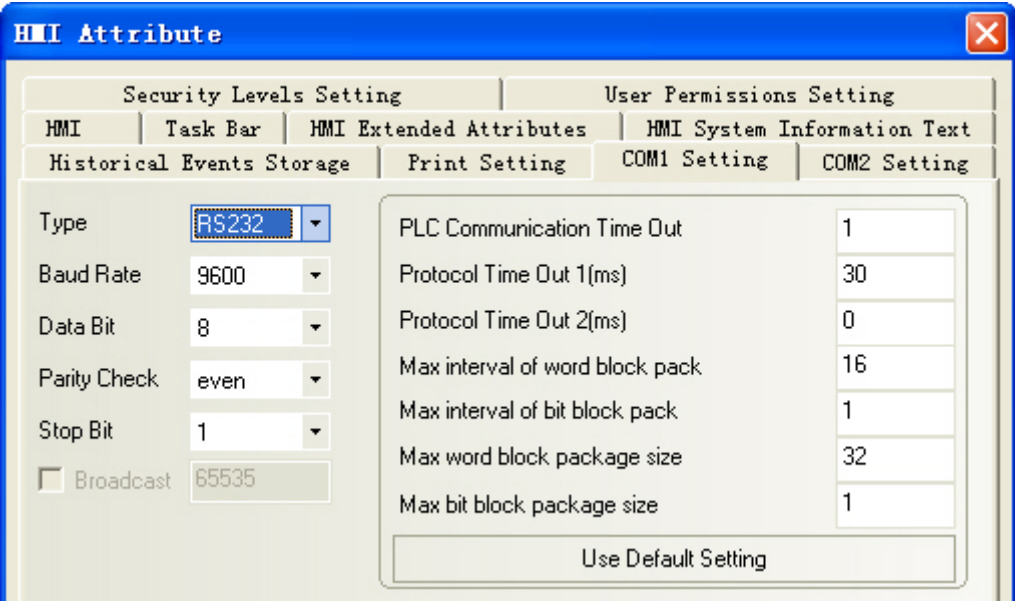

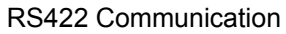

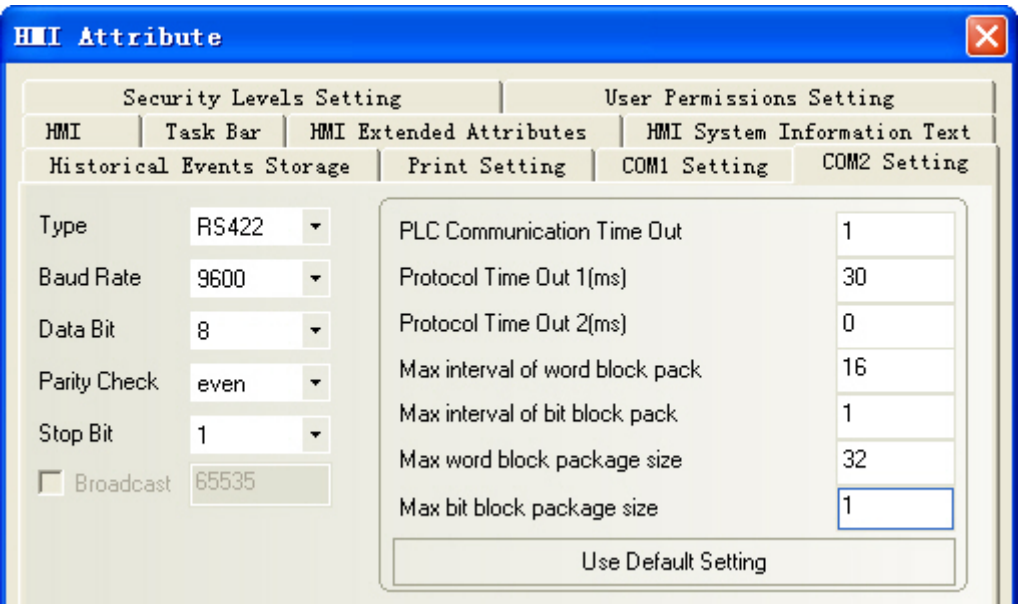

# **2-3-4 When Using Mitsubishi Q00J (CPU Port) Communication**

## **Protocol**

### **HMI Settings**

HMI default communication parameters: 115200bps (Baud Rate), 8 (Data Bit), odd (Parity Check), 1 (Stop Bit) and 0 (PLC Station No.) (Multiple Station No. is not supported.) RS232 Communication

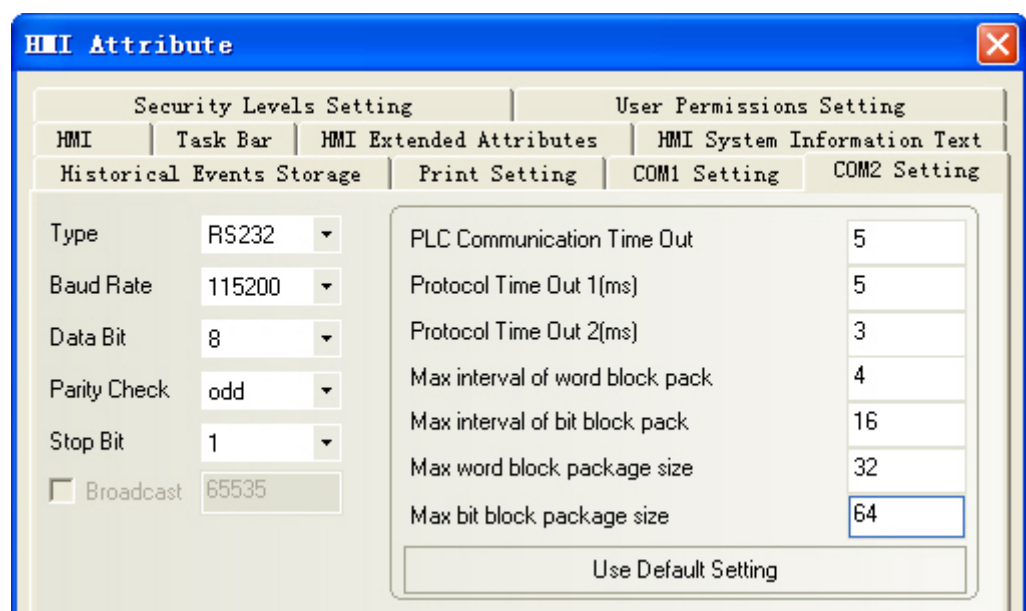

Note: There is no need to set PLC baud rate that will automatically vary with the baud rate set by HMI.

# **2-3-5 When Using Mitsubishi Q series (CPU Port) Communication**

### **Protocol**

### **HMI Settings**

HMI default communication parameters: 115200bps (Baud Rate), 8 (Data Bit), odd (Parity Check), 1 (Stop Bit) and 0 (PLC Station No.) (Multiple Station No. is not supported.)

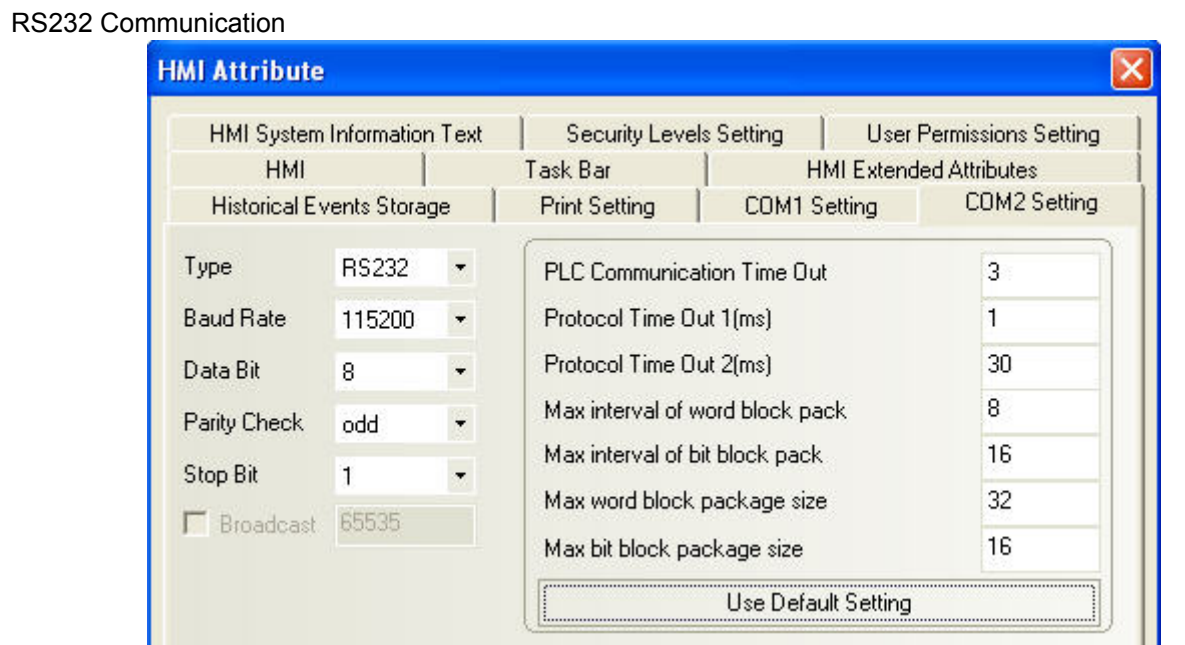

Note: There is no need to set PLC baud rate that will automatically vary with the baud rate set by HMI.

# **2-3-6 When Using Mitsubishi Q06H Communication Protocol**

#### **HMI Settings**

HMI default communication parameters: 115200bps (Baud Rate), 8 (Data Bit), odd (Parity Check), 1 (Stop Bit) and 0 (PLC Station No.) (Multiple Station No. is not supported.) RS232 Communication

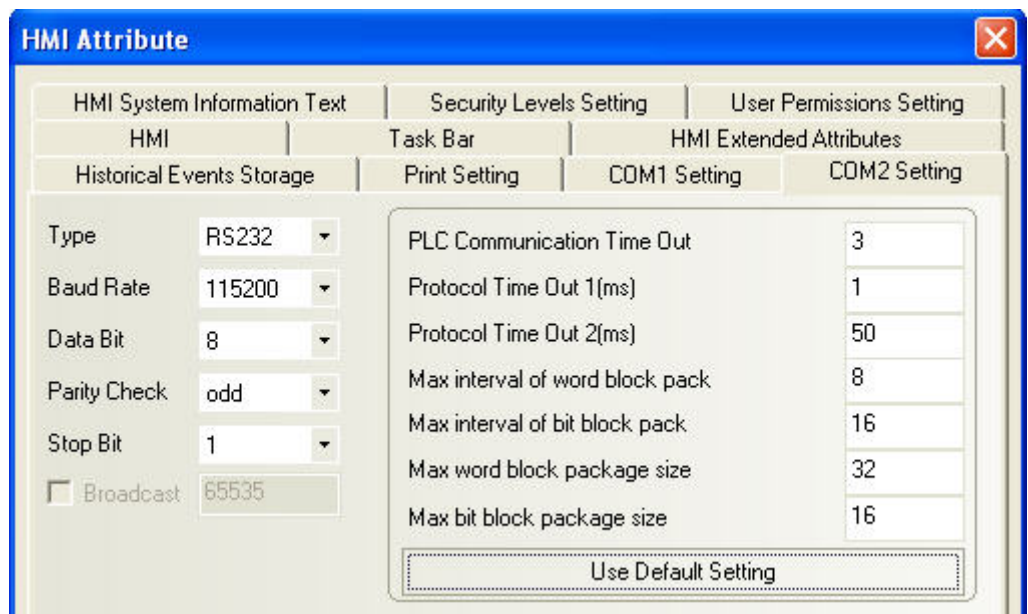

Note: There is no need to set PLC baud rate that will automatically vary with the baud rate set by HMI.

# **2-3-7 When Using Mitsubishi Q\_QnA (Link Port) Communication Protocol**

#### **HMI Settings**

HMI default communication parameters: 9600bps (Baud Rate), 8 (Data Bit), odd (Parity Check), 1 (Stop Bit) and 0 (PLC Station No.)

RS232 Communication

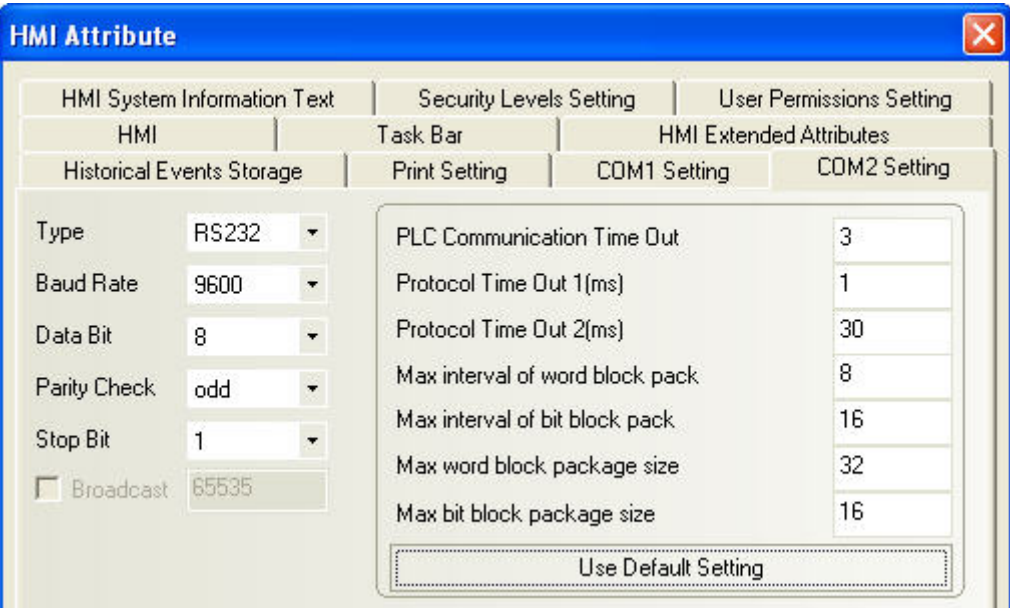

#### RS422 Communication

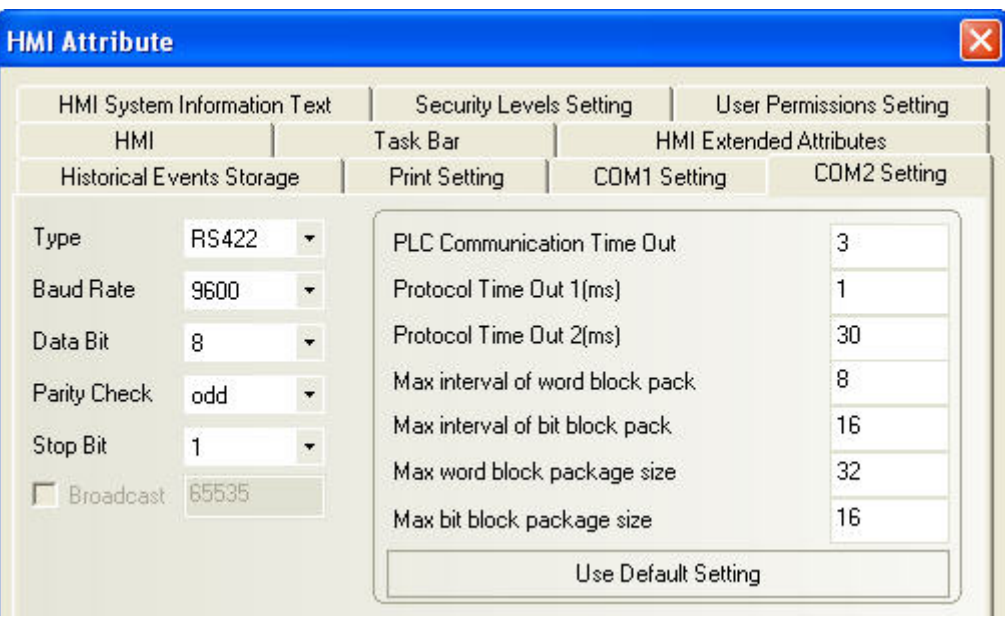

#### **PLC Settings**

The PLC settings is as shown below when **Mitsubishi Q\_QnA (Link Port) or Mitsubishi Melsec Q** communication protocols are used:

1. Communication through CPU Port

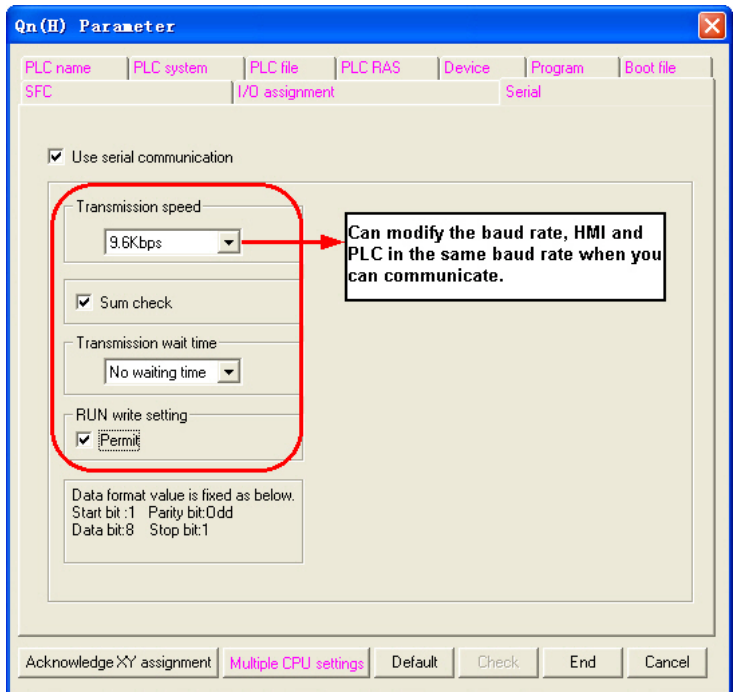

- 2. Communication through C24 Serial Port Communication Module
- a. Open [Parameter] on Project Data List and double-click [PLC parameter], and select [I/O assignment] after the [Qn (H) Parameter] dialog box is opened.

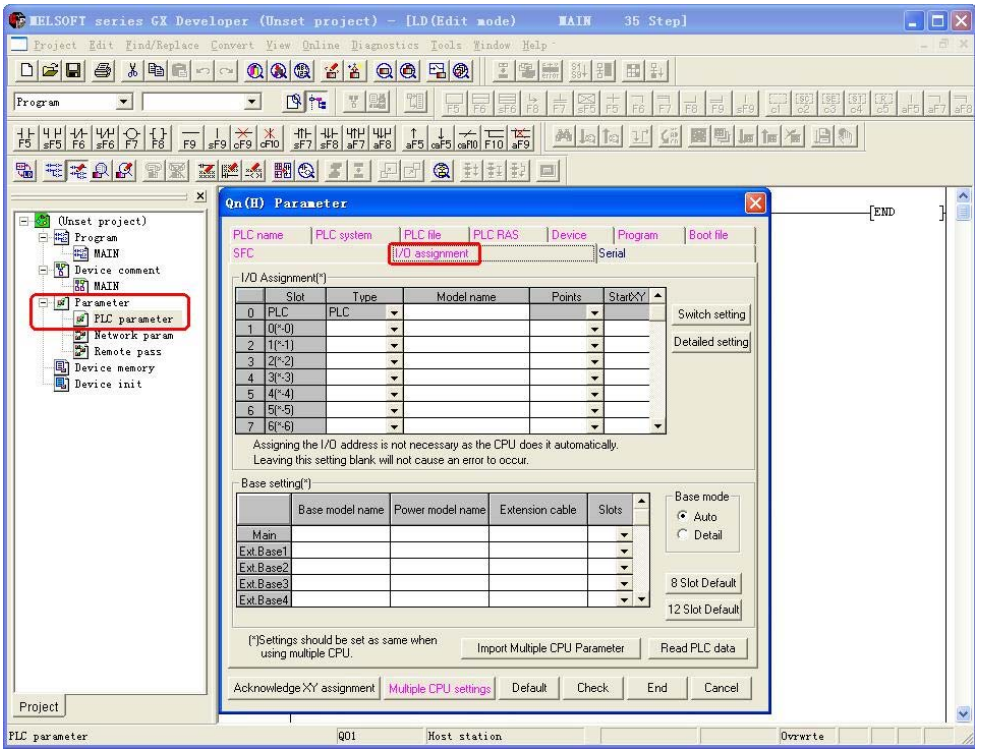

b. Click the [Type] dropdown list to select the [Intelli.] option.

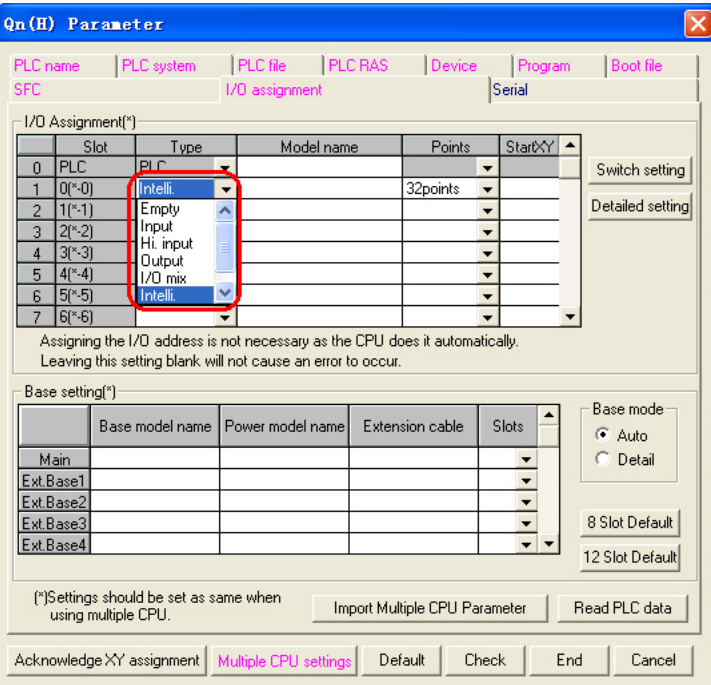

c. Click the [Switch setting] button and make settings as shown below:

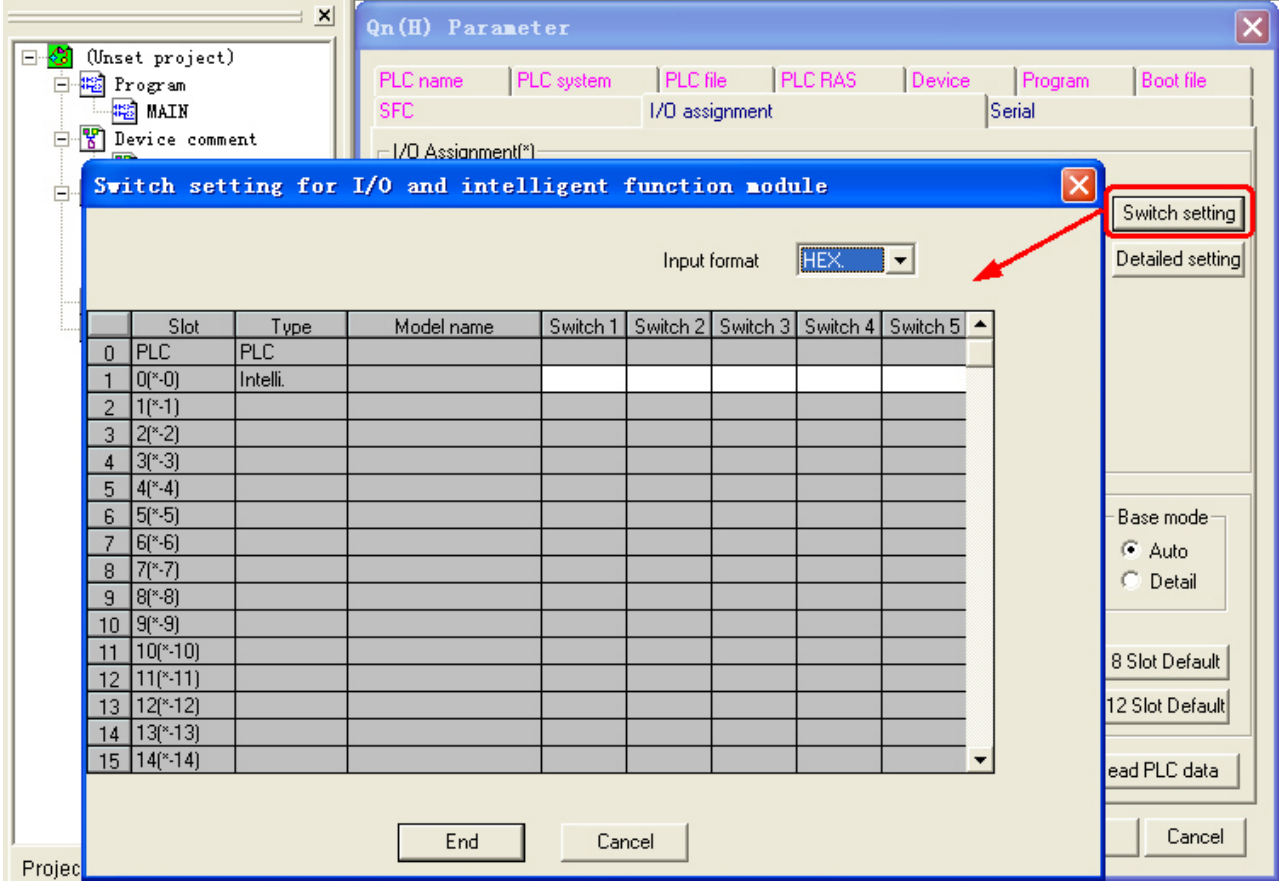

The attribute descriptions of Switch1, Switch2, Switch3, Switch4 and Switch5 are as shown below:

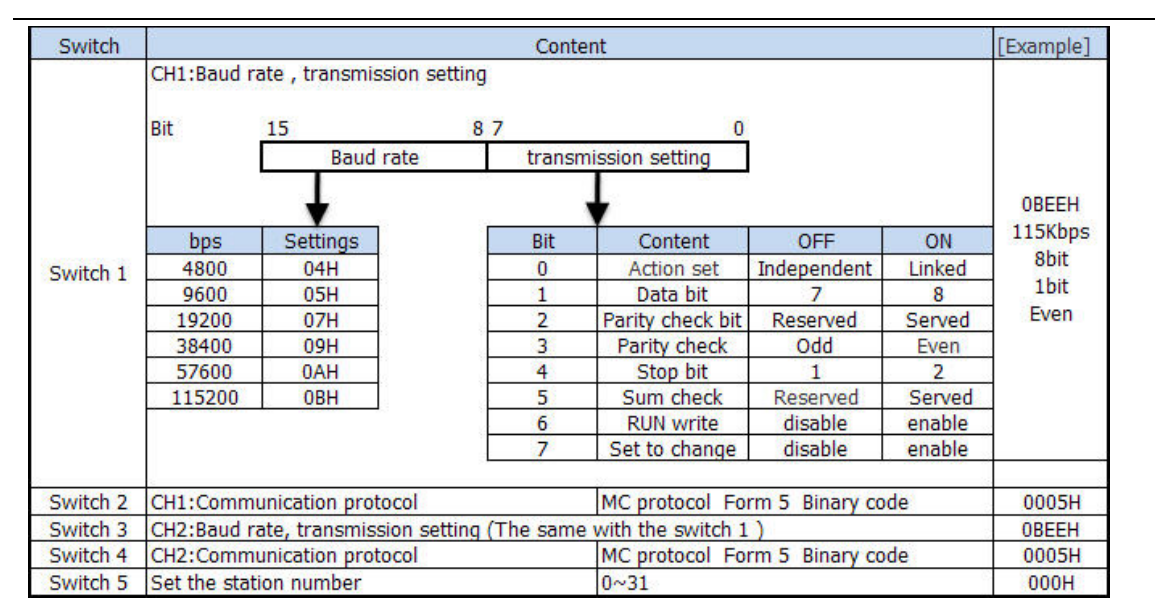

#### **Setting Example:**

The Switch3, Switch4 and Switch5 can be set as shown below if the CH2 RS422 communication parameters and Station No. are set to 19200/8/Odd/1 and 0 respectively:

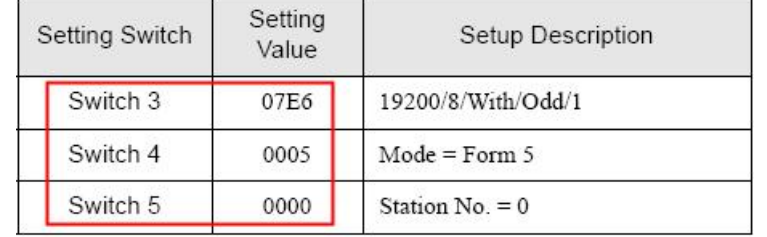

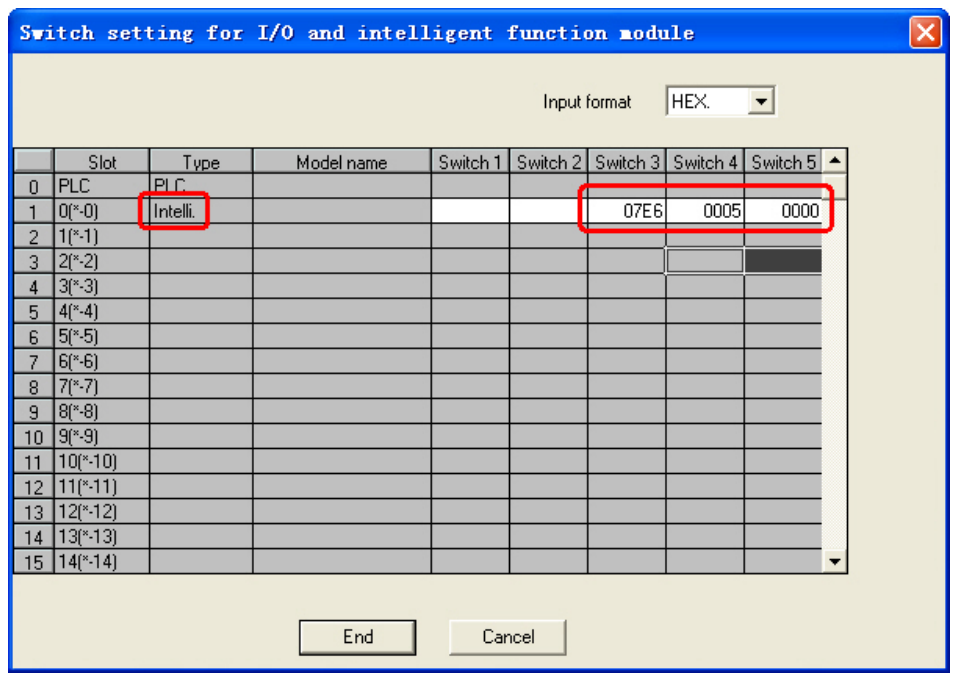

The Switch1, Switch2 and Switch5 can be set as shown below if the CH1 RS232 communication parameters and Station No. are set to 19200/8/Odd/1 and 0 respectively:

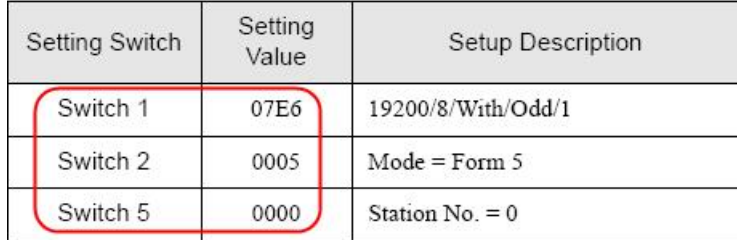

The difference between **Mitsubishi Q\_QnA (Link Port)** protocol and **Mitsubishi Melsec Q** protocol:

- 1. Mitsubishi Q\_QnA (Link Port) protocol features fast communication speed while RS232 communication of module is not supported.
- 2. Mitsubishi Melsec Q protocol features support for RS232 and RS485 communications of module while the communication speed is slower.

### **2-4 Supported Registers**

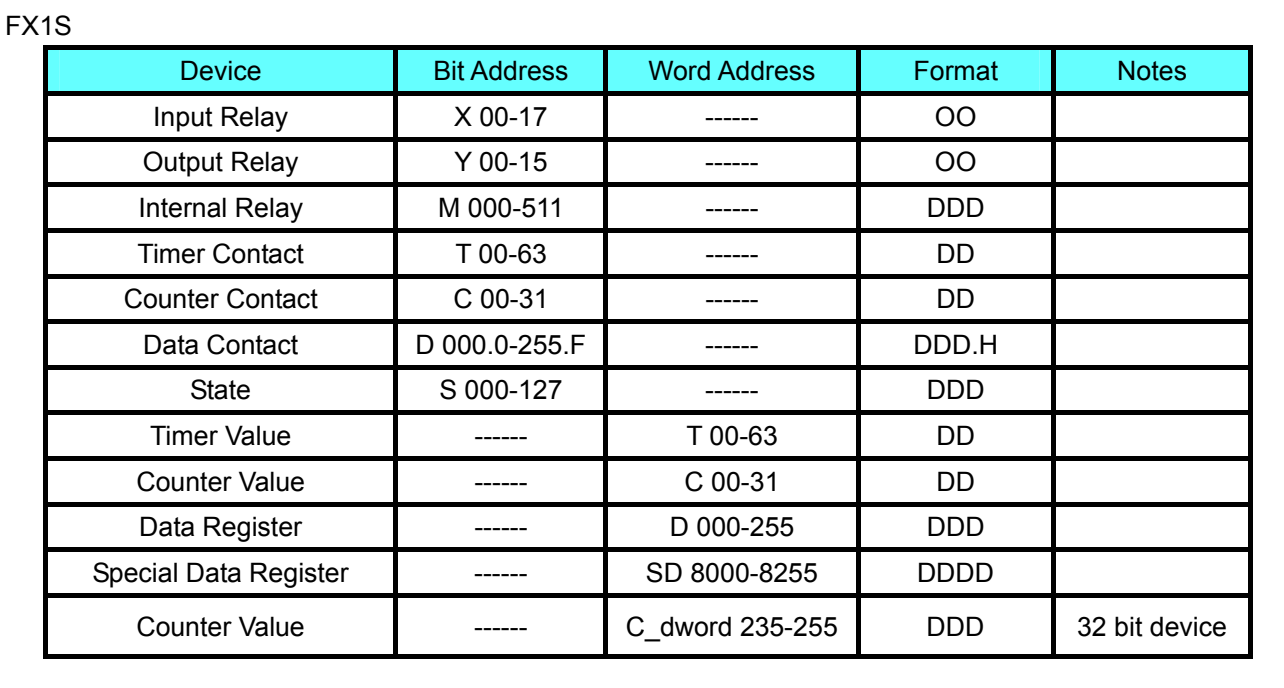

#### FX1N/FX1NC

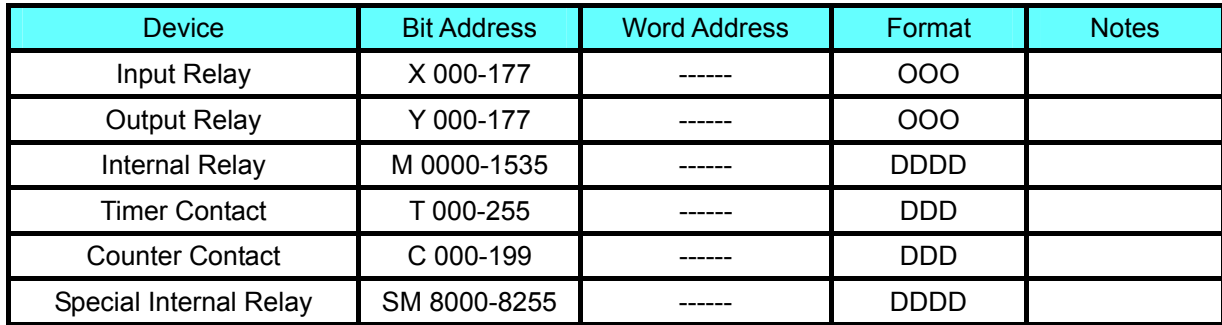

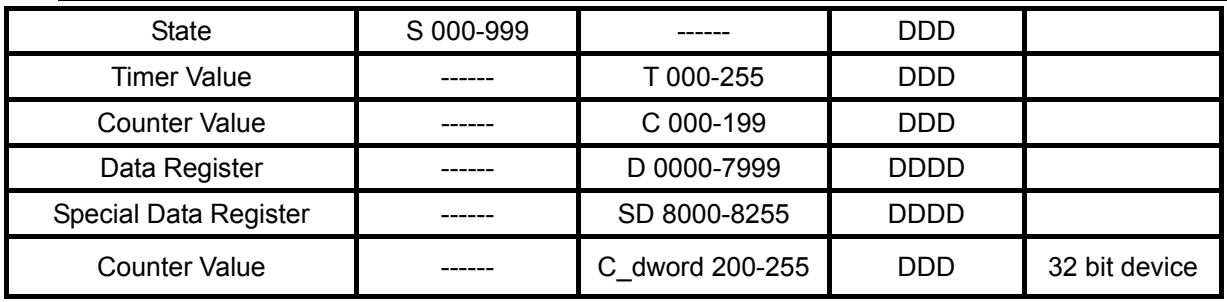

#### FX2N/FX2NC

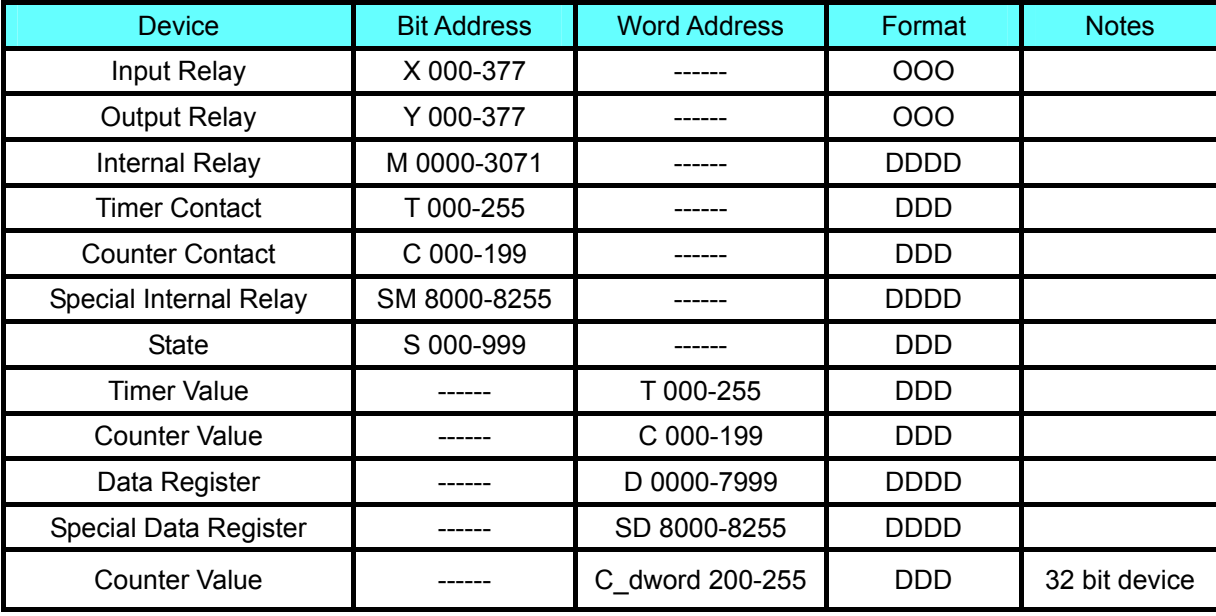

#### FX2N-10GM/20GM

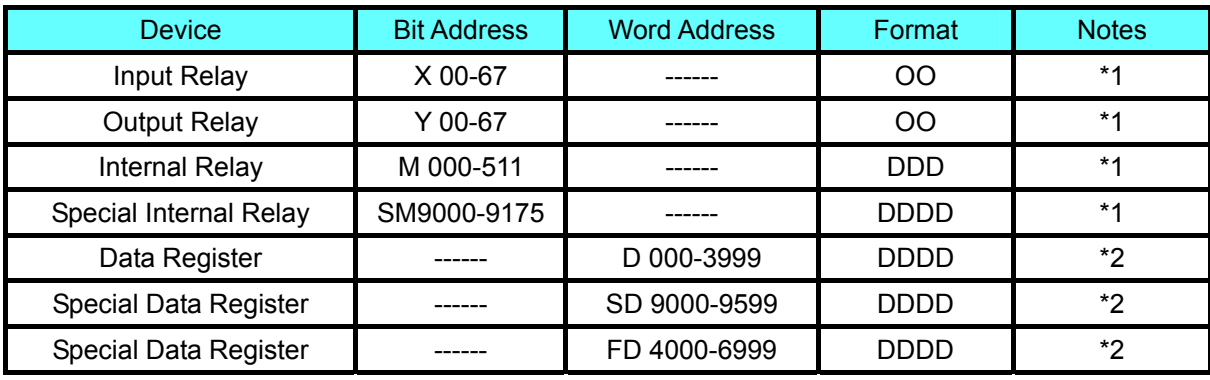

\*1 does not support batch transmission while \*2 supports batch transmission.

### FX3UC

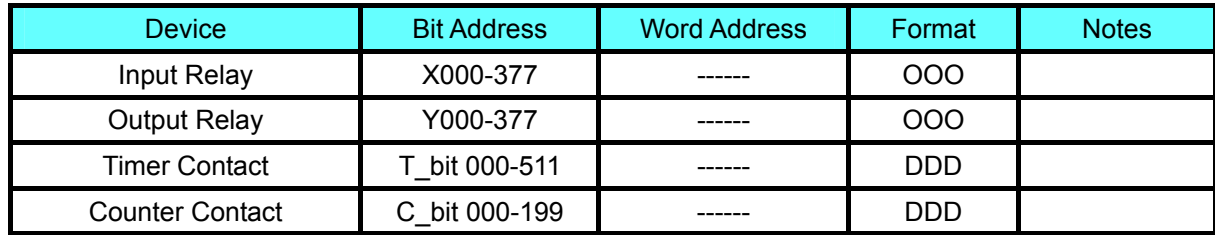

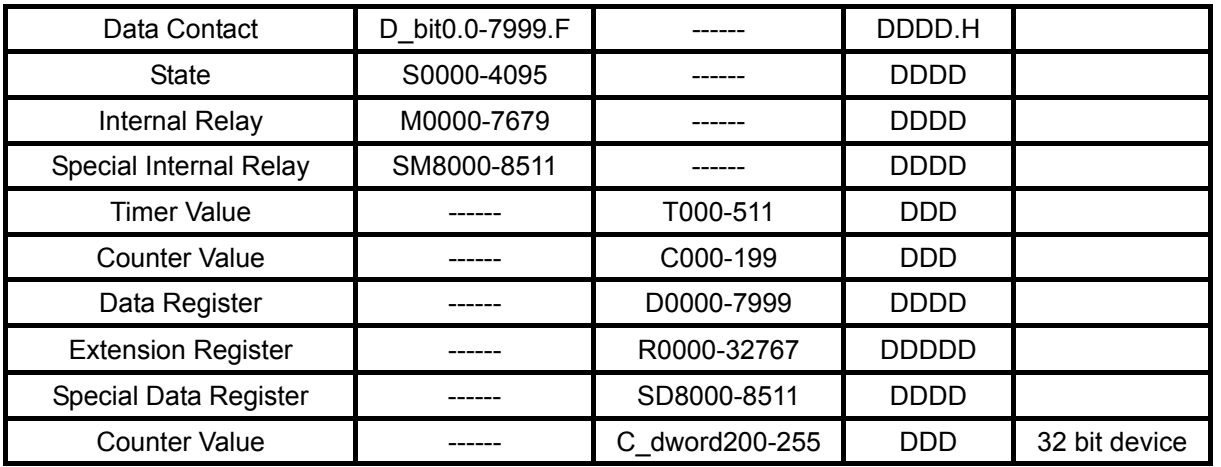

#### Q00JCPU

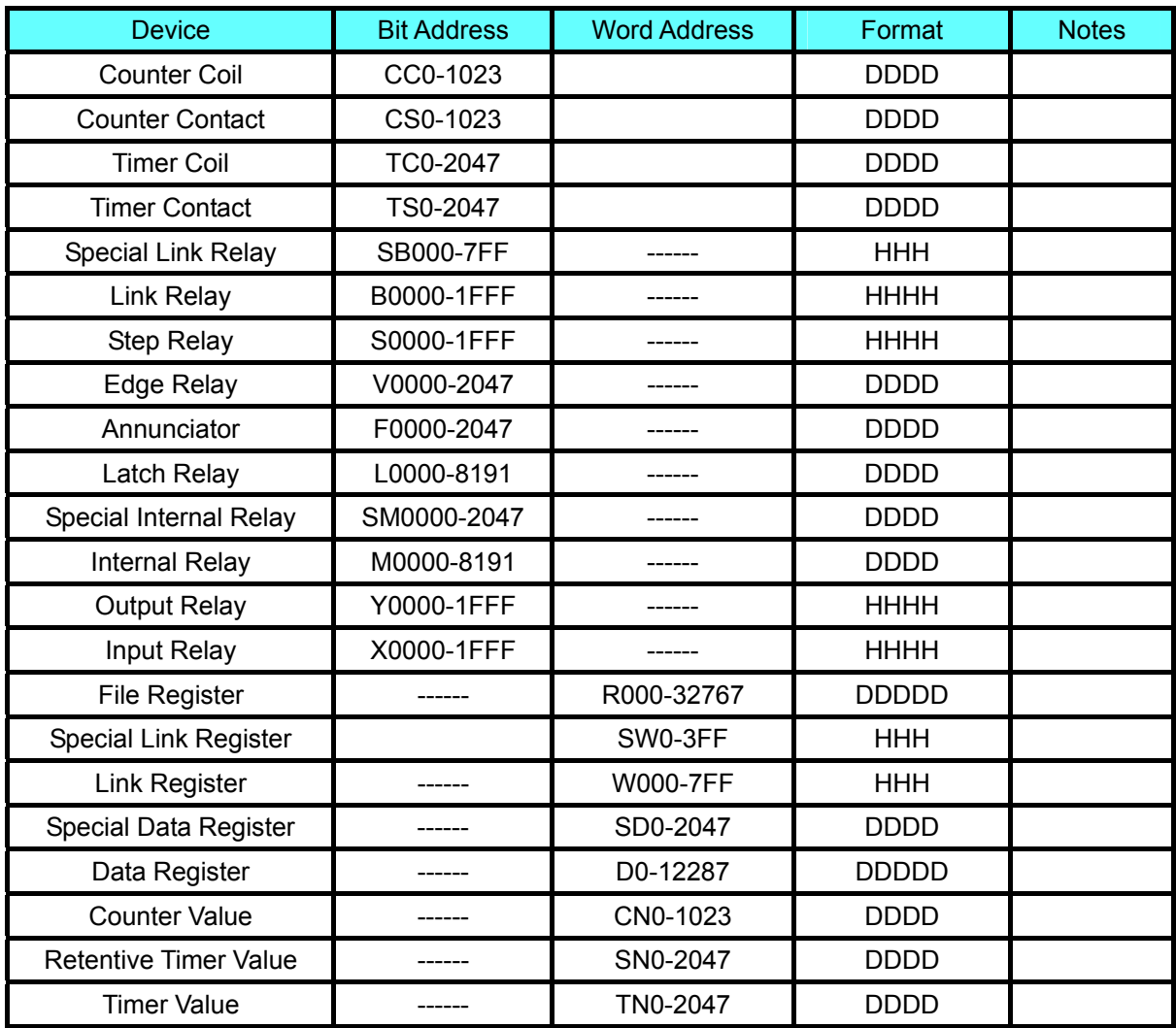

### Q00CPU/Q01CPU/Q02HCPU/Q06HCPU/Q12HCPU/Q25HCPU

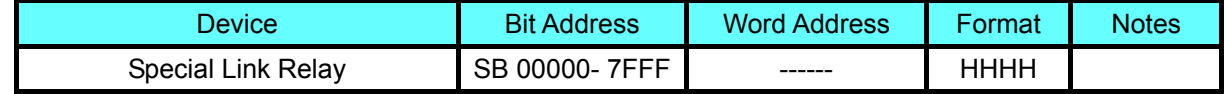

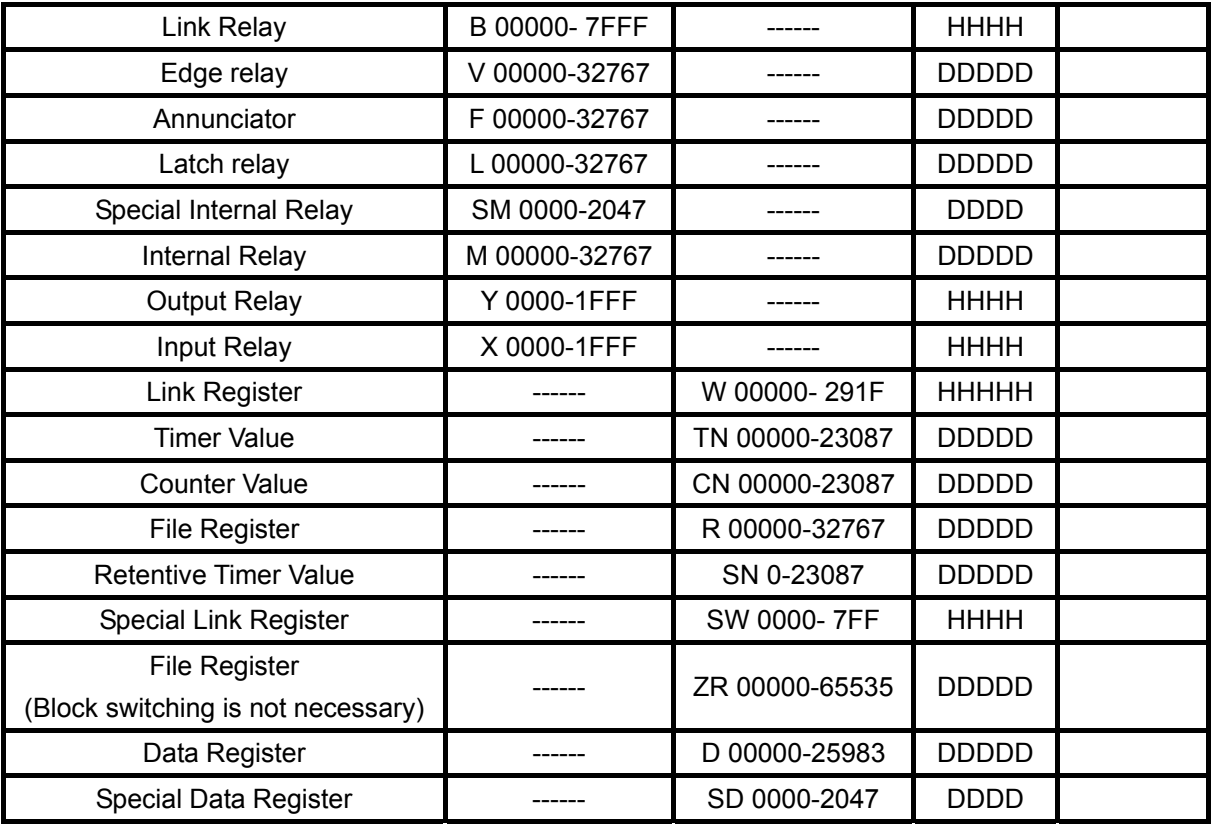

### Q02CPU

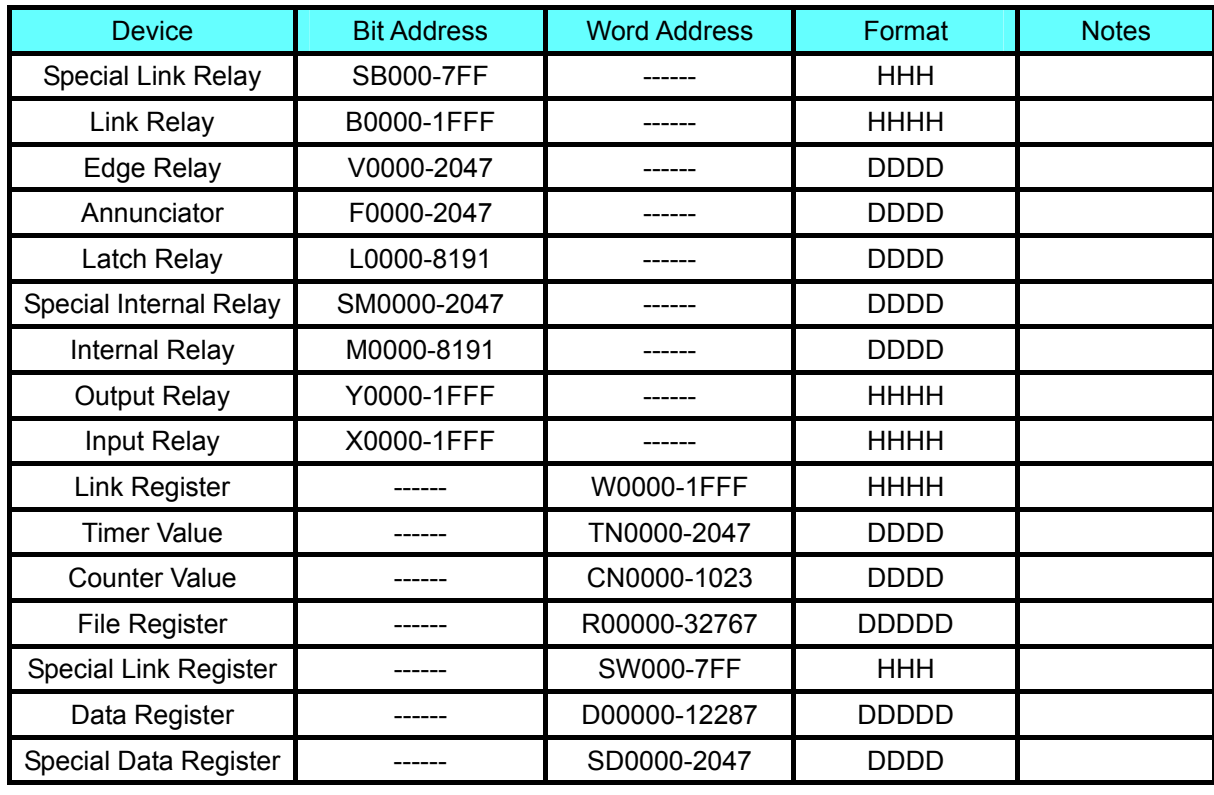

Note: Address format description: D: decimal, O: octonary, H: hexadecimal.

## **2-5 Cable Fabrication**

### **2-5-1 FX Series RS232 Communication Cable**

#### **RS232 Communication Cable for CPU Port**

Please perform communication through FX Series serial port programming cable.

#### **FX-232-BD Communication Cable**

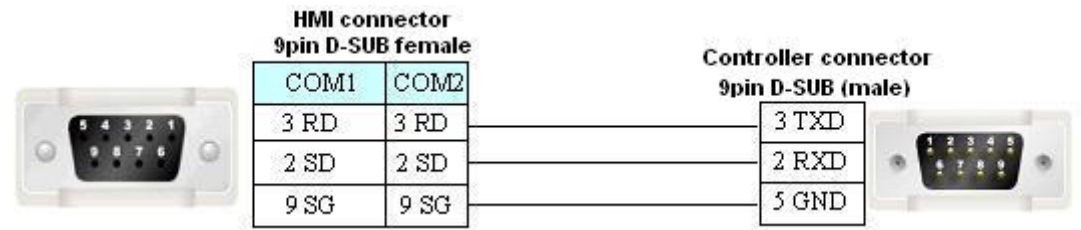

### **2-5-2 FX Series RS485/422 Communication Cable**

1. Communication Cable for CPU Port/FX<sup>11</sup>-422-BD Communication Cable

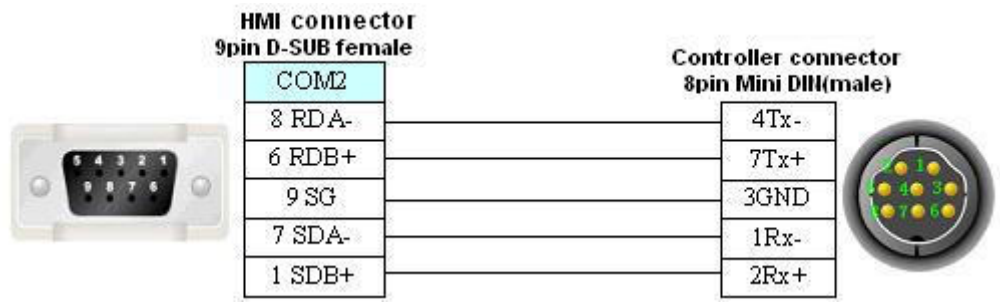

#### **2. FX-485-BD Communication Cable**

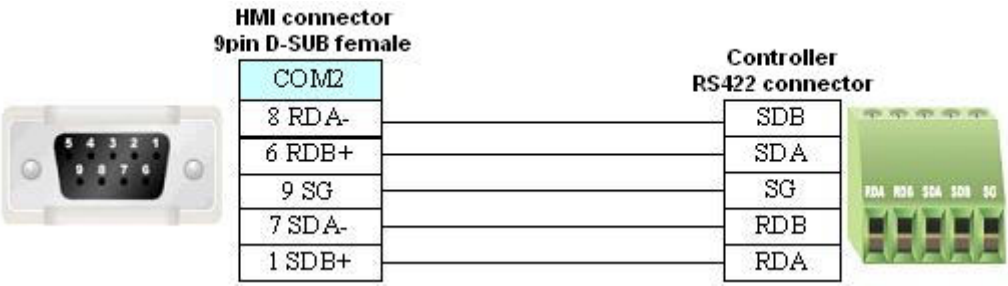

### **2-5-3 Q Series RS232 Communication Cable**

#### **Communication Cable for CPU Port**

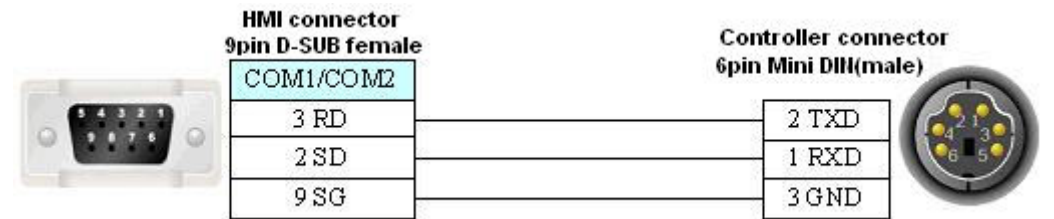

#### **RS232 communication cable for C24 communication module**

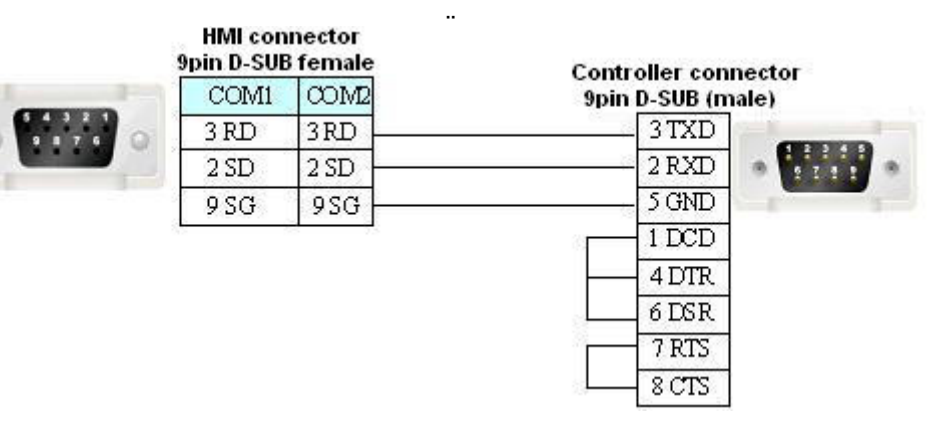

### **2-5-4 Q-Series RS485/422 Communication Cable**

**RS422 Communication Cable for C24 Communication Module** 

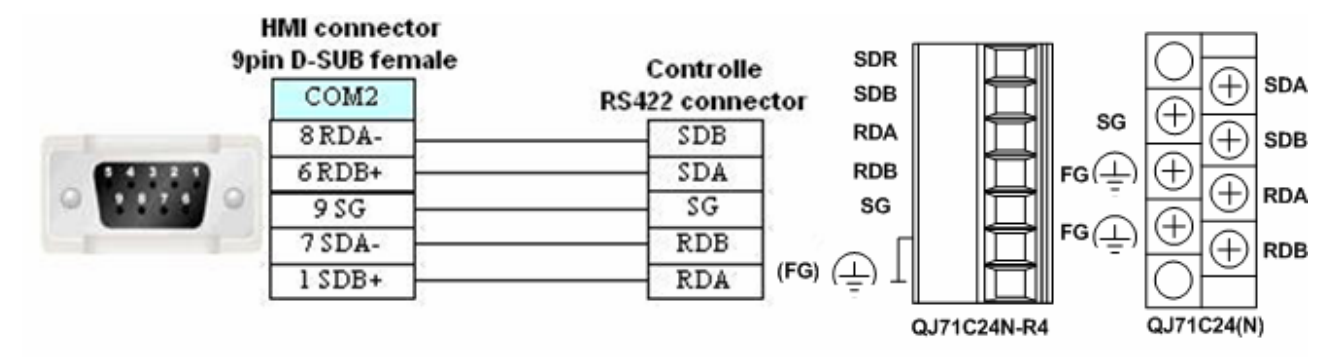

# **Section 3 Connecting to Schneider PLCs**

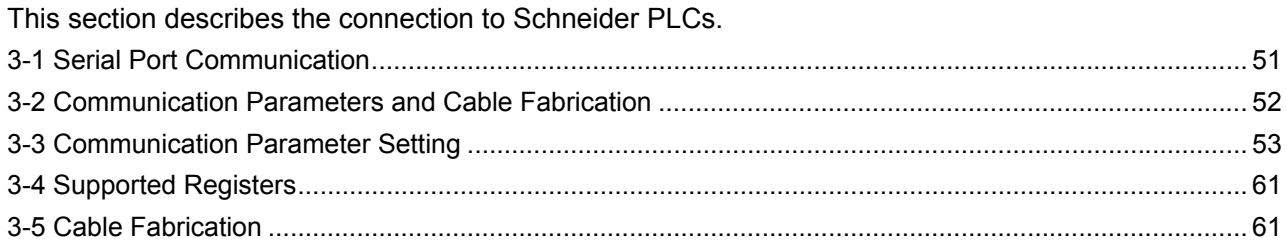

# <span id="page-50-0"></span>**3-1 Serial Port Communication**

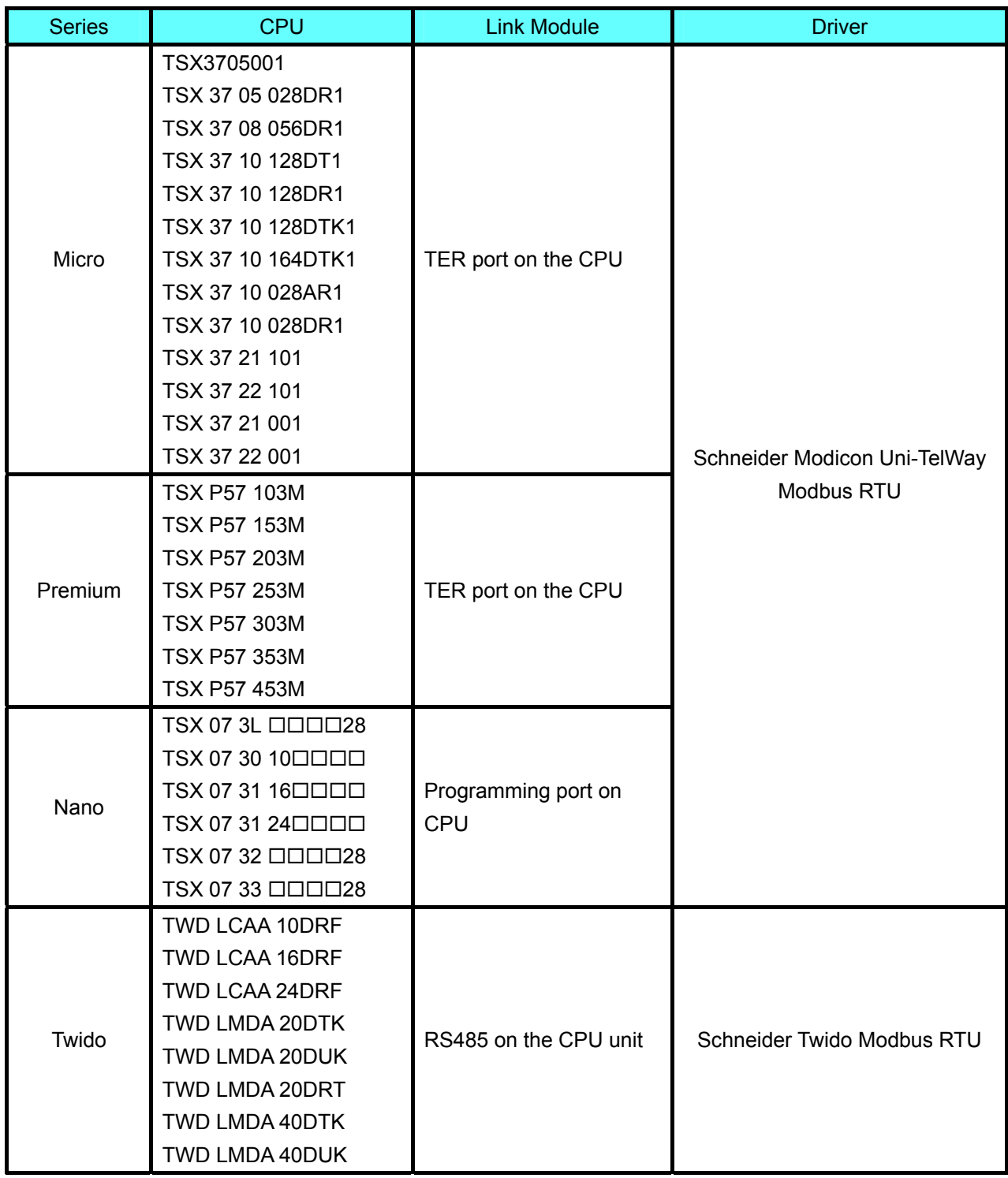

# <span id="page-51-0"></span>**3-2 Communication Parameters and Cable Fabrication**

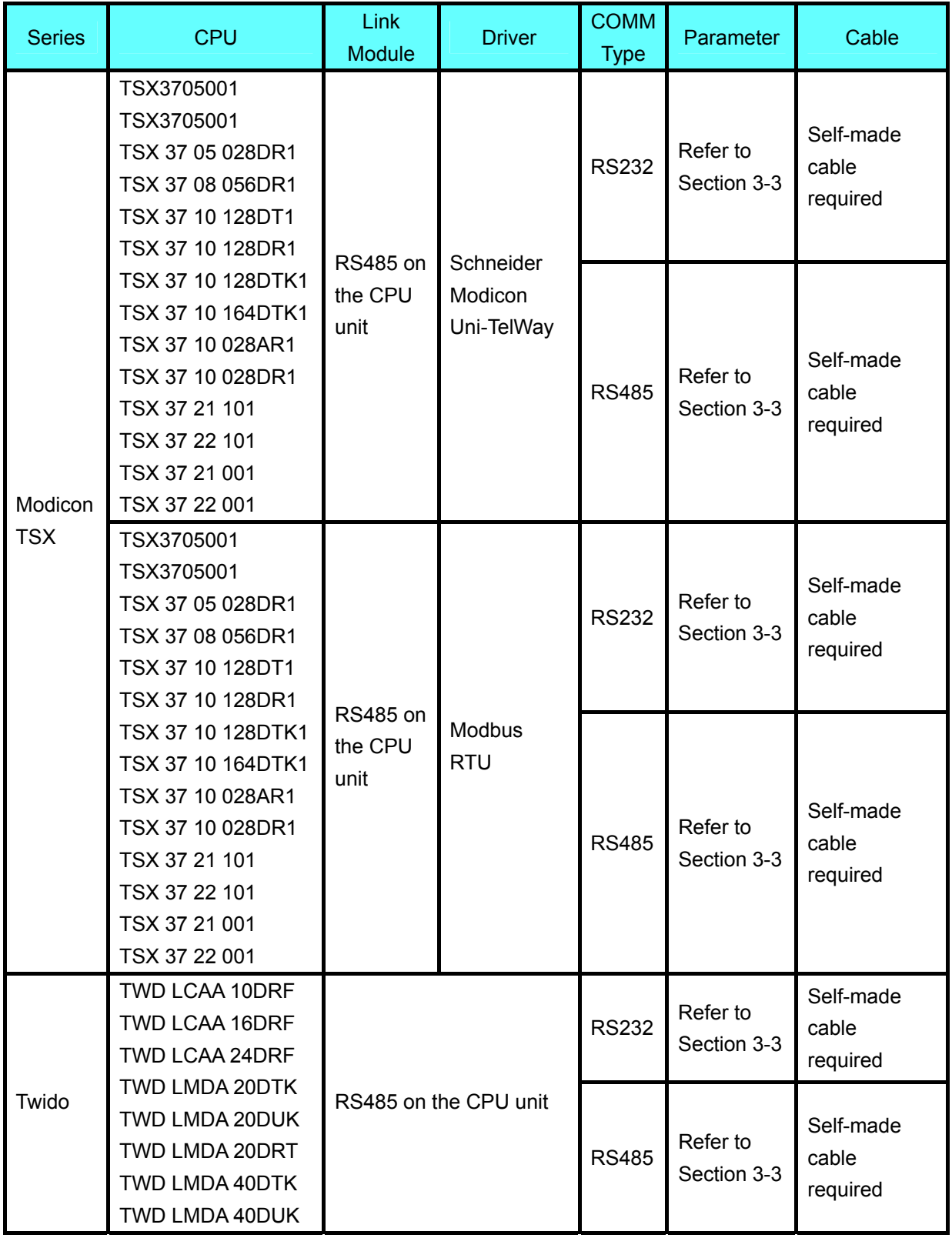

## <span id="page-52-0"></span>**3-3 Communication Parameter Setting**

#### **HMI Settings**

#### **When Using Schneider Modicon Uni-TelWay Protocol**

HMI default communication parameters: 9600bps (Baud Rate), 8 (Data Bit), odd (Parity Check), 1 (Stop Bit) and 4 (PLC Station No.)

RS232 Communication

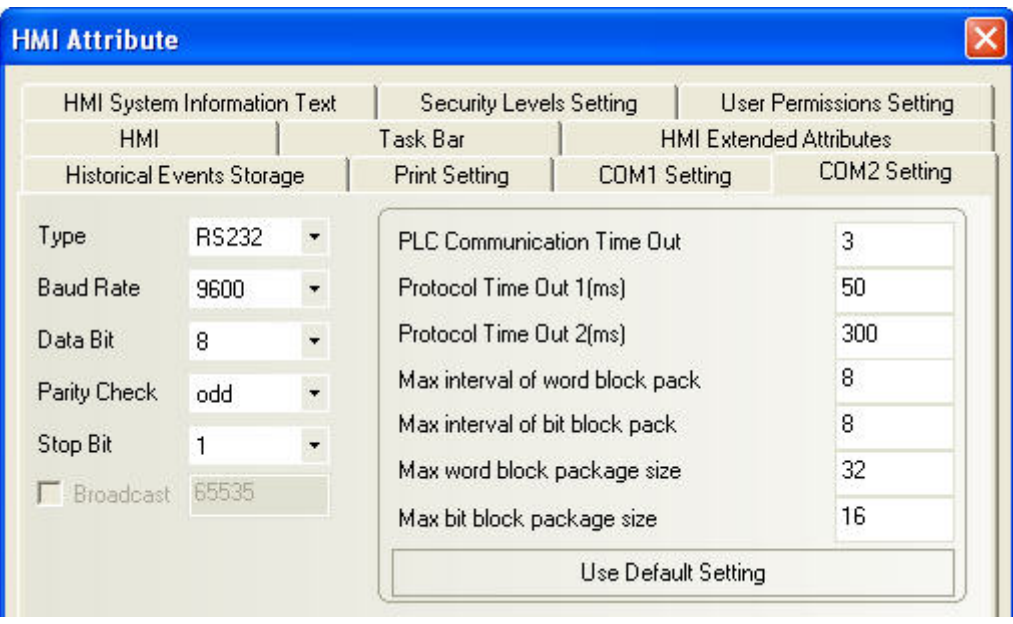

#### RS485 Communication

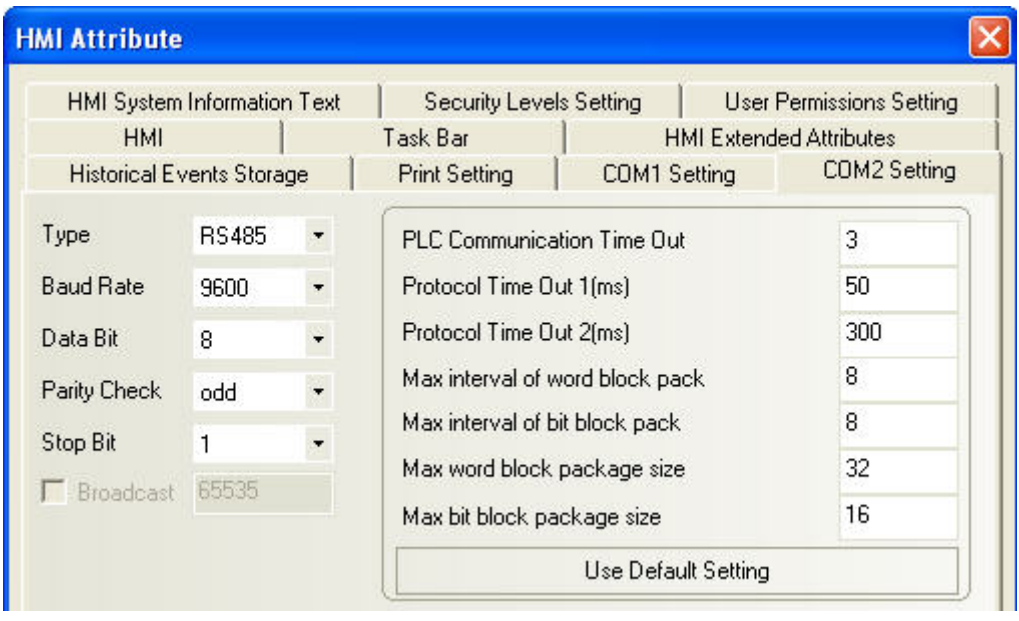

#### **When Using Modbus RTU Protocol**

HMI default communication parameters: 9600bps (Baud Rate), 8 (Data Bit), even (Parity Check), 1 (Stop Bit) and 1 (PLC Station No.)

RS232 Communication

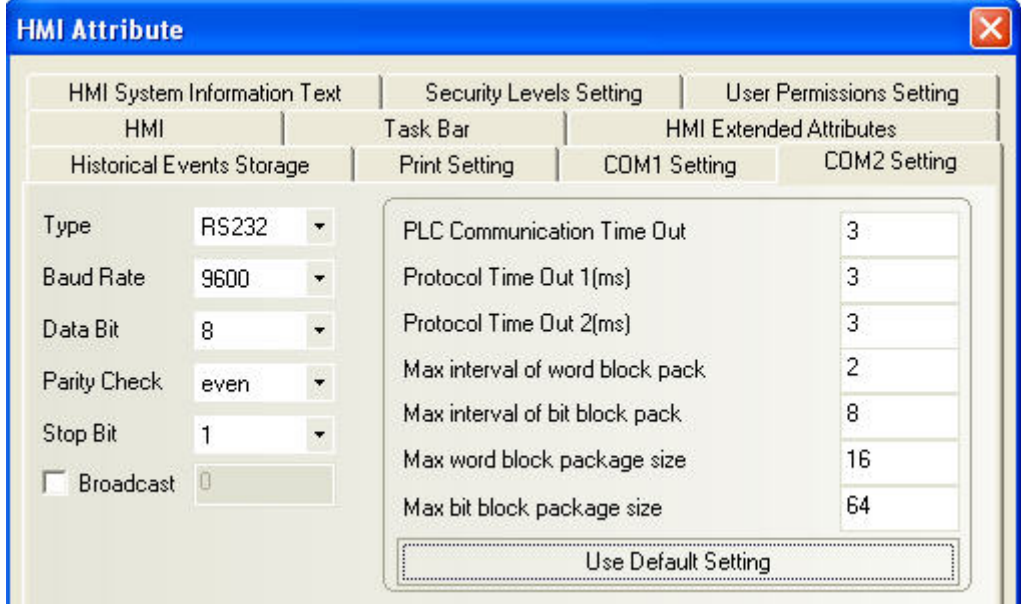

#### RS485 Communication

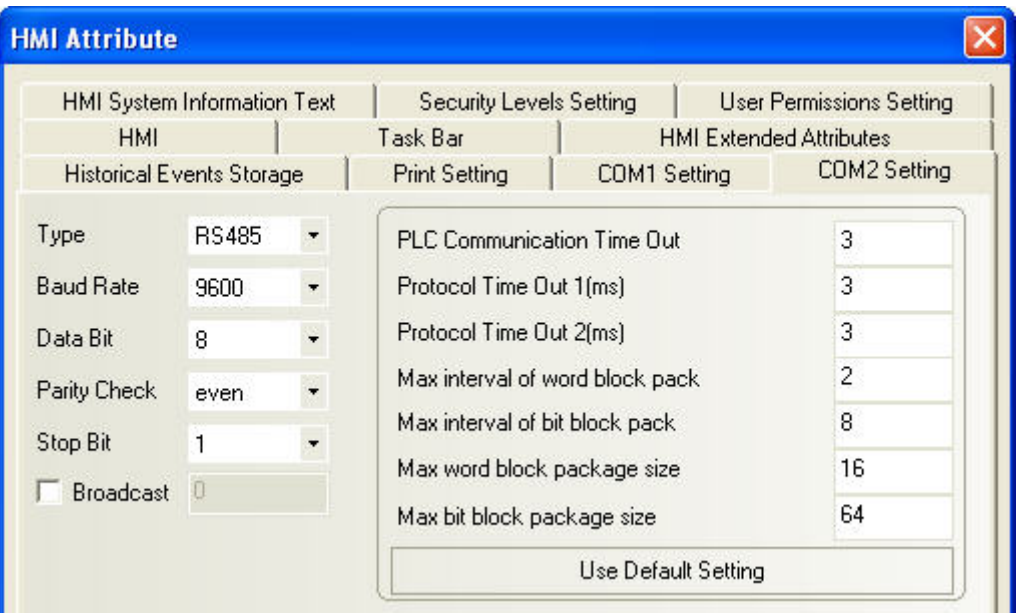

#### **PLC Settings**

PL7 Software Setting

1. Open "Programs" menu - Select [XWAY Driver Manager] from Modicon Telemecanique:

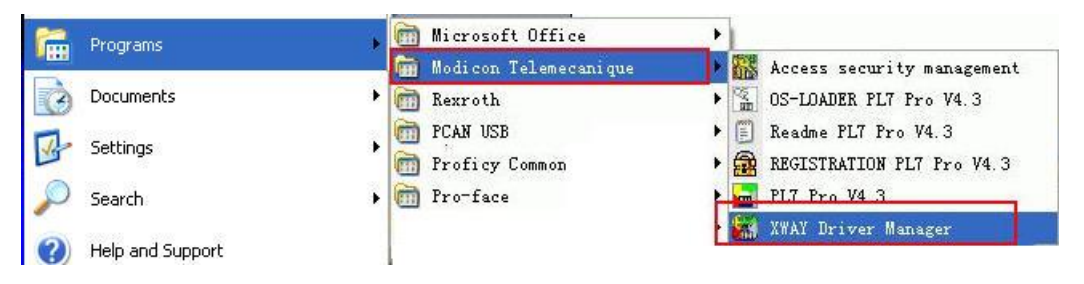

2. Select [UNITELWAY Driver] $\rightarrow$  [Configuration] $\rightarrow$  [Edit] in the popup window and modify relevant communication parameters:

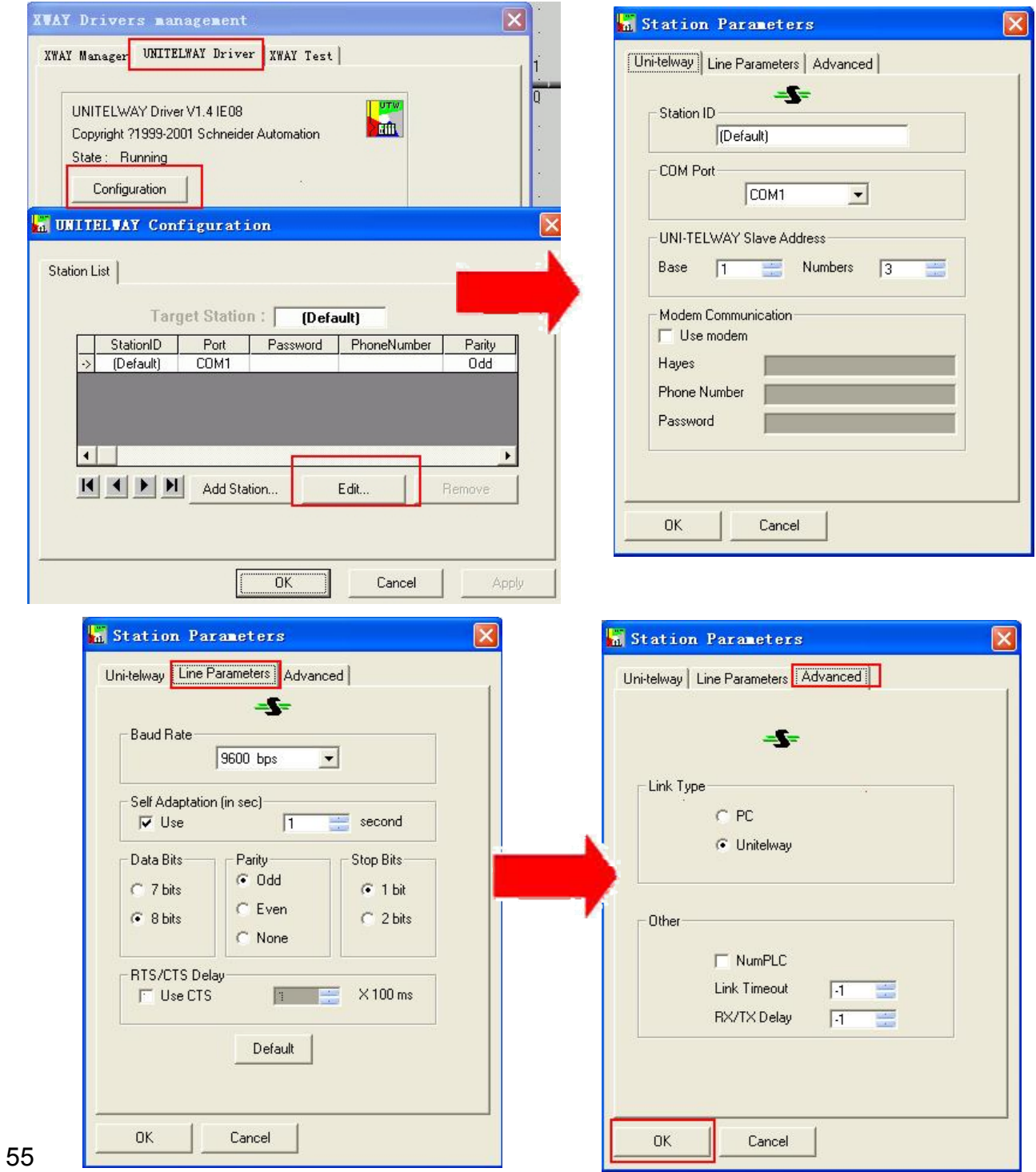

3. The following prompt information will appear after the [OK] button is clicked:

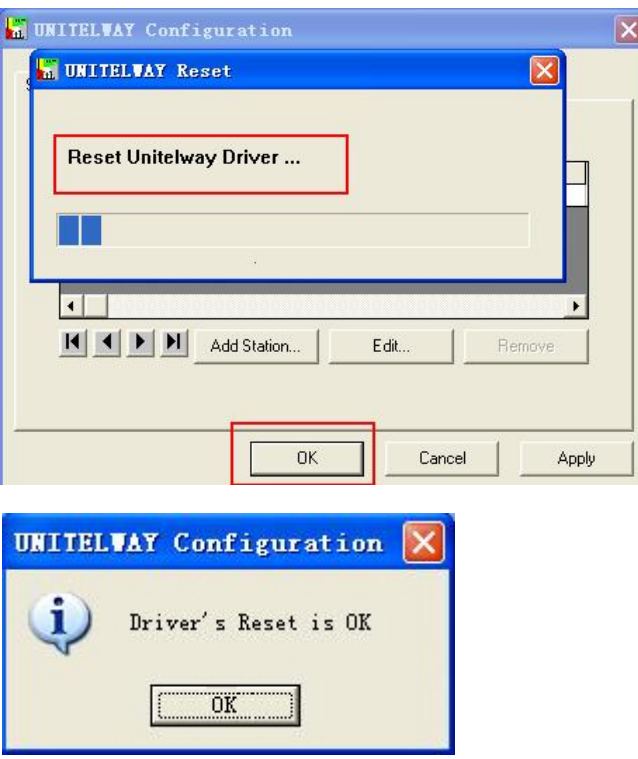

4. Click [XWAY Test]->[Connect] and the Connected prompt information will appear when the connection is successful.

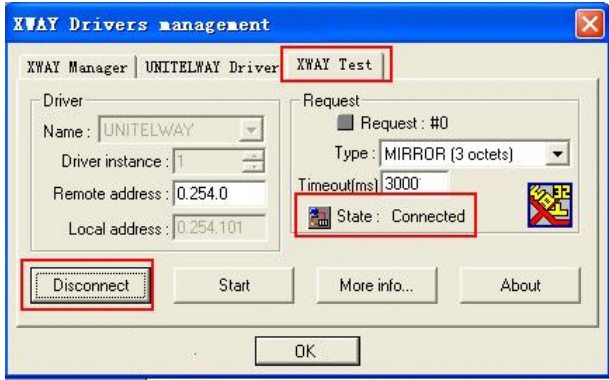

5. Open PL7 Software→New→Click [Hardware Configuration] in [STATION]→Double-click [comm] in popup window.

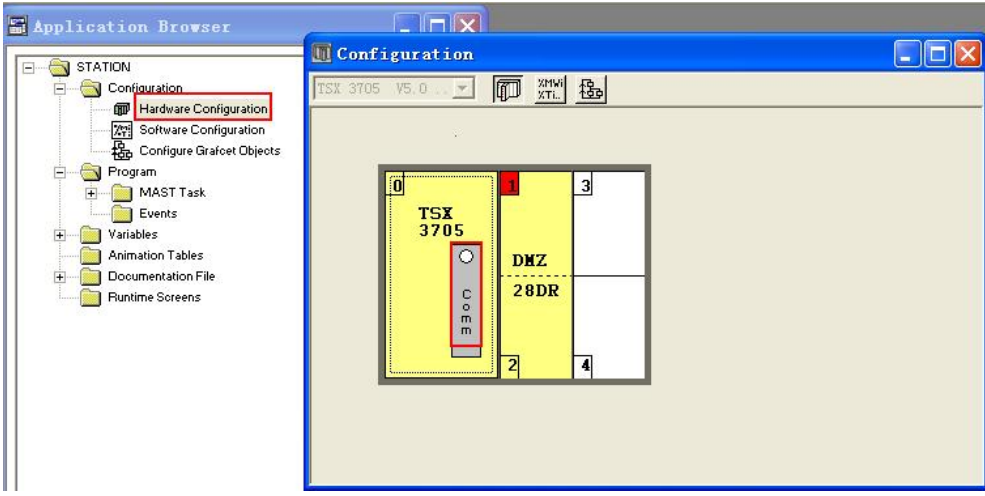

The settings are as shown below if **Schneider Modicon Uni-TelWay Protocol** is used:

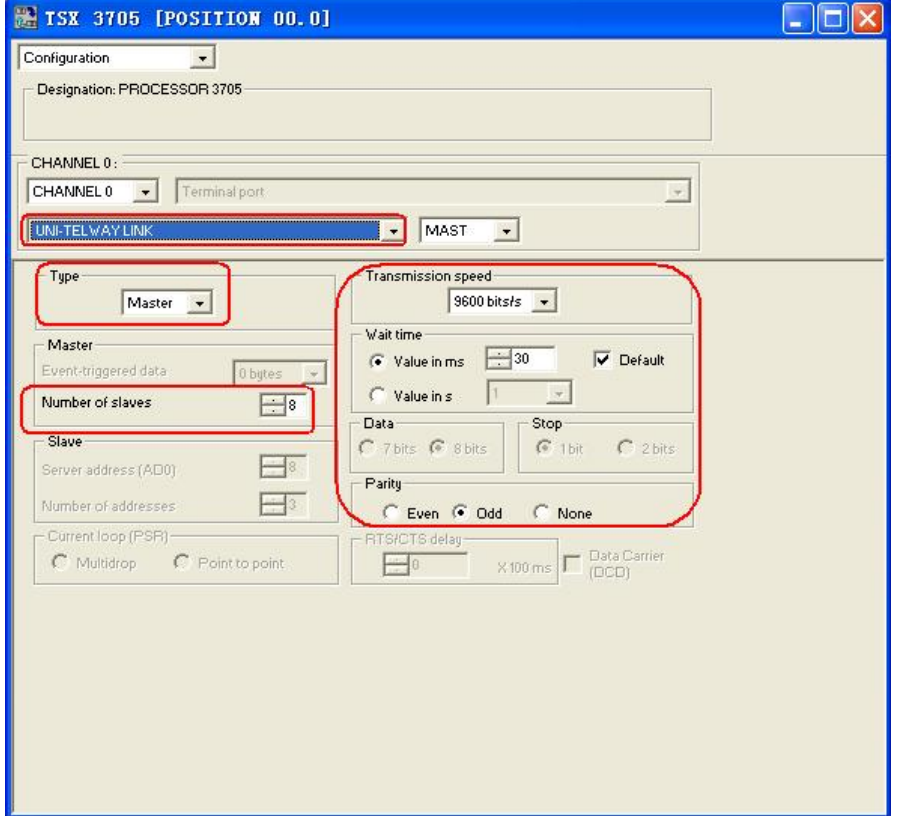

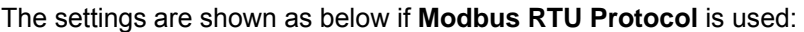

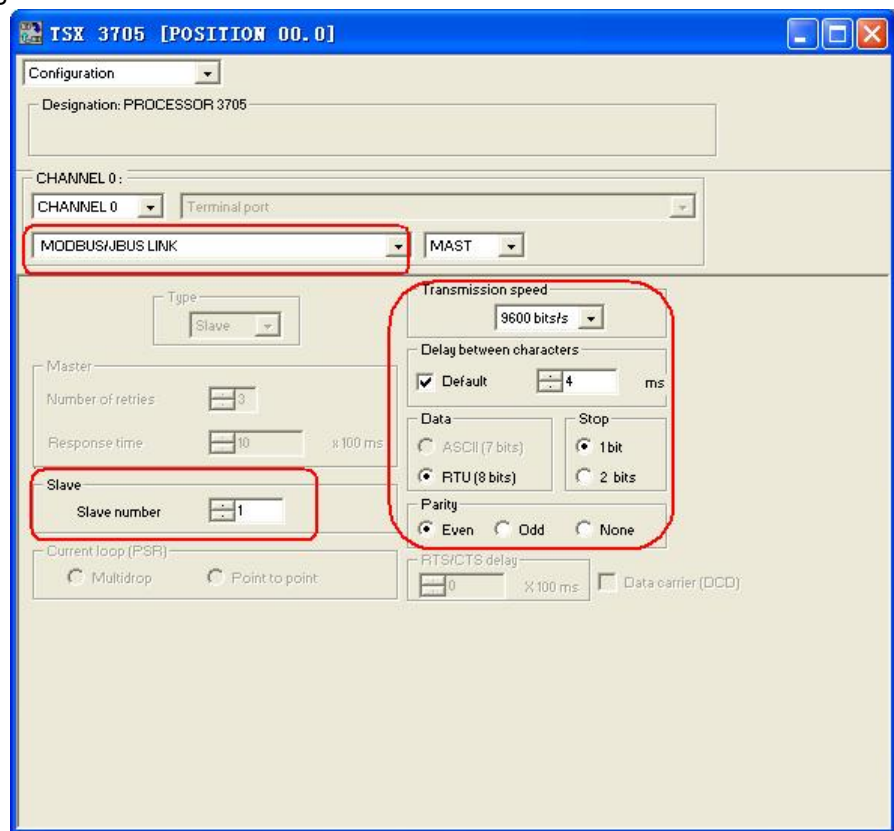

6. Download the project to PLC after the settings are completed.

### **When Using Schneider Twido Modbus RTU Protocol**

#### **HMI Settings**

HMI default communication parameters: 19200bps (Baud Rate), 8 (Data Bit), none (Parity Check), 1 (Stop Bit) and 1 (PLC Station No.)

#### RS485 Communication

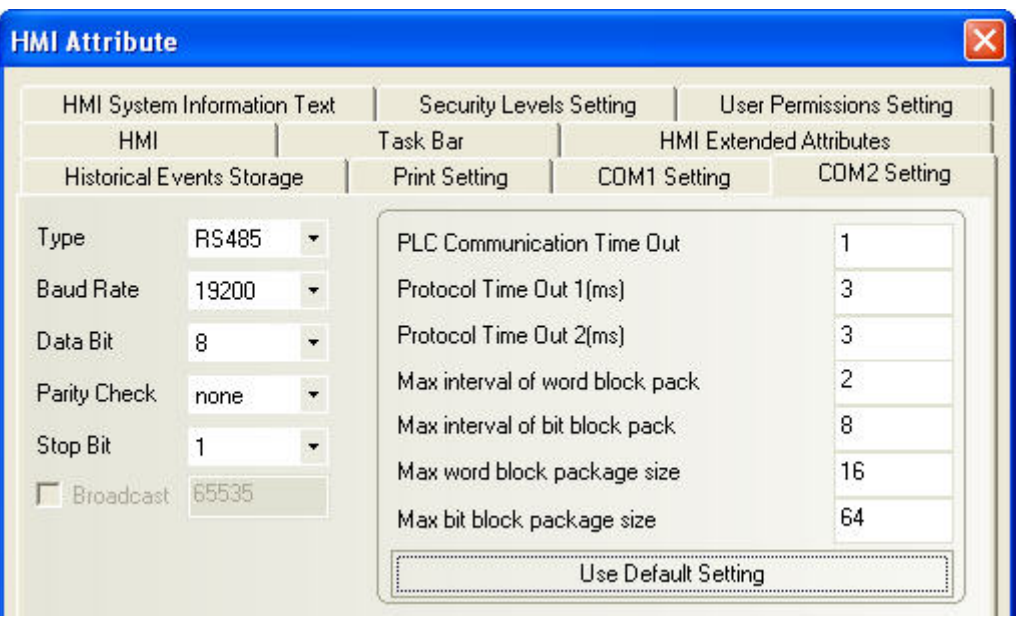

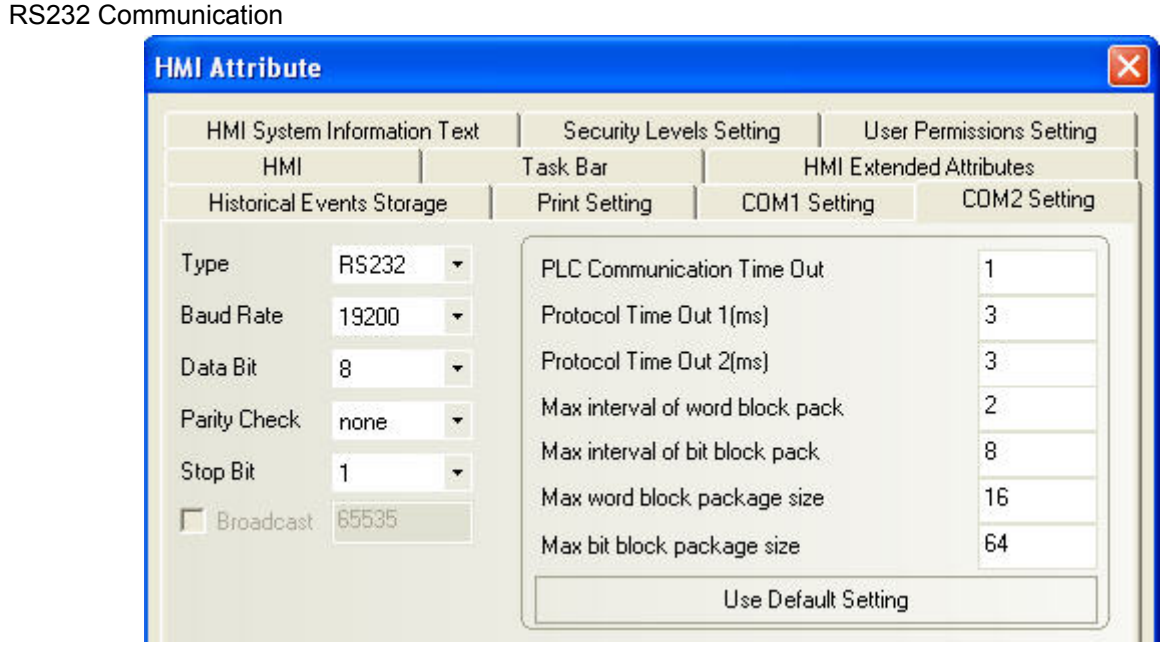

#### **PLC Settings**

- **Note:** The memory addresses of Twido are under dynamic management, which may lead to communication failure when address link is available. It is recommended the user to add one statement after PLC program. Only after the user has made the correct settings of the words or bits, referring to the following PLC Settings, PLC can communicate with the HMI device.
- 1. Controller Communications Setup

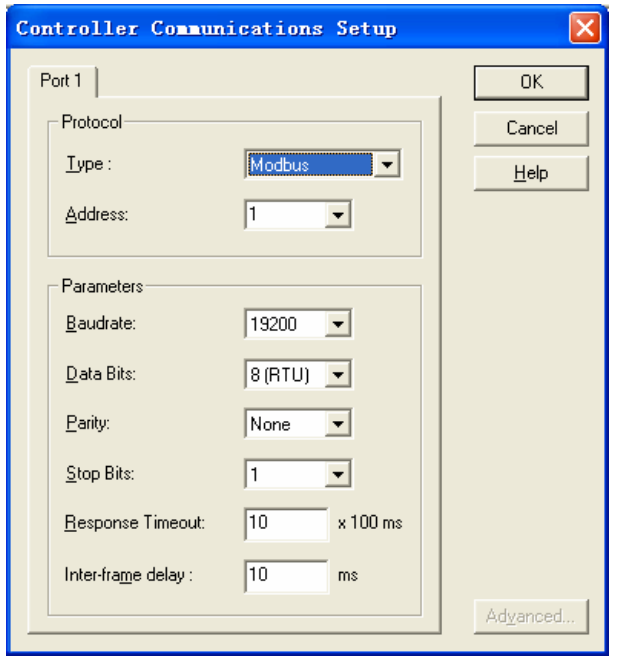

2. Extend the range of word memory address and change the [Auto] option in the [Assigned] column for the internal word to a larger value through the [Controller] $\rightarrow$ [Used Memory] $\rightarrow$ [Edit] and download it to the PLC. It is assumed that the "Auto" is set to 3000 as shown below, all addresses before %MW3000 can perform the data swap.

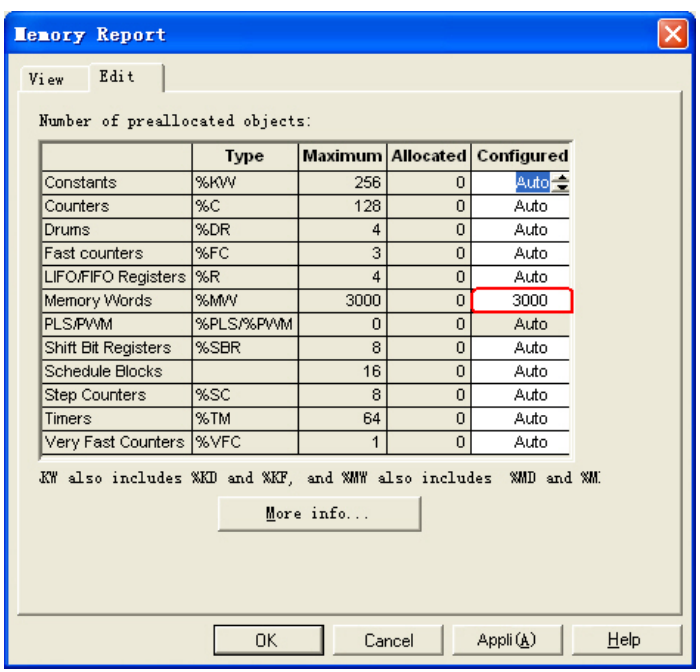

3. Extend the range of open bit address and drive the coil with a maximum address through the programming. It is assumed that a %M127 coil is driven as shown below, all addresses before %M127 can perform the data swap.

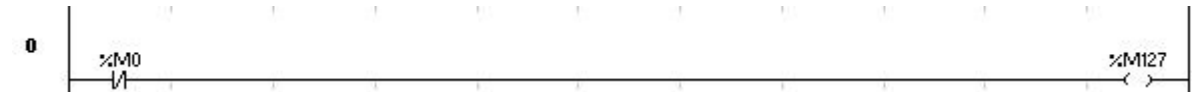

## <span id="page-60-0"></span>**3-4 Supported Registers**

Modicon TSX

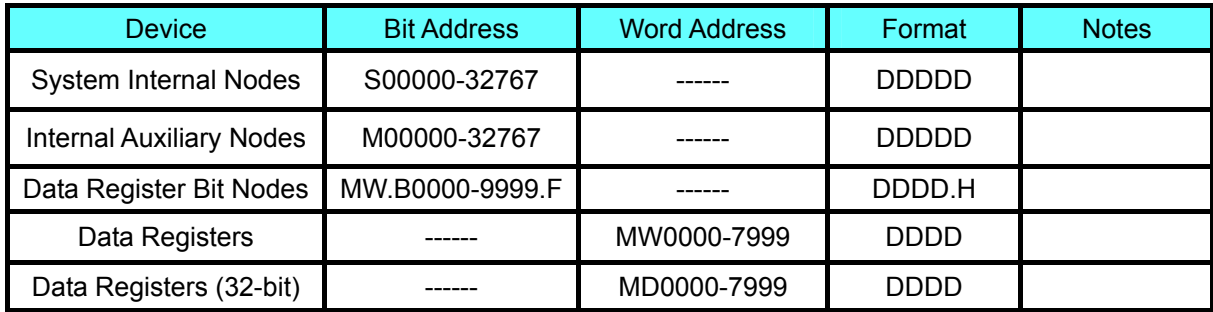

Twido

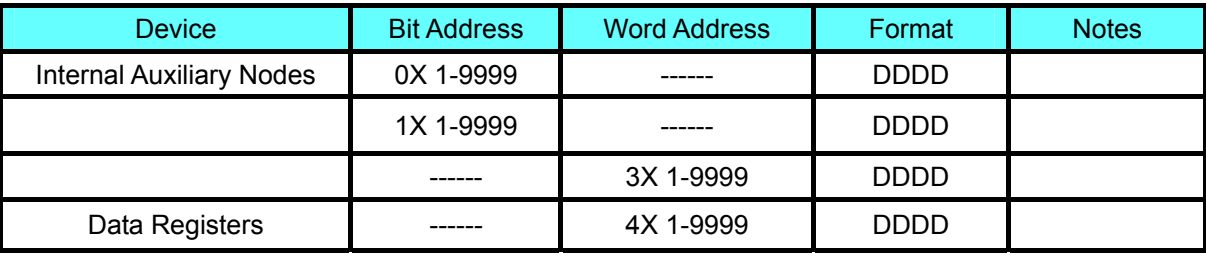

Note: The registers M and MW in TWIDO software correspond to 0X and 4X of HMI respectively. The address offset of HMI and PLC is 1.

Do not use 1X and 3X of HMI for there are no registers in TWIDO software corresponding to them. The HMI address must be "PLC address + 1". For example: The M0 in PLC corresponds to 0X1 of HMI. Address format description: D: decimal, O: octonary, H: hexadecimal.

## **3-5 Cable Fabrication**

#### **When Using Schneider Modicon Uni-TelWay Protocol**

#### **RS232 Communication Cable**

Use serial port programming cable manufactured by Schneider directly to communicate with HMI. Note: Direct the middle cable knob to position 2 and add a RS232 cable directly between the HMI and programming cable.

#### **RS485 Communication Cable**

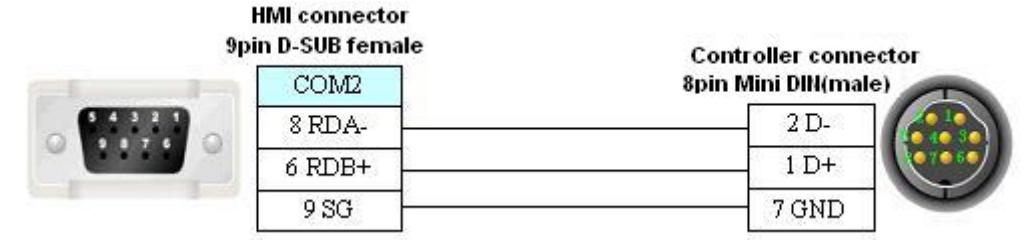

### **When Using Modicon modbus Protocol**

#### **RS232 Communication Cable**

Use serial port programming cable manufactured by Schneider directly to communicate with HMI.

Note: Direct the middle cable knob to position 3.

#### **RS485 Communication Cable**

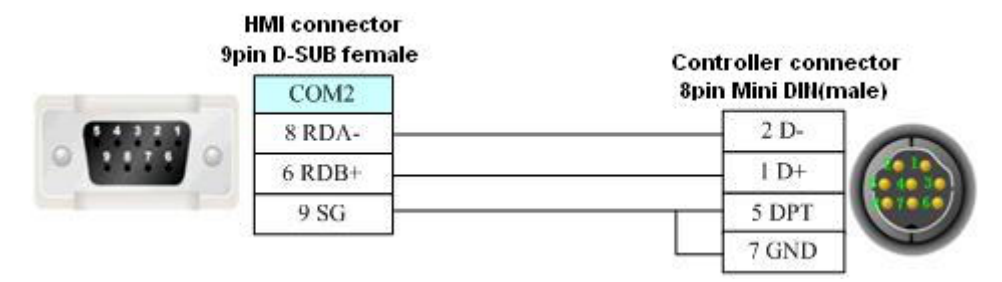

#### **When Using Schneider Twido Modbus RTU Protocol**

#### **RS232 Communication Cable**

Use serial port communication cable manufactured by Schneider directly to communicate with HMI.

#### **RS485 Communication Cable**

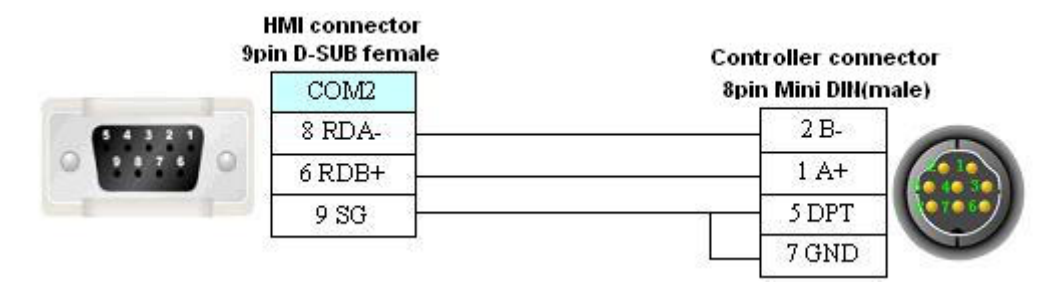

# **Section 4 Modbus Connection**

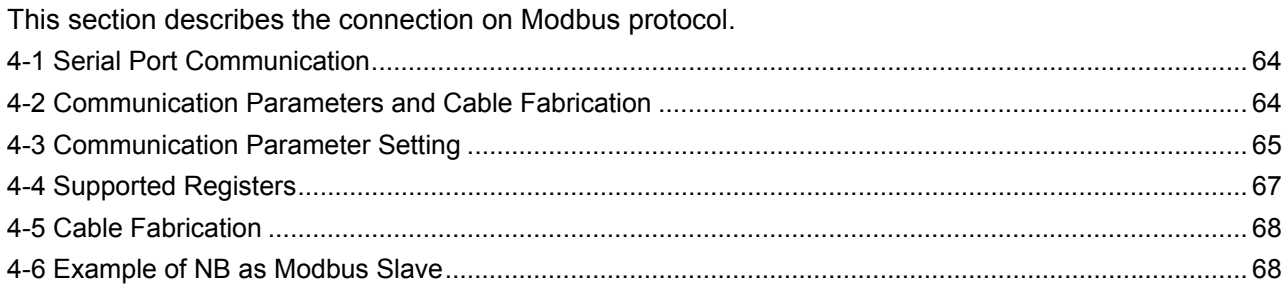

# <span id="page-63-0"></span>**4-1 Serial Port Communication**

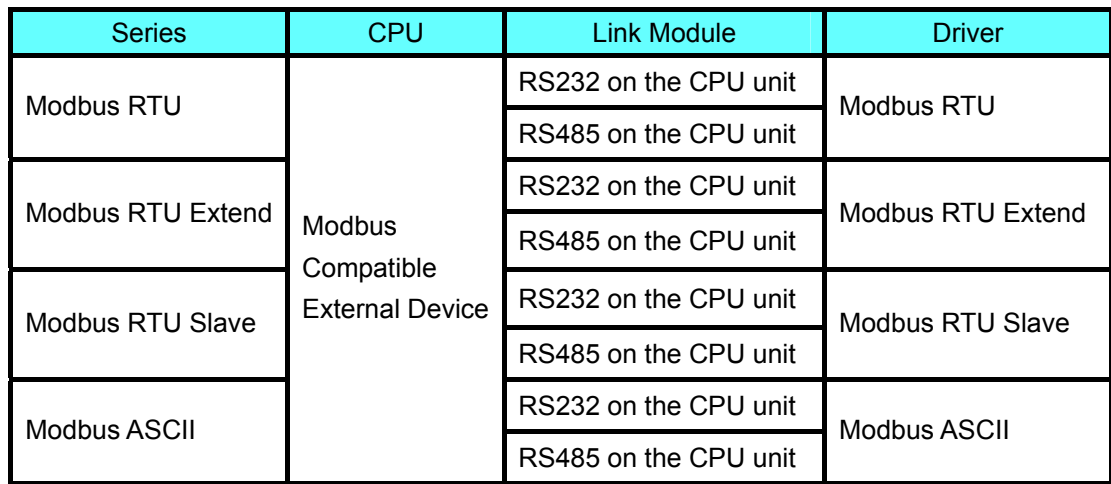

# **4-2 Communication Parameters and Cable Fabrication**

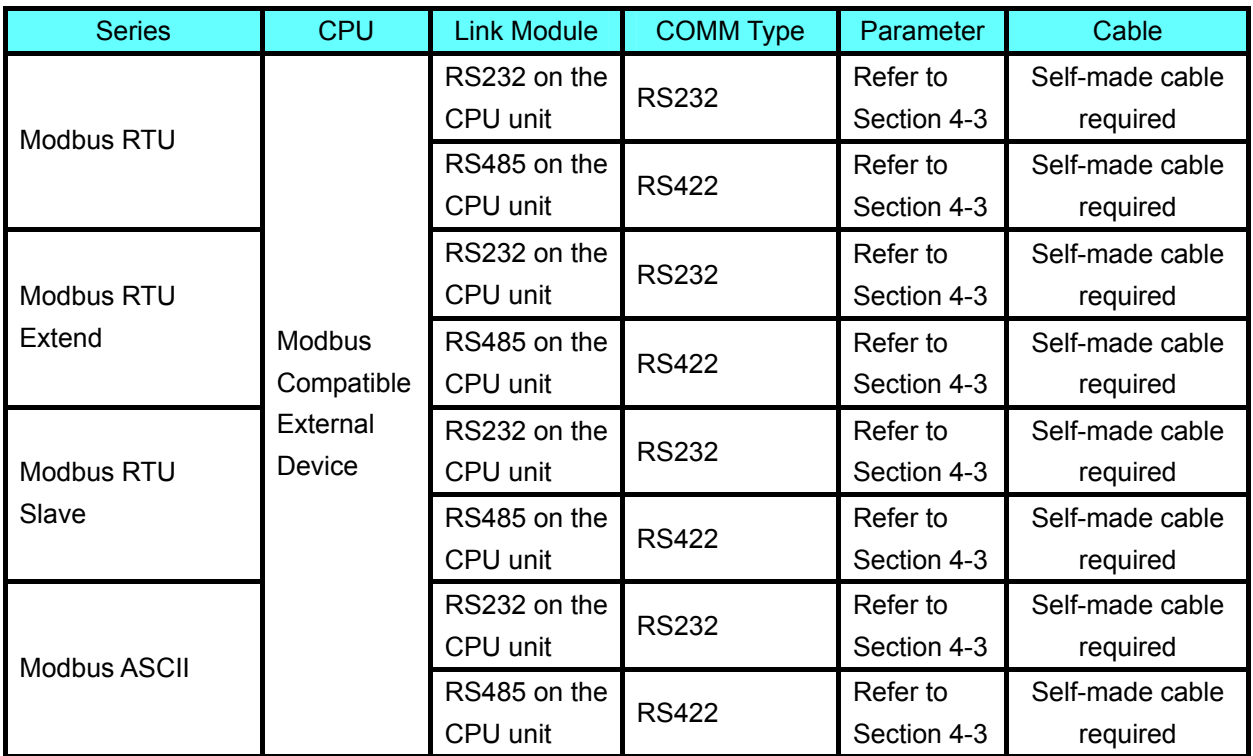

## <span id="page-64-0"></span>**4-3 Communication Parameter Setting**

#### **HMI Settings**

#### **When Using Modbus RTU Protocol**

HMI default communication parameters: 9600bps (Baud Rate), 8 (Data Bit), even (Parity Check), 1 (Stop Bit) and 1 (PLC Station No.)

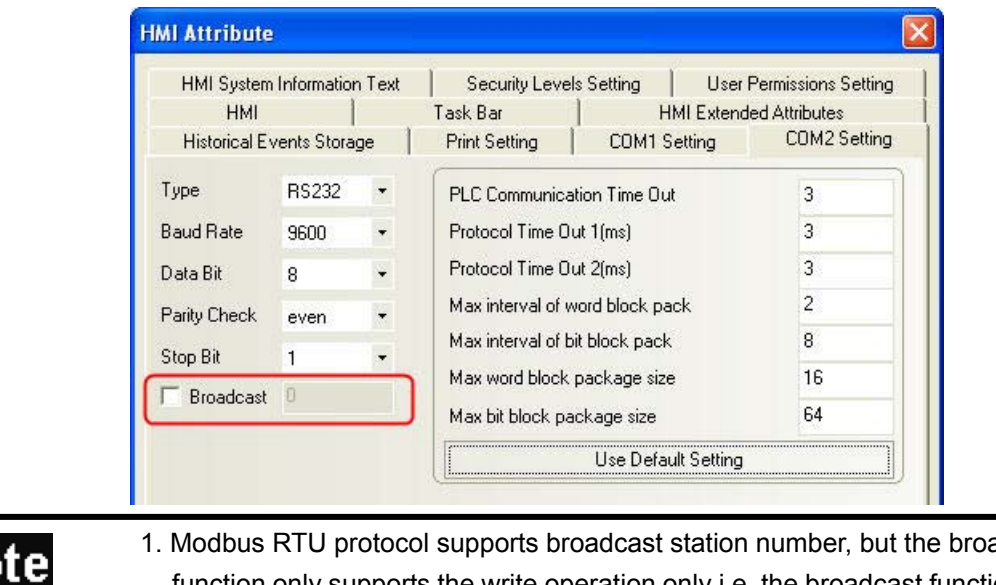

No

- 1. Modbus RTU protocol supports broadcast station number, but the broadcast function only supports the write operation only i.e. the broadcast function can't be used for the components with read attribute.
- 2. The broadcast function has two usage methods:
	- A. For the components with write-only attribute (Bit State Setting component and "Toggle" excluded) and the Multiple State Setting components("Add value", "Sub value", "JOG++" and "JOG--" excluded)
	- B. Use Macro instruction in the Macro programming to perform the write operation for the address of the Broadcast Station No..

#### **When Using Modbus RTU Extend Protocol**

HMI default communication parameters: 9600bps (Baud Rate), 8 (Data Bit), even (Parity Check), 1 (Stop Bit) and 1 (PLC Station No.)

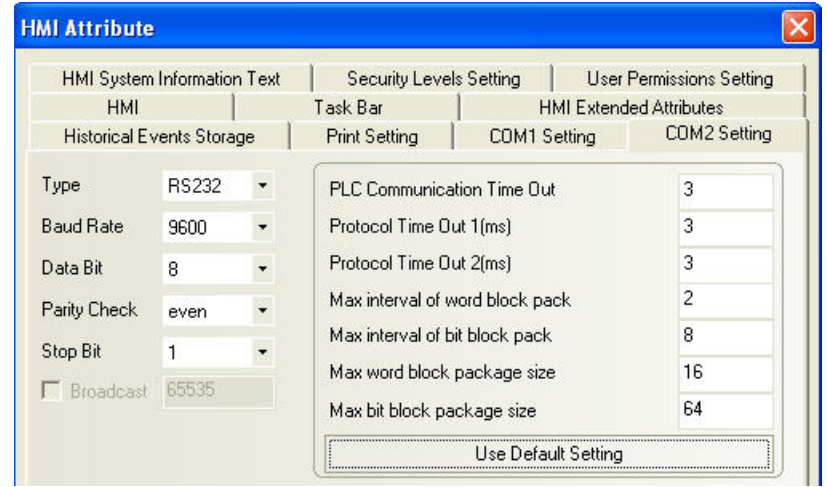

#### **When Using Modbus RTU Slave Protocol**

HMI default communication parameters: 9600bps (Baud Rate), 8 (Data Bit), even (Parity Check), 1 (Stop Bit) and 1 (PLC Station No.)

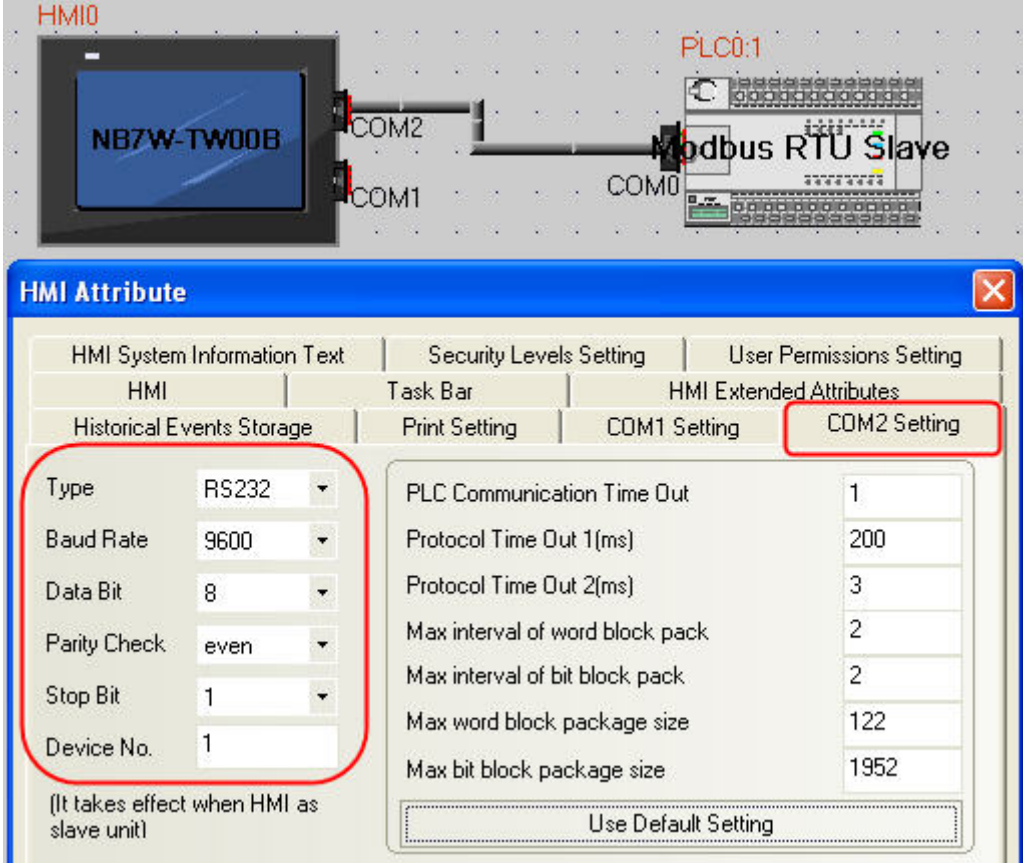

#### **When Using MODBUS ASCII Protocol**

HMI default communication parameters: 9600bps (Baud Rate), 8 (Data Bit), even (Parity Check), 1 (Stop Bit) and 1 (PLC Station No.)

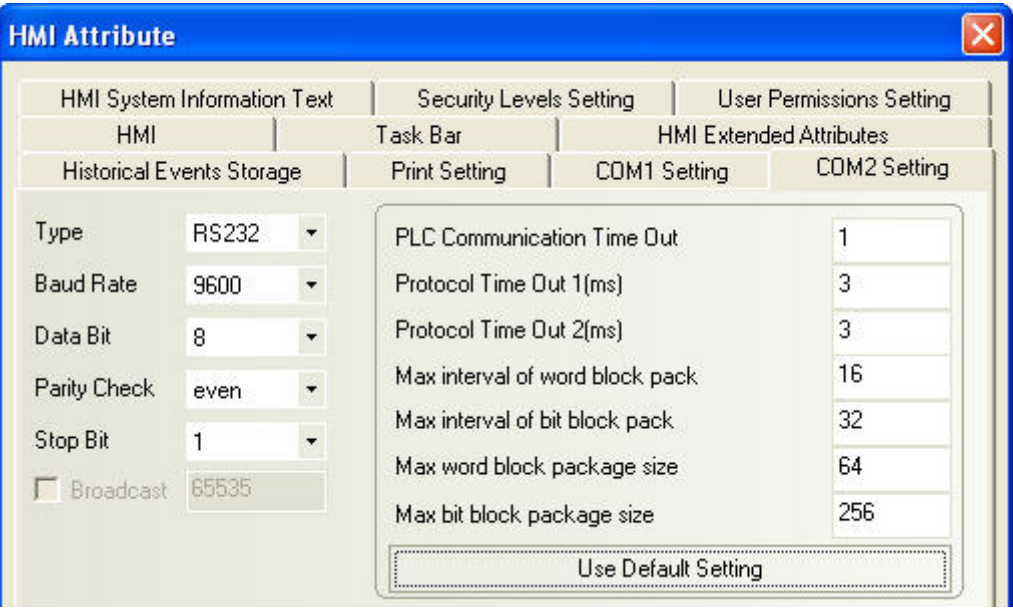

# <span id="page-66-0"></span>**4-4 Supported Registers**

Modbus RTU

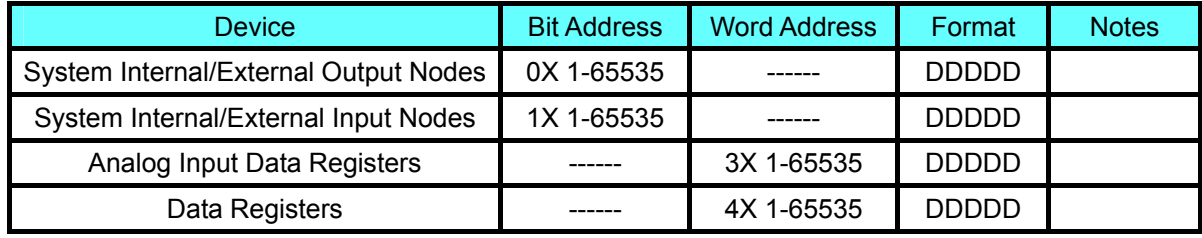

#### Modbus RTU Extend

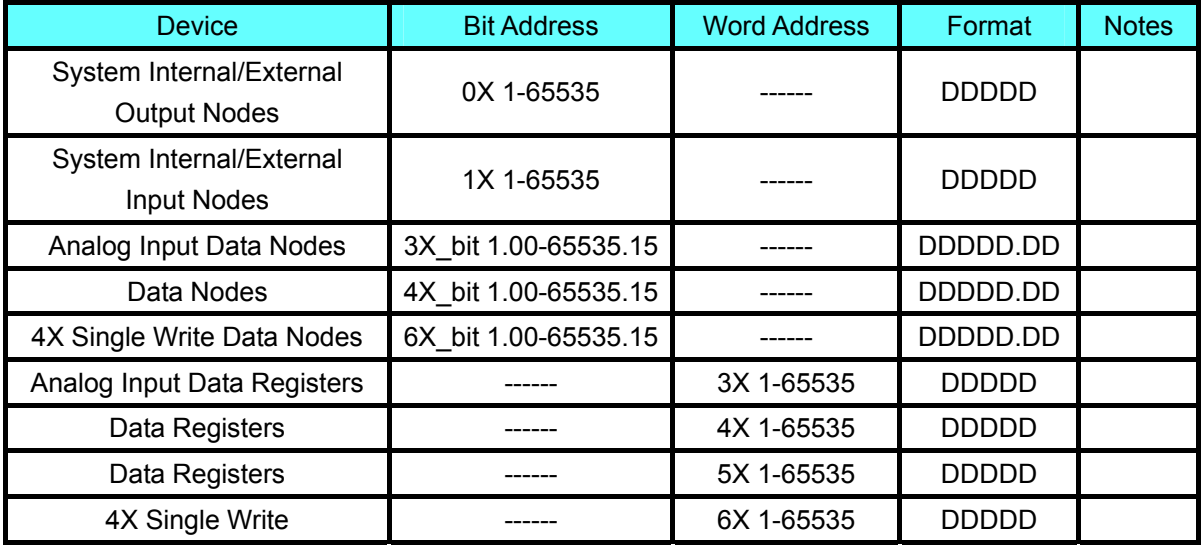

Note: The bytes in 5X are displayed in reverse order.

Modbus RTU Slave

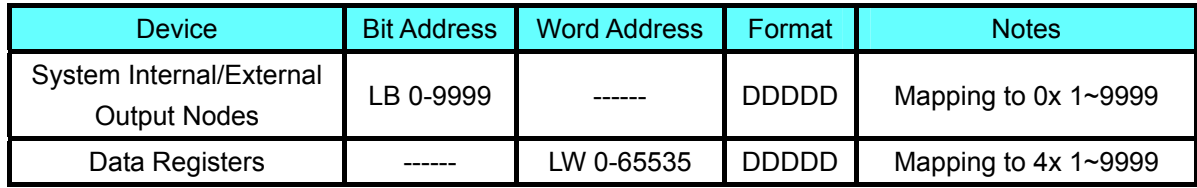

#### Modbus ASCII

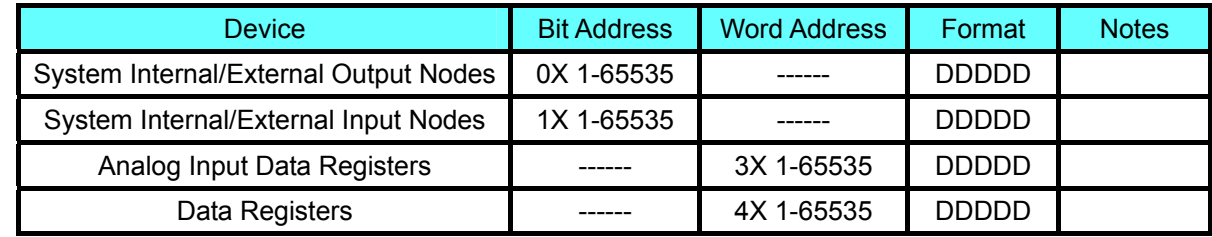

Note: Address format description: D: decimal, O: octonary, H: hexadecimal.

### <span id="page-67-0"></span>**4-5 Cable Fabrication**

#### **RS232 Communication Cable**

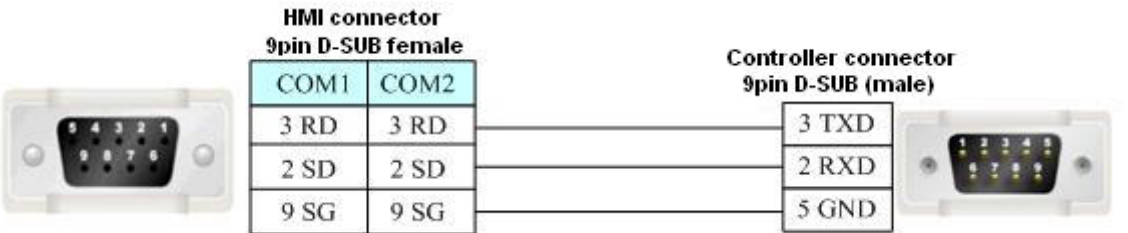

### **4-6 Example of NB as Modbus Slave**

System description: Use CP1E-N30D $\Box$  (30-point I/O type) as Modbus master and 2 NB Units as Modbus slave to perform the communication.

#### ◆ PLC Setting

CP1E-N30D $\Box$ - $\Box$  should connect to CP1W-CIF11 module functioning as RS485 communication port. Use CX-Programmer to configure the peripheral port.

Make the communication settings as follows: 9600, 8, 1, Even and Modbus-RTU simple master.

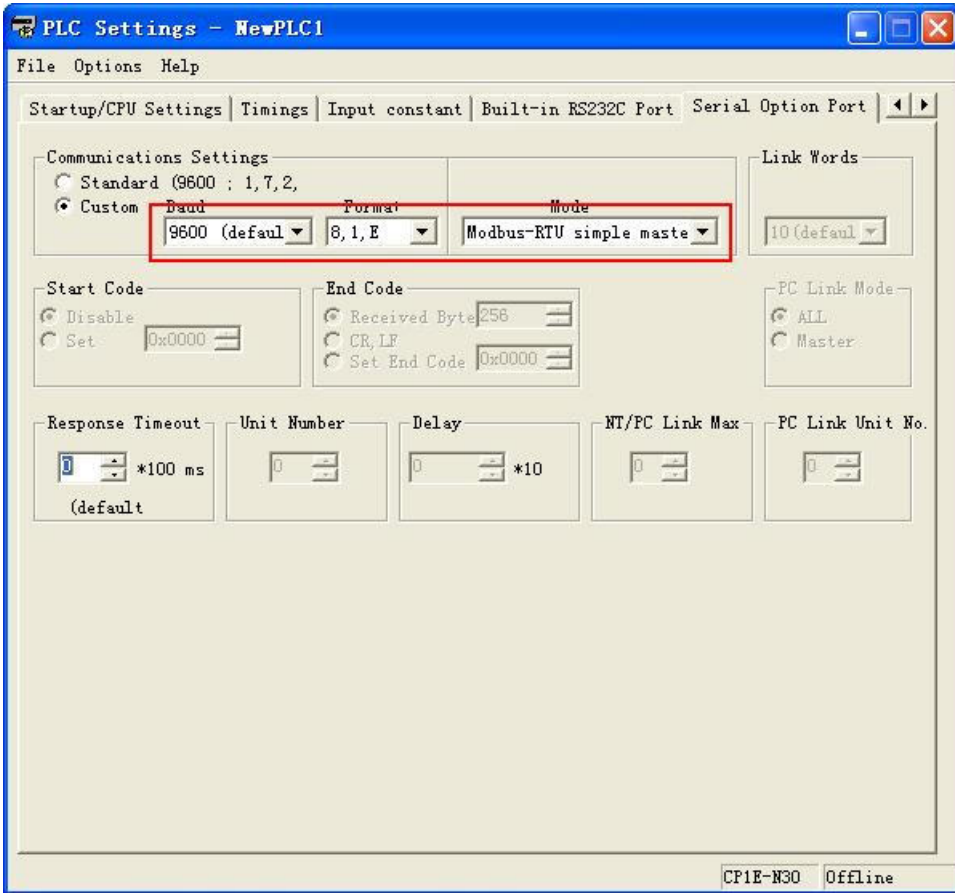

#### ◆ NB Unit Setting

We take one NB7W-TW00B and NB5Q-TW00B respectively as example with the system configuration as shown below:

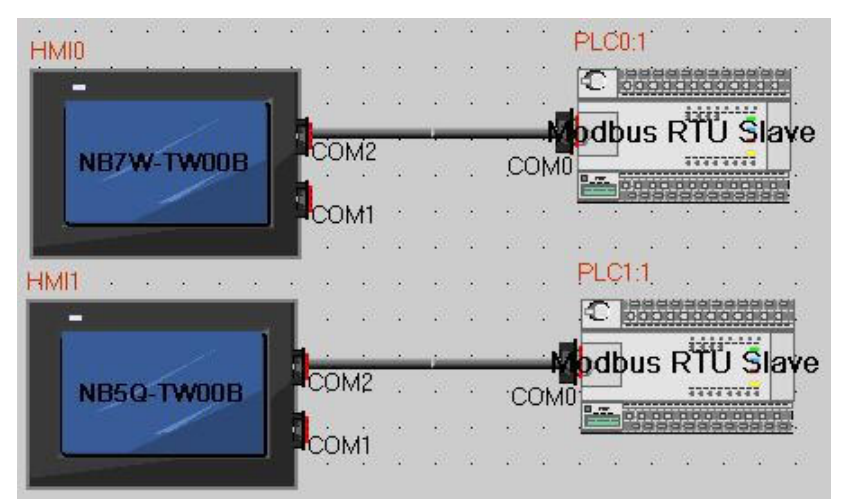

NB7W-TW00B communication settings: 9600 (Baud Rate), 8 (Data Bit), 1 (Stop Bit), Even (Parity Check) and 1 (Slave No.), as shown below:

NB5Q-TW00B communication settings: 9600 (Baud Rate), 8 (Data Bit), 1 (Stop Bit), Even (Parity Check) and 2 (Slave No.)

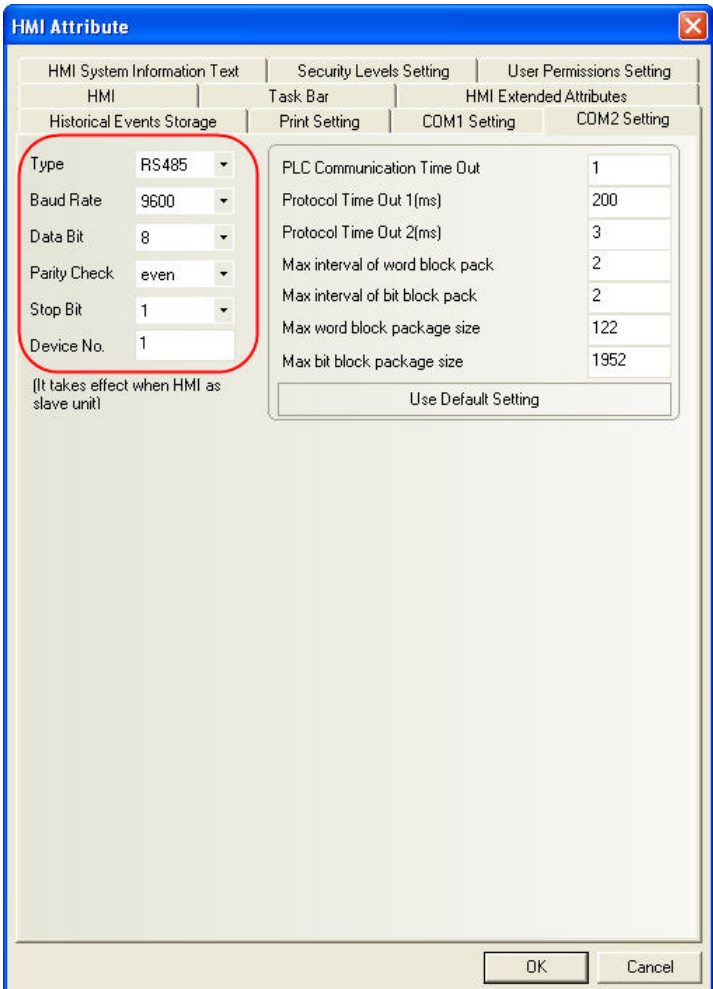

Cable Fabrication

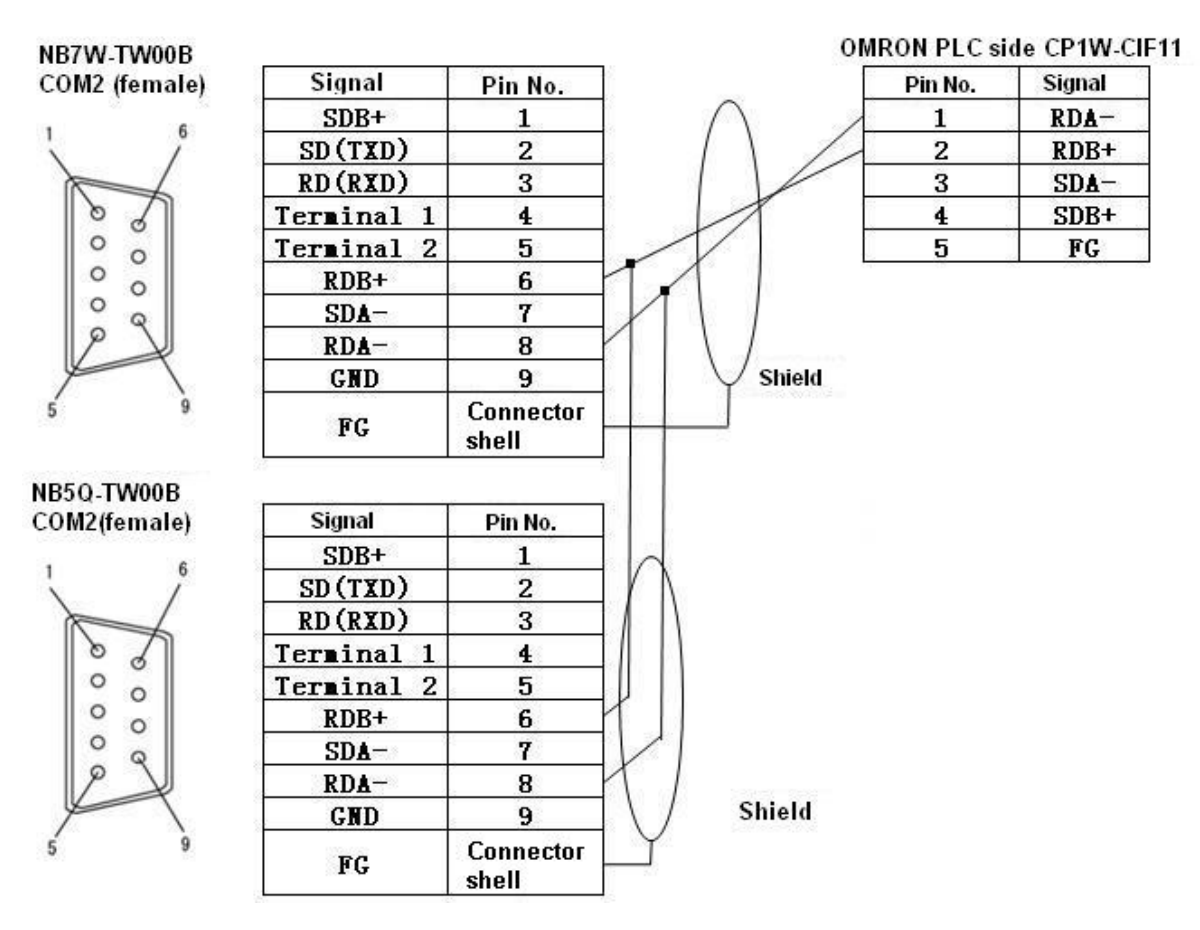

# **Section 5 Connecting to Delta PLCs**

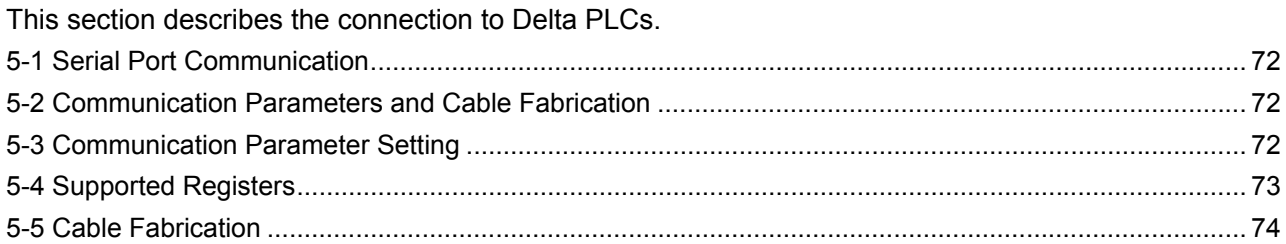

## <span id="page-71-0"></span>**5-1 Serial Port Communication**

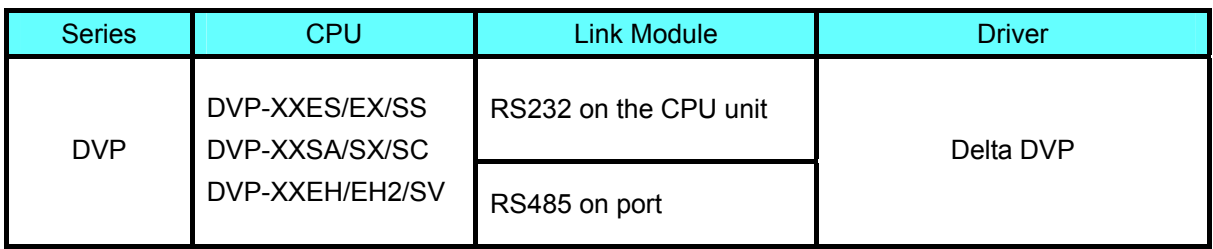

## **5-2 Communication Parameters and Cable Fabrication**

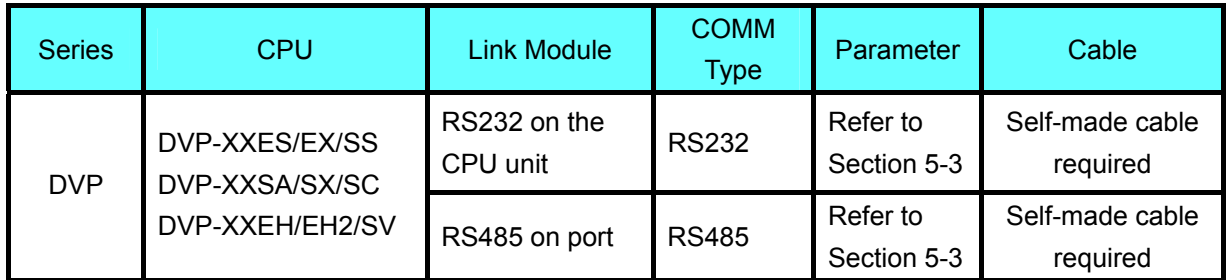

# **5-3 Communication Parameter Setting**

### **HMI Settings**

HMI default communication parameters: 9600bps (Baud Rate), 7 (Data Bit), even (Parity Check), 1 (Stop Bit) and 1(PLC Station No.)

### **RS232 Communication**

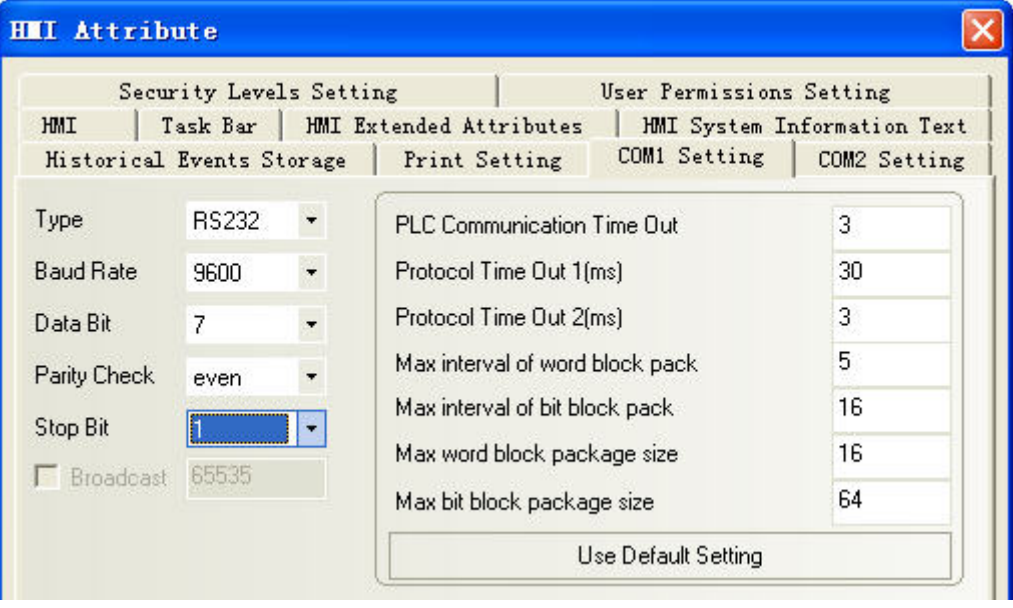
#### **RS485 Communication**

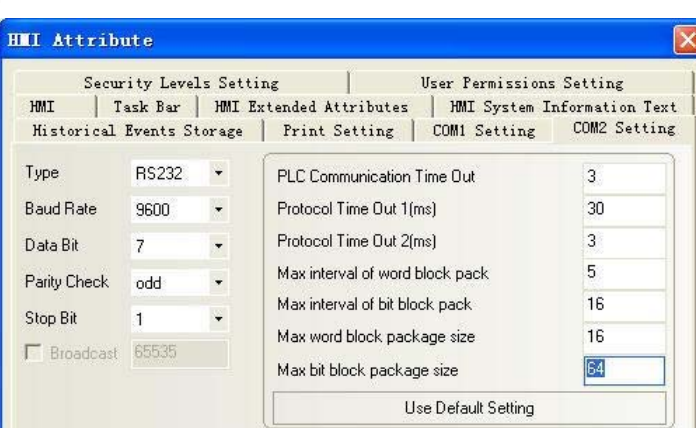

Note: The communication parameters should be set through modification of D1120 value when RS485 communication is used.

### **PLC Settings**

1. You can check the different values of D1120 corresponding to the different baud rates in the "RS-485 Protocol Setting (D1120)" dialog box through selecting the "RS-485 Protocol Setting (D1120)" from the "Auxiliary Editing" menu in the "Help" menu in the Wpl207 software.

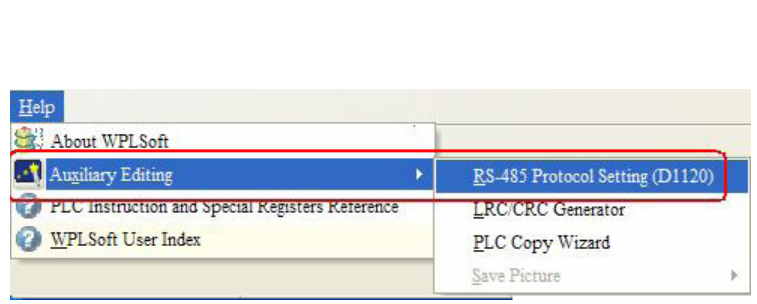

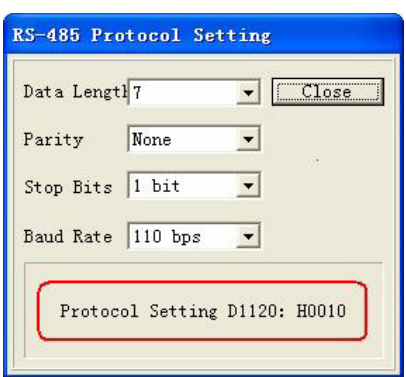

2. Monitor and modify the value of D1120 after PLC is connected to Wpl207.

For example: If the communication parameters are 110bps (Baud Rate), 7 (Data Length), None (Parity) and 1 bit (Stop Bits), then D1120=H0010 (Protocol Setting).

### **5-4 Supported Registers**

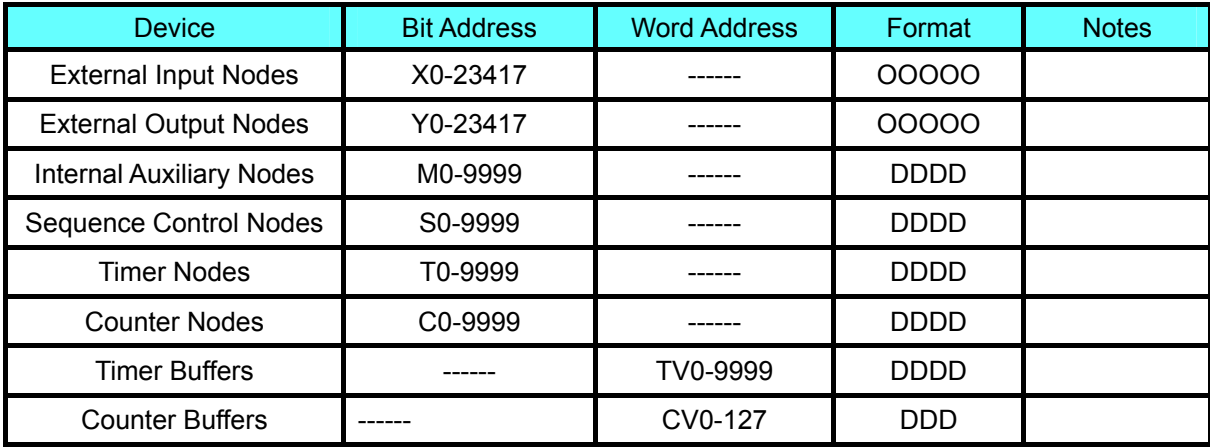

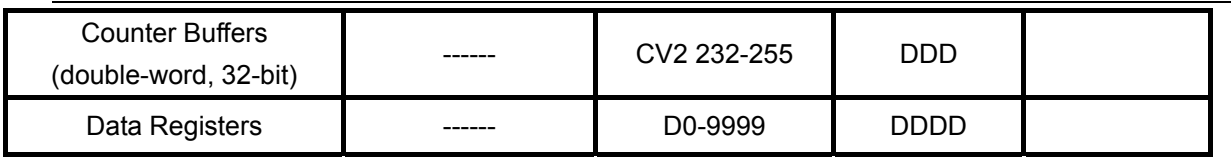

Note: Address format description: D: decimal, O: octonary, H: hexadecimal.

## **5-5 Cable Fabrication**

RS232 Communication Cable

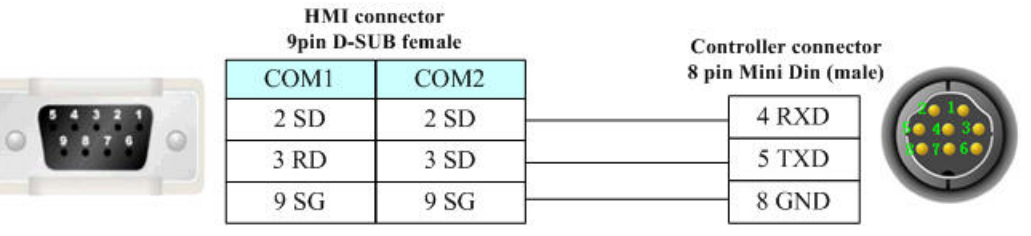

RS485 Communication Cable

**HMI** connector

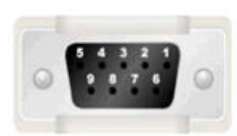

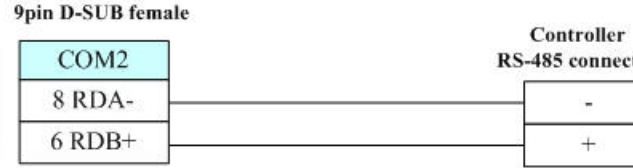

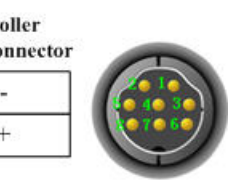

# **Section 6 Connecting to LG PLCs**

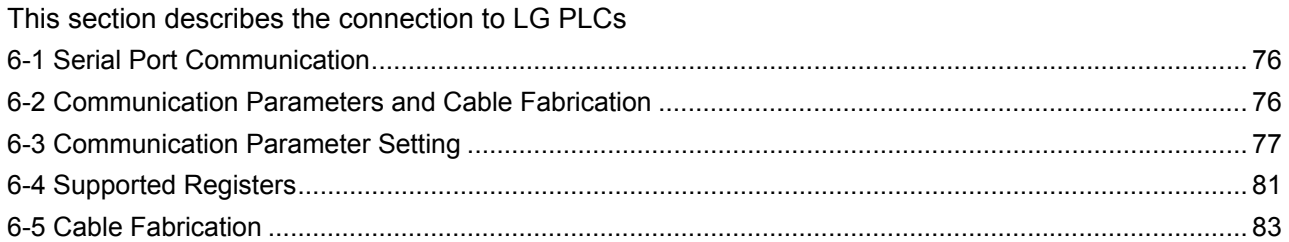

## <span id="page-75-0"></span>**6-1 Serial Port Communication**

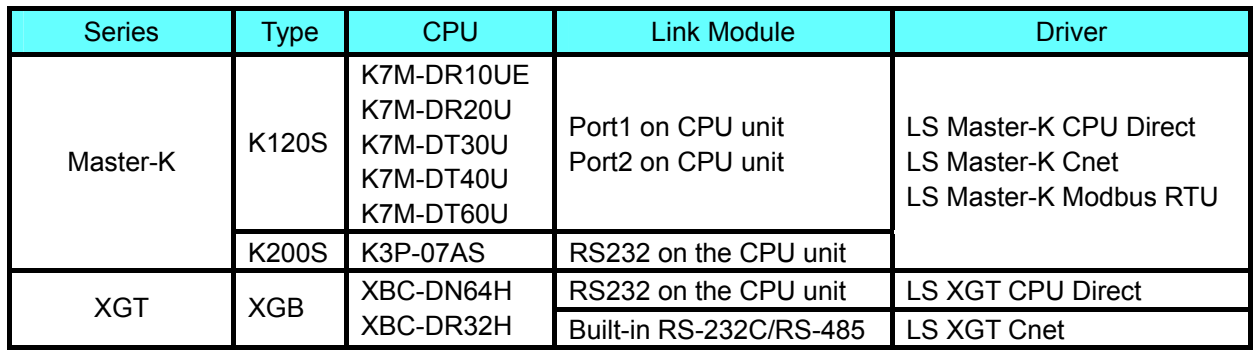

The differences between LS Master-K CPU Direct, LS Master-K Cnet and LS Master-K Modbus RTU protocols are as shown below:

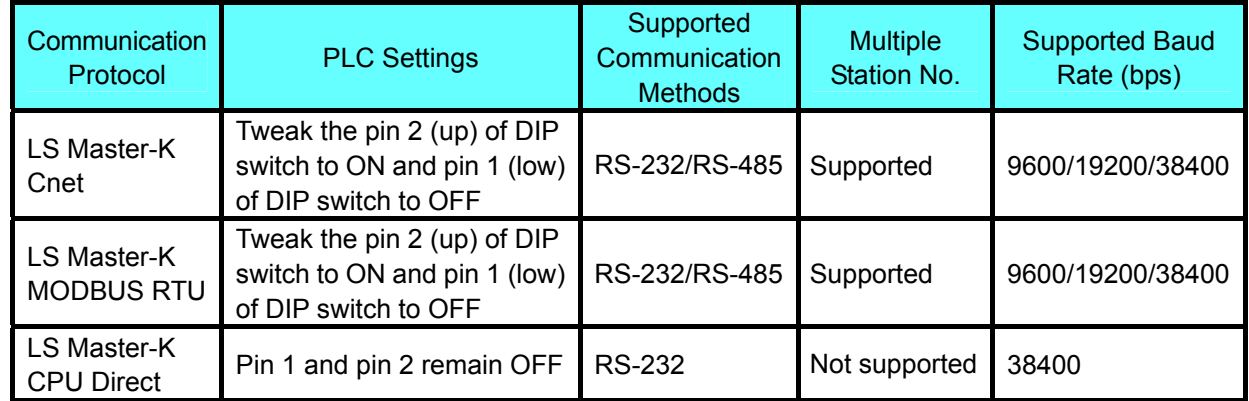

### **6-2 Communication Parameters and Cable Fabrication**

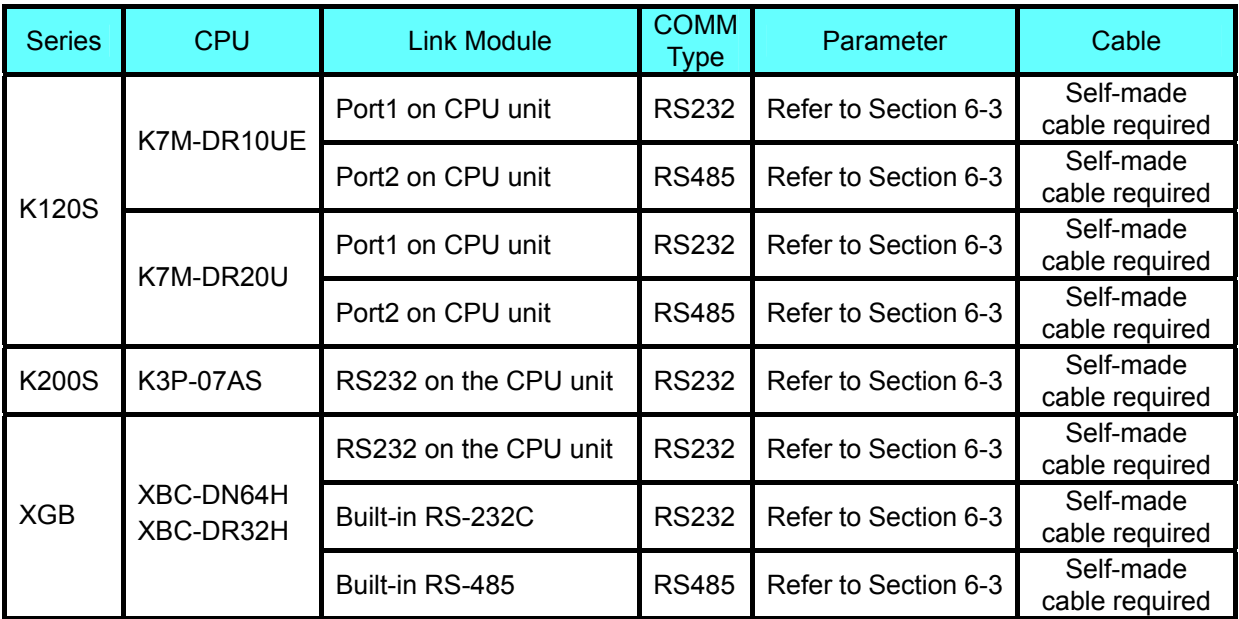

### <span id="page-76-0"></span>**6-3 Communication Parameter Setting**

### **HMI Settings**

### **When Using LS Master-K Cnet Protocol**

HMI default communication parameters: 38400bps (Baud Rate), 8 (Data Bit), none (Parity Check), 1 (Stop Bit) and 1(PLC Station No.)

**RS232 Communication** 

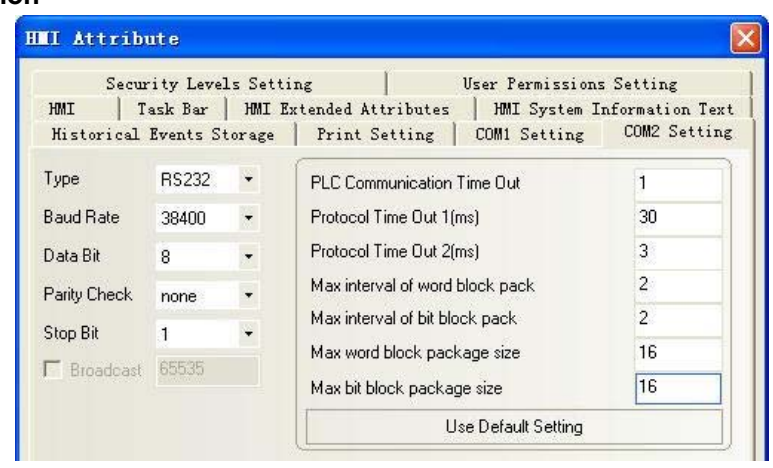

### **RS485 Communication**

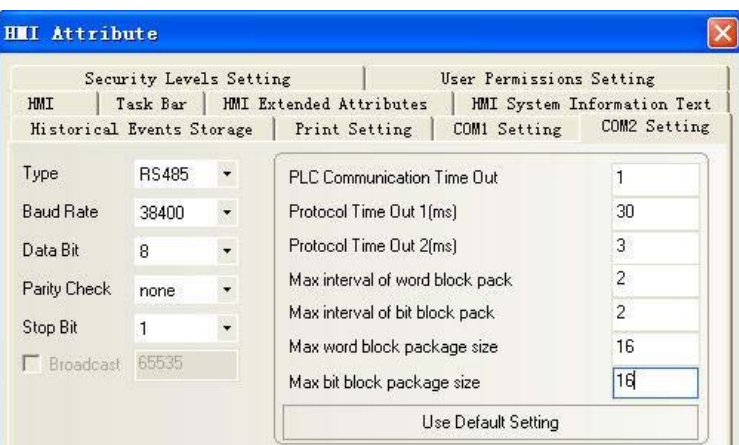

### **When Using LS Master-K CPU Direct Protocol**

HMI default communication parameters: 38400bps (Baud Rate), 8 (Data Bit), none (Parity Check), 1 (Stop Bit) and 1 (PLC Station No.)

**RS232 Communication** 

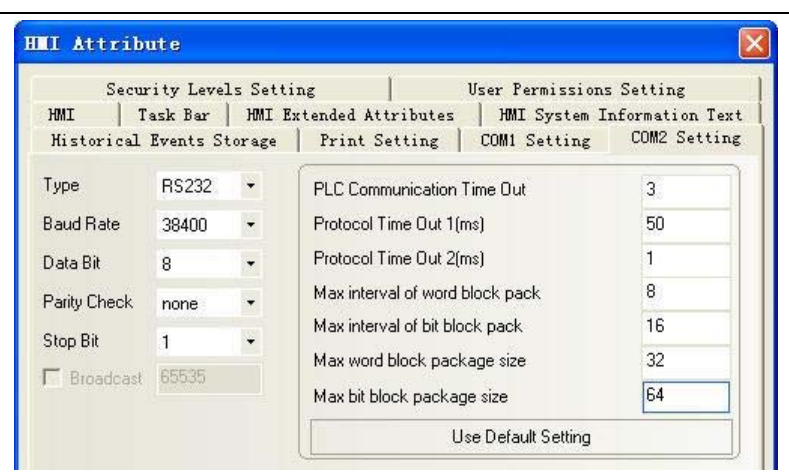

Note: LS Master-K CPU Direct protocol only supports communication speed of 38400bps.

### **When Using LS Master-K Modbus RTU Protocol**

HMI default communication parameters: 38400bps (Baud Rate), 8 (Data Bit), none (Parity Check), 1 (Stop Bit) and 1 (PLC Station No.)

### **RS232 Communication**

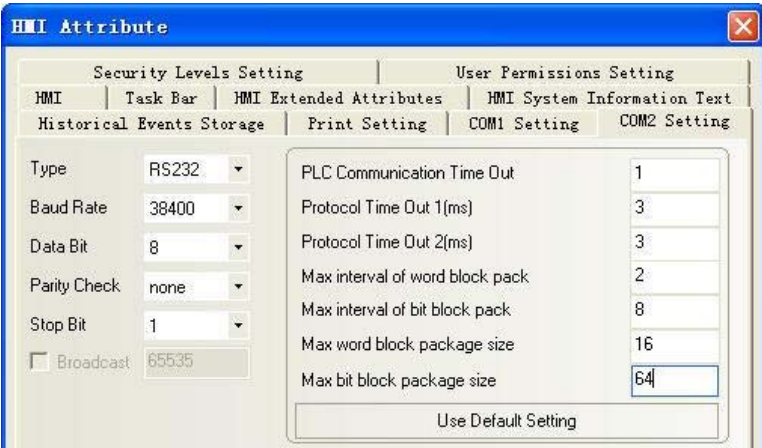

### **When Using LS XGT CPU Direct Protocol**

HMI default communication parameters: 115200bps (Baud Rate), 8 (Data Bit), none (Parity Check), 1 (Stop Bit) and 0 (PLC Station No.)

### **RS232 Communication**

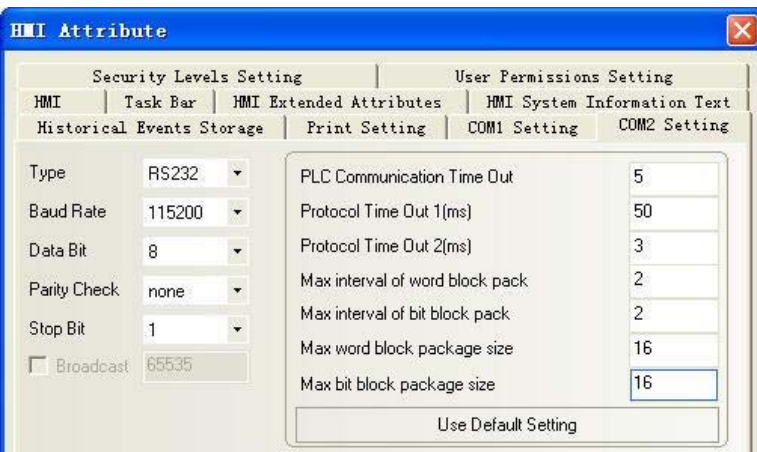

Note: LS XGT CPU Direct protocol only supports communication speed of 115200bps and the Multiple Station No. is not supported.

### **When Using LS XGT Cnet Protocol**

HMI default communication parameters: 9600bps (Baud Rate), 8 (Data Bit), none (Parity Check), 1 (Stop Bit) and 0 (PLC Station No.)

### **RS232 Communication**

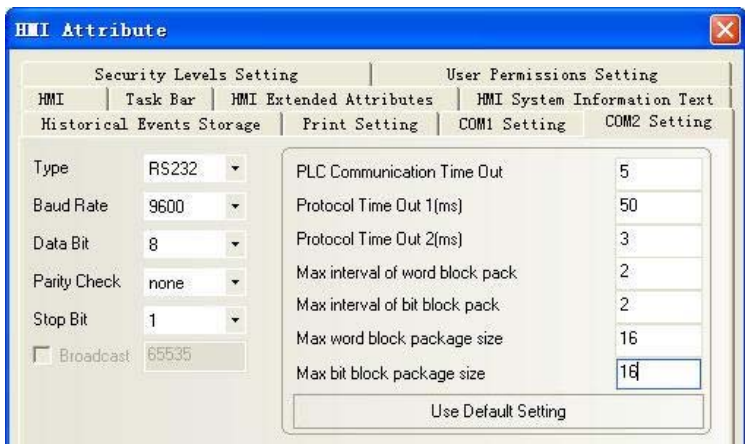

#### **RS485 Communication**

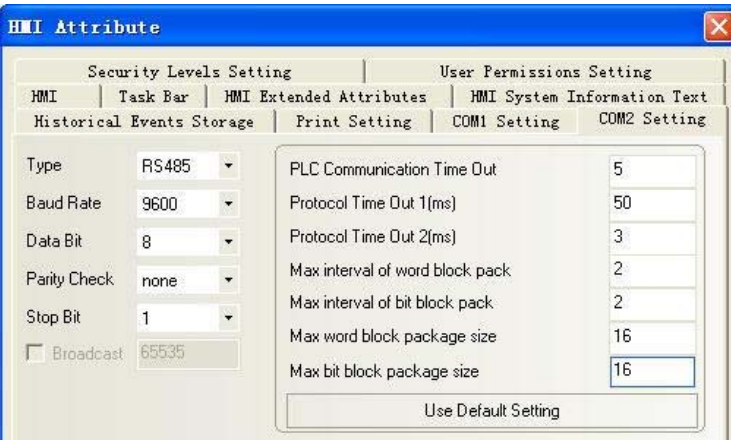

### **PLC Settings**

### **When Using LS Master-K Cnet Protocol**

The software settings are as shown below (Please pay attention to the settings on the right selection area.):

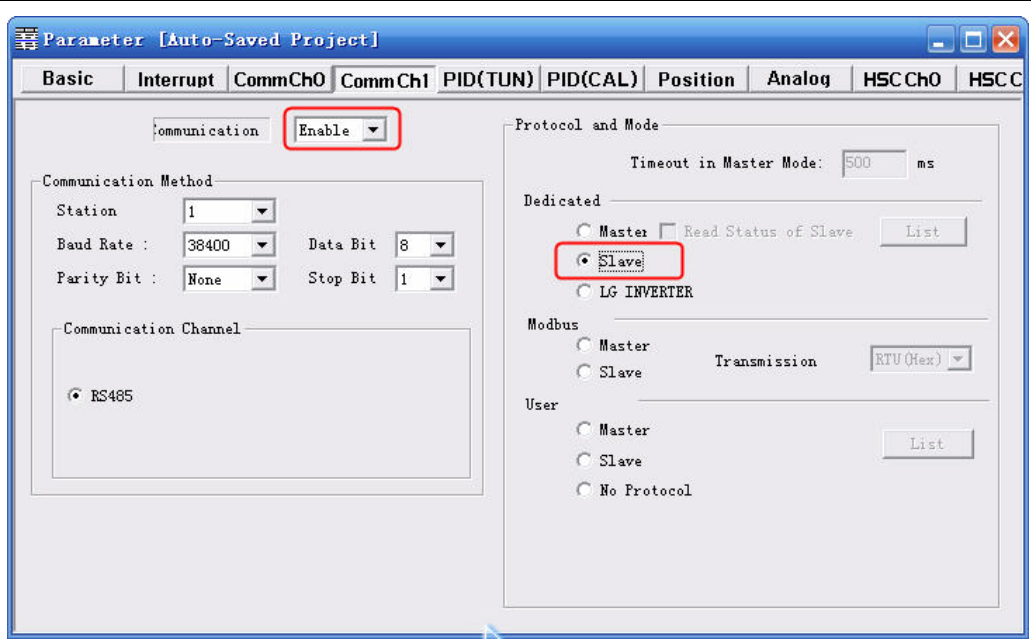

#### **When Using LS Master-K Modbus RTU Protocol**

The software settings are as shown below (Please pay attention to the settings on the right selection area.):

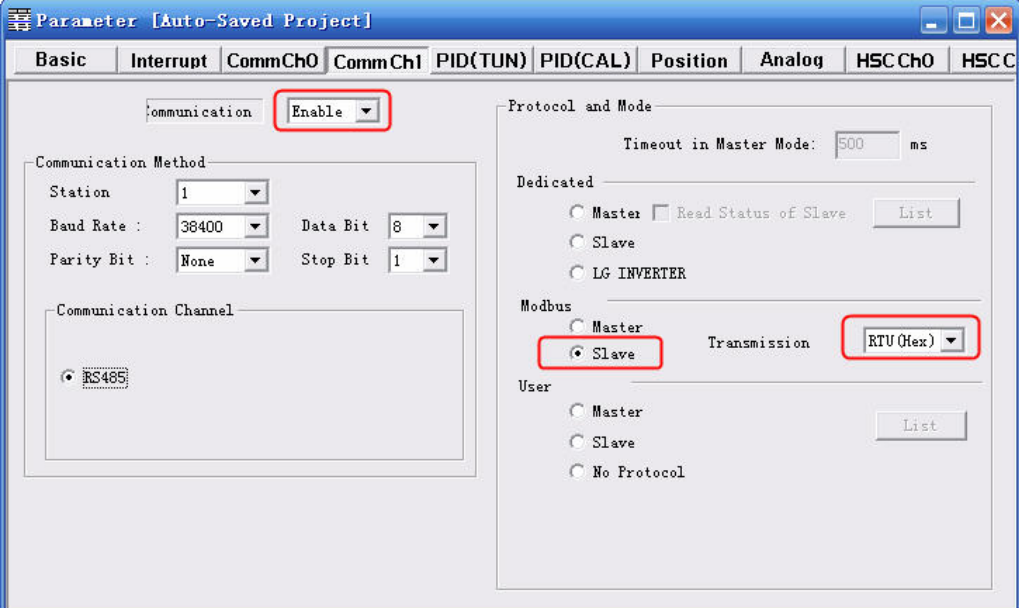

The "Cannot Change PLC Mode" will appear when [Connect+Write+Run+Monitor Start] is clicked, then manual control is needed and download operation is available only when the RUN light is OFF. After the download operation is completed, the RUN light should maintain ON.

### <span id="page-80-0"></span>**When Using LS XGT Cnet Protocol**

1. Set the communication parameters through the [Tools]—[Network Manager] menu option.

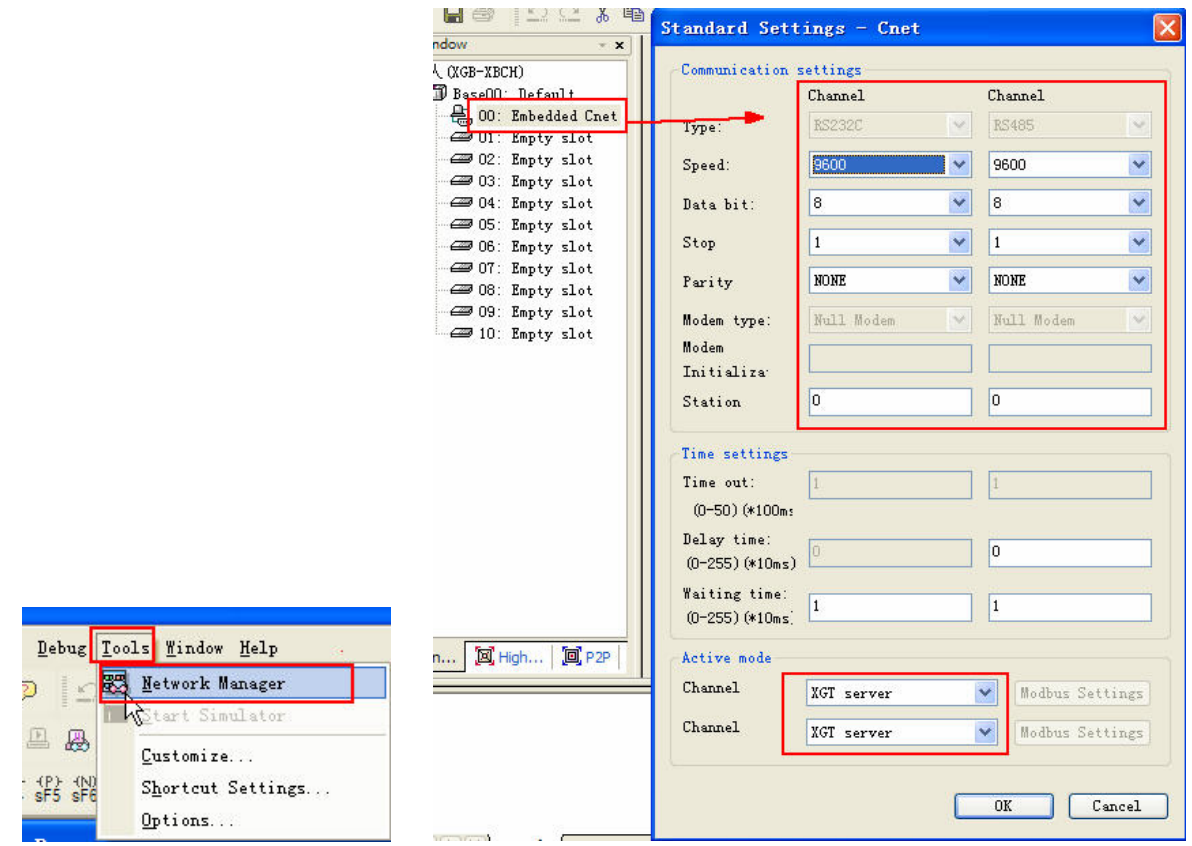

2. PLC must operate in [OPR] mode, which can be set on PLC.

### **6-4 Supported Registers**

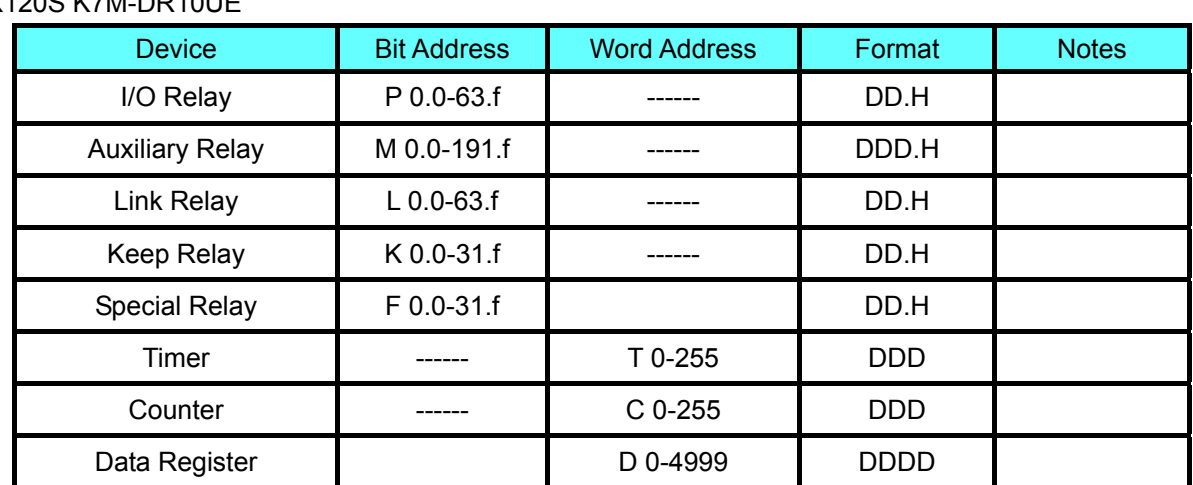

### K120S K7M-DR10UE

Note: For bit registers, if the address in PLC is F01, then the address in HMI should be set to F0.1; and if the address in PLC is F2A, then the address in HMI should be set to F2.A, and the others can be deduced according to this rule.

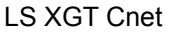

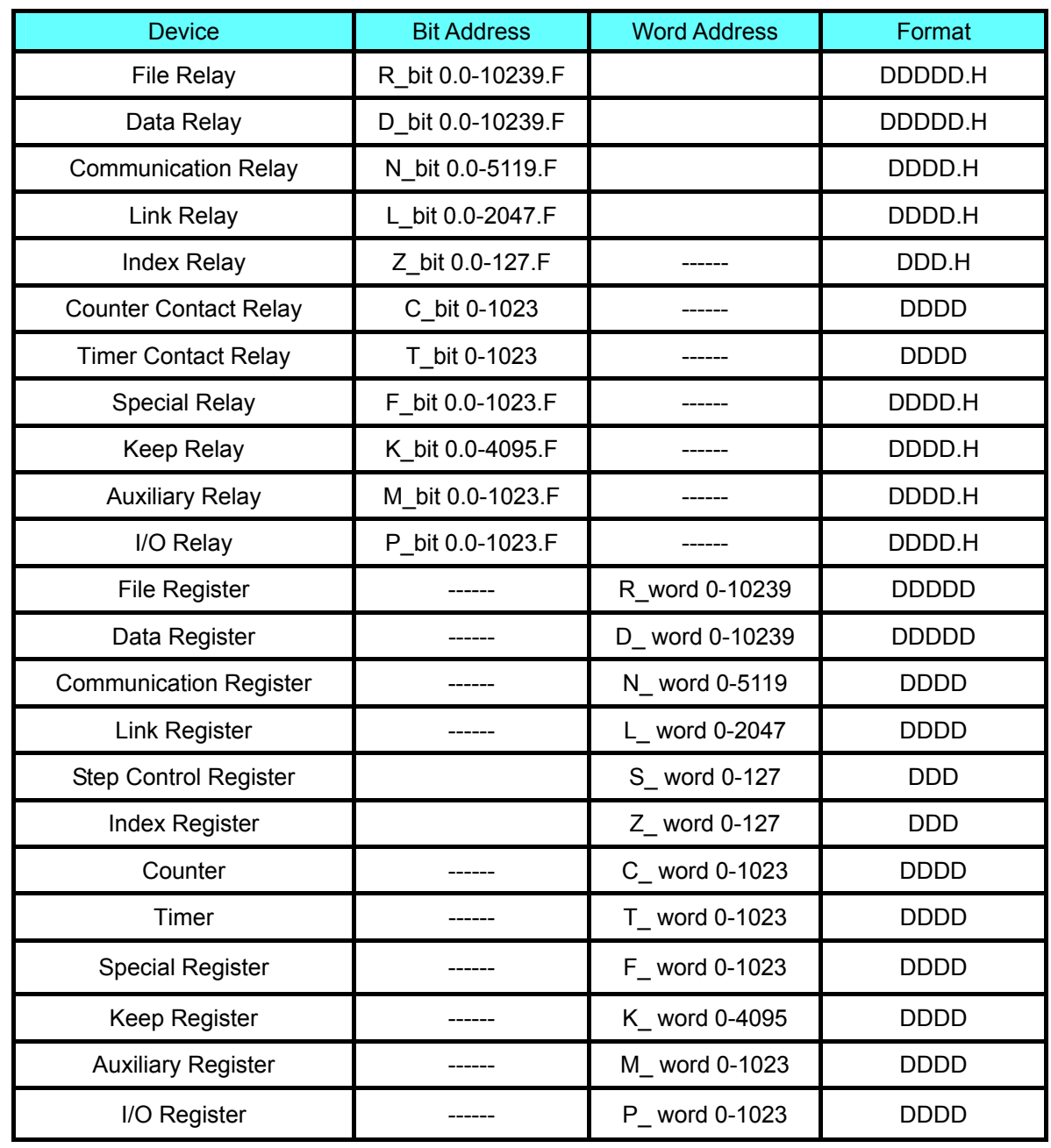

Note: T\_bit and C\_bit registers do not support batch transmission.

Address format description: D: decimal, O: octonary, H: hexadecimal.

### LS XGT CPU Direct

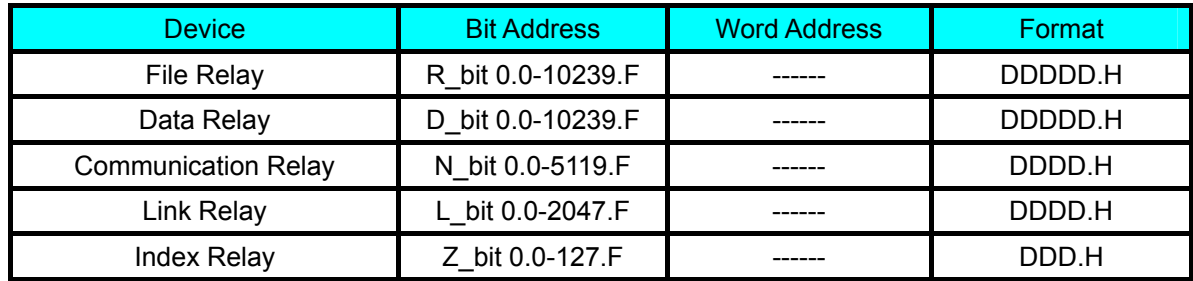

<span id="page-82-0"></span>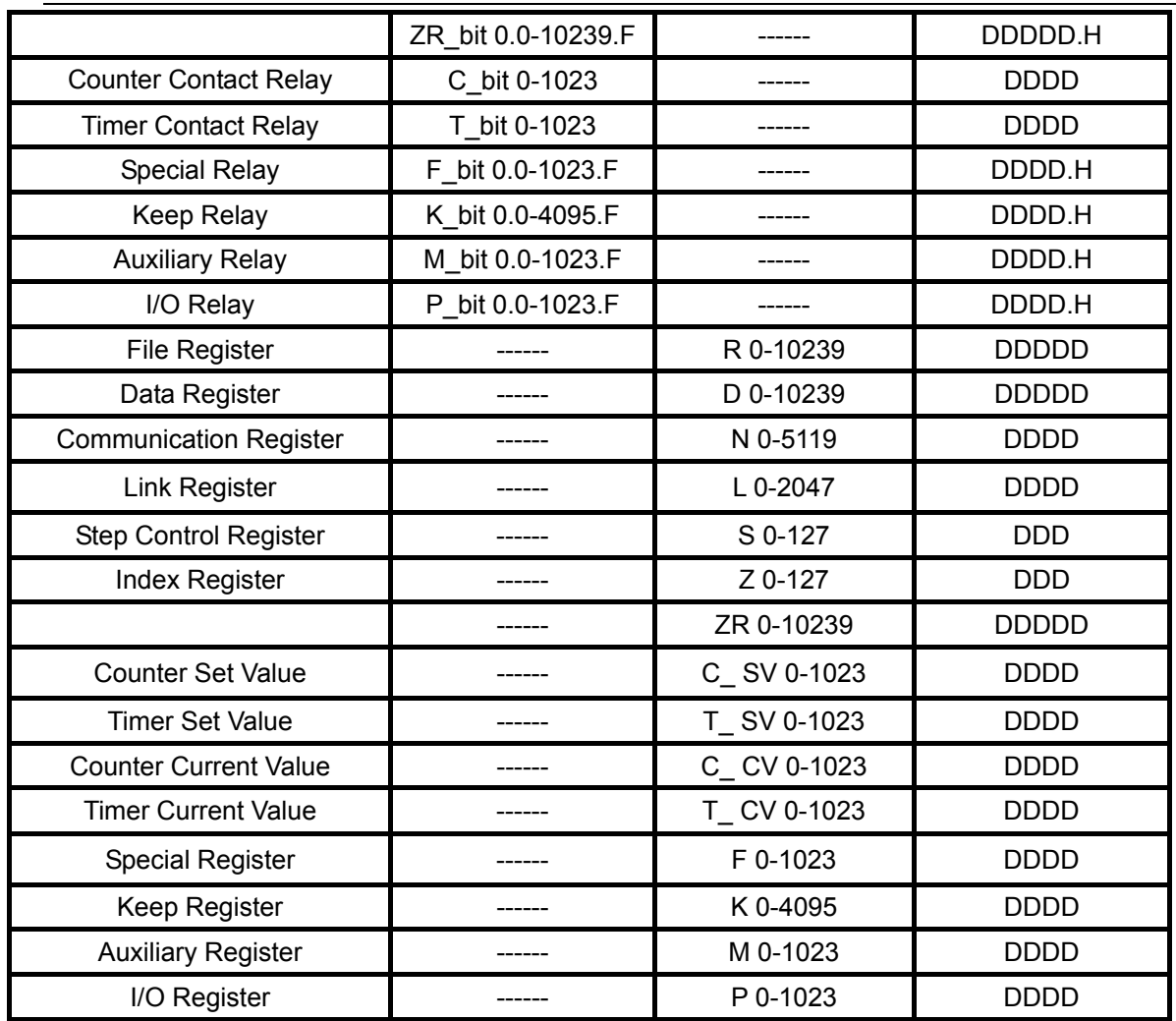

Note: Address format description: D: decimal, O: octonary, H: hexadecimal.

### **6-5 Cable Fabrication**

### **When Using LS Master-K Cnet/LS Master-K Modbus RTU Protocol**

**HMI** connector

**HMI** connector

RS232 Communication Cable

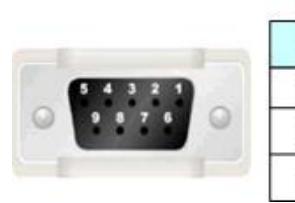

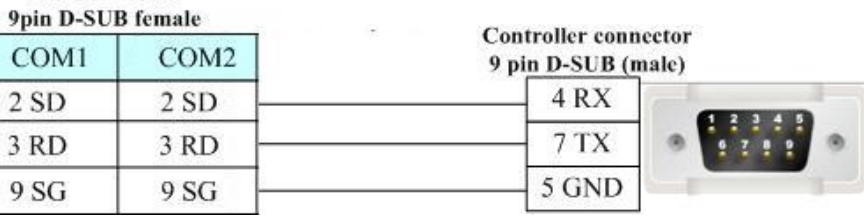

RS485 Communication Cable

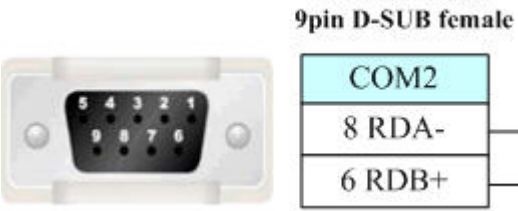

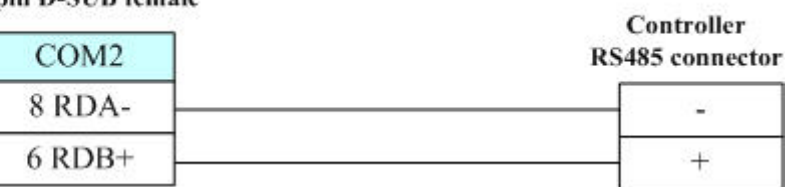

### **When Using LS Master-K CPU Direct Protocol**

RS232 Communication Cable

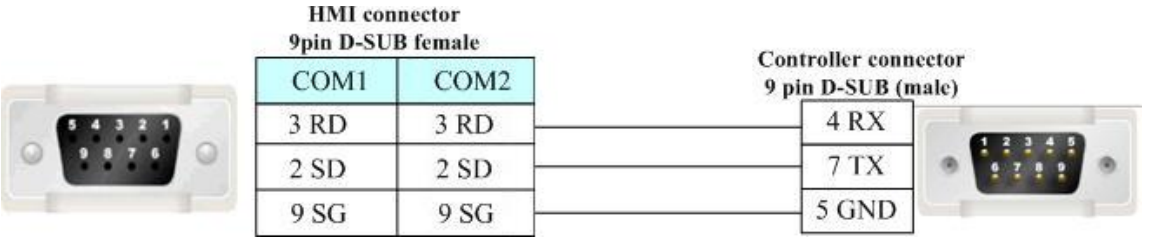

### **When Using LS XGT CPU Direct Protocol**

RS232 Communication Cable

**HMI** connector

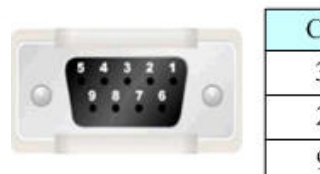

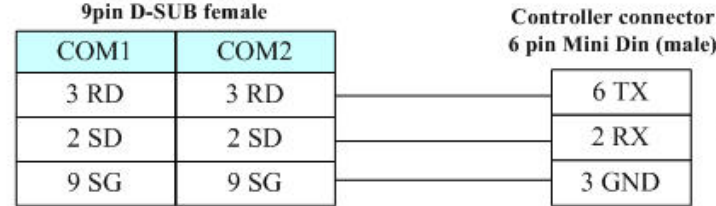

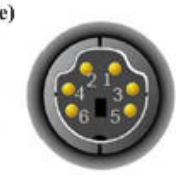

### **When Using LS XGT Cnet Protocol**

RS232 Programming Cable

PC connector 9pin D-SUB female

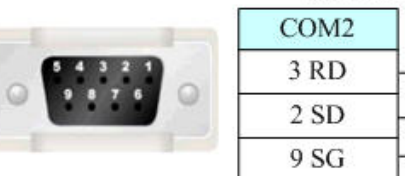

Г

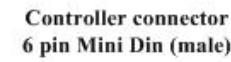

6 TX  $2 RX$ 3 GND

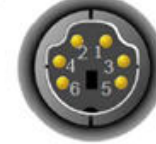

RS232 Communication Cable

**HMI** connector

9pin D-SUB female

**Controller** connector

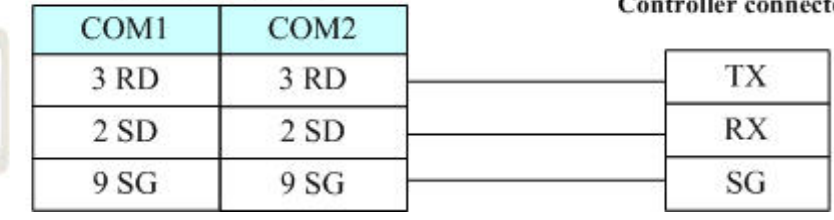

RS485 Communication Cable

**HMI** connector 9pin D-SUB female

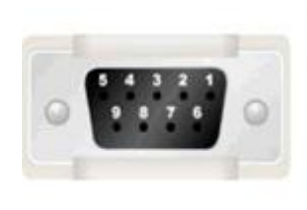

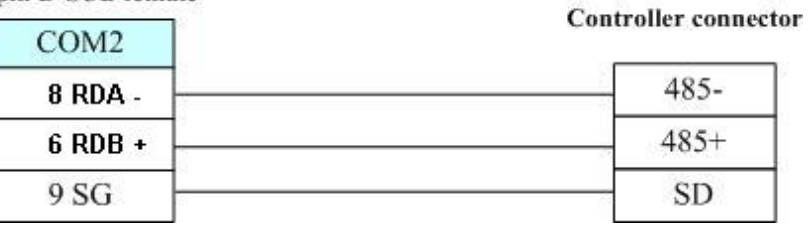

# **Section 7 Connecting to Panasonic PLCs**

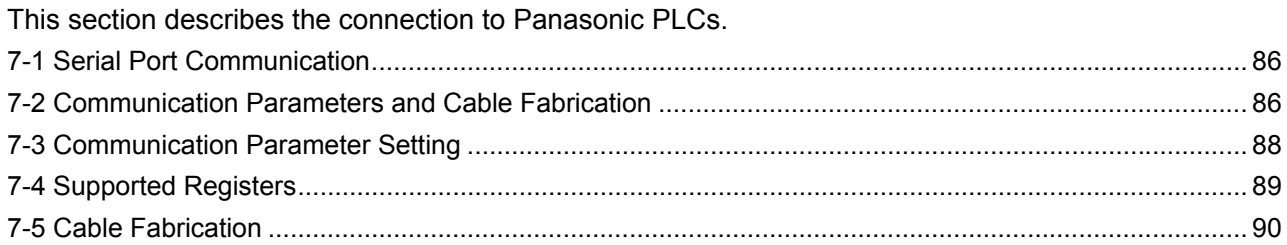

## <span id="page-85-0"></span>**7-1 Serial Port Communication**

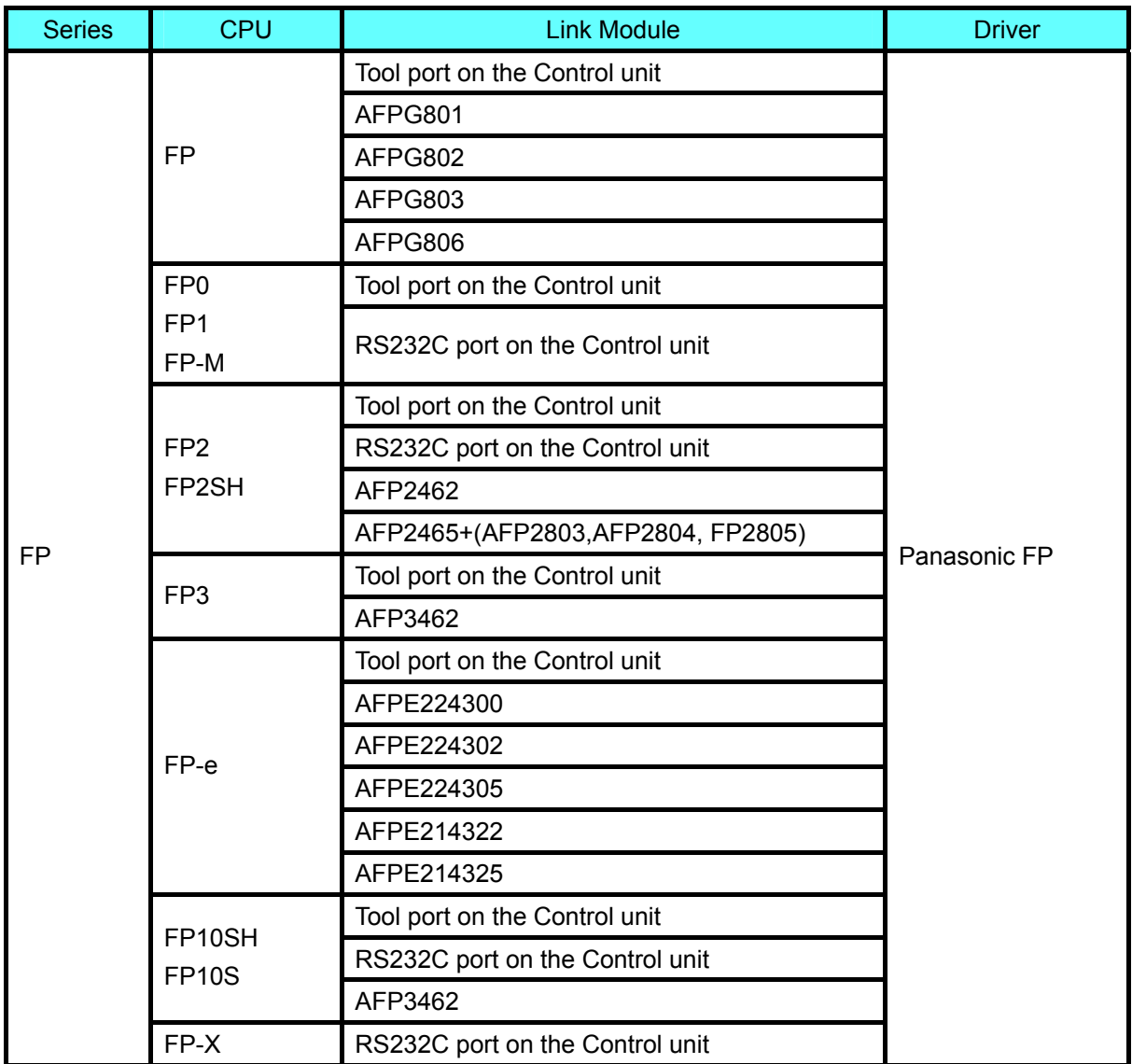

## **7-2 Communication Parameters and Cable Fabrication**

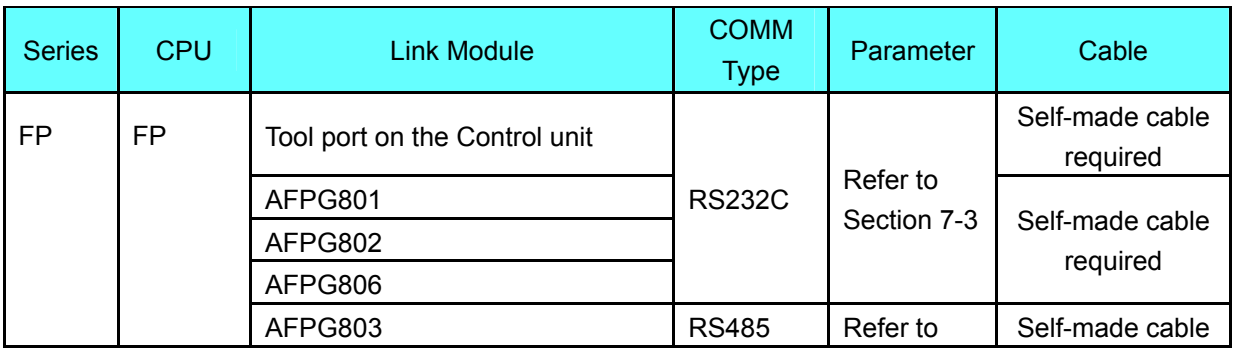

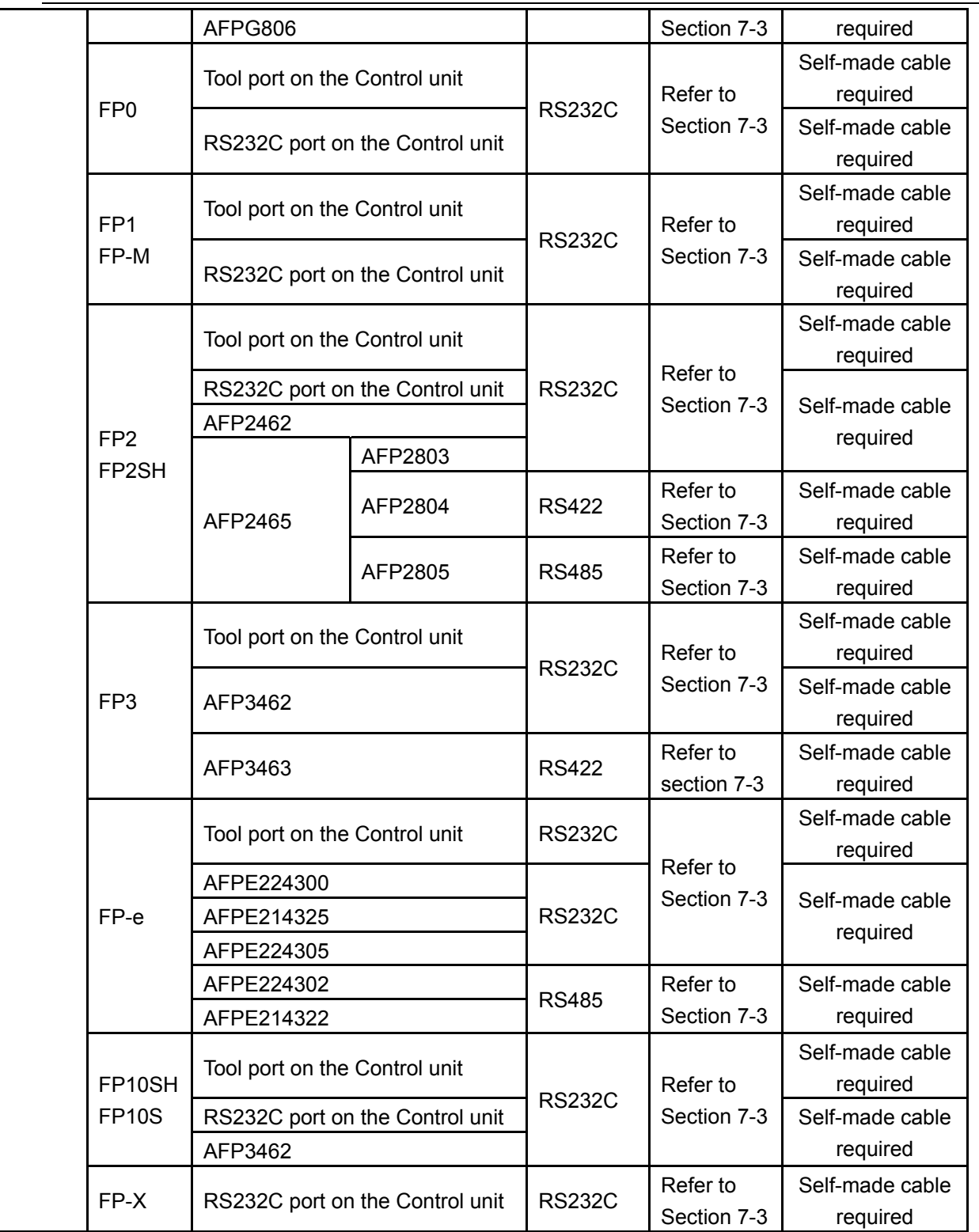

Note: 1. Only FP0 (C10CRM/C10CRS/C14CRM/C14CRS/C16T/C16CP/C32CT/C32CP) has RS232C communication port.

2. Only FP1 (C24/C40/C56/C72) has RS232C communication port.

3. Only FP1 (C20R/C20T/C32T) has RS232C communication port.

4. AFP245 is the combination of multi-communication of FP2/FP2SH. AFP2803, AFP2084 and AFP2085 are the communication modules connecting to AFP2465.

### <span id="page-87-0"></span>**7-3 Communication Parameter Setting**

### HMI Settings

HMI default communication parameters: 9600bps (Baud Rate), 8 (Data Bit), odd (Parity Check), 1 (Stop Bit) and 1 (PLC Station No.)

RS232 Communication

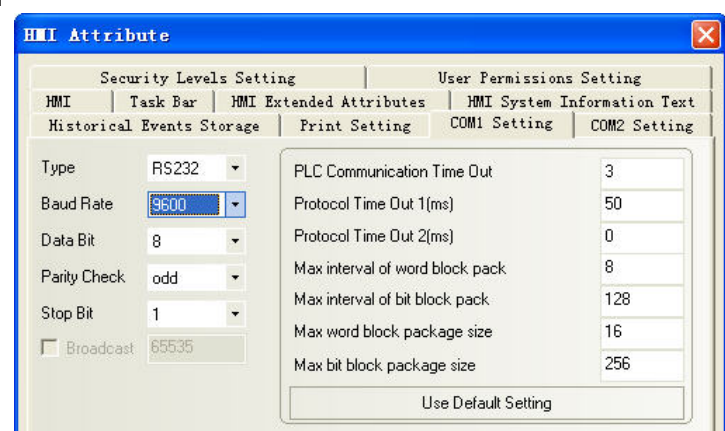

#### RS485 Communication

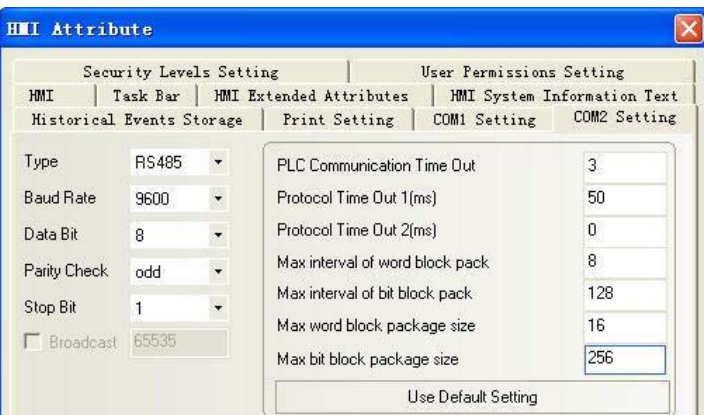

### RS422 Communication

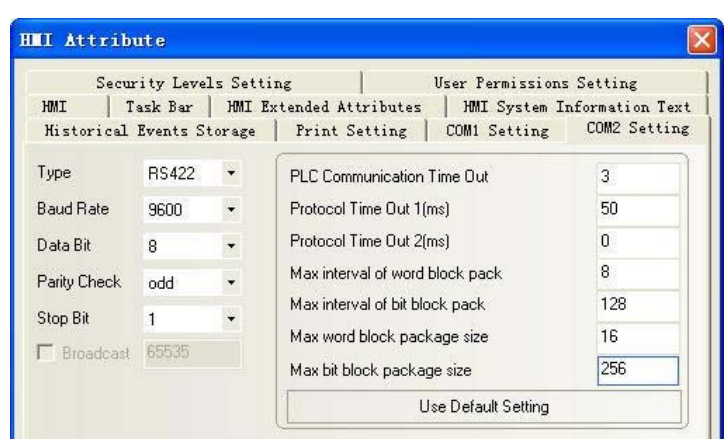

#### PLC Settings

Please refer to relevant instruction manual of communication device on parameter settings.

## <span id="page-88-0"></span>**7-4 Supported Registers**

FP0-C16

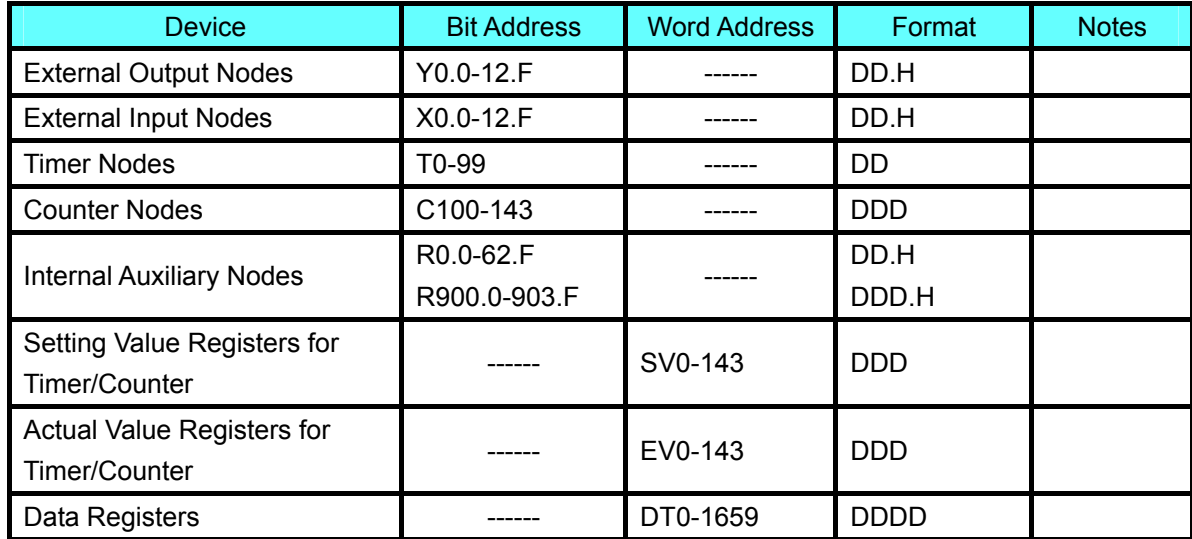

### FPX

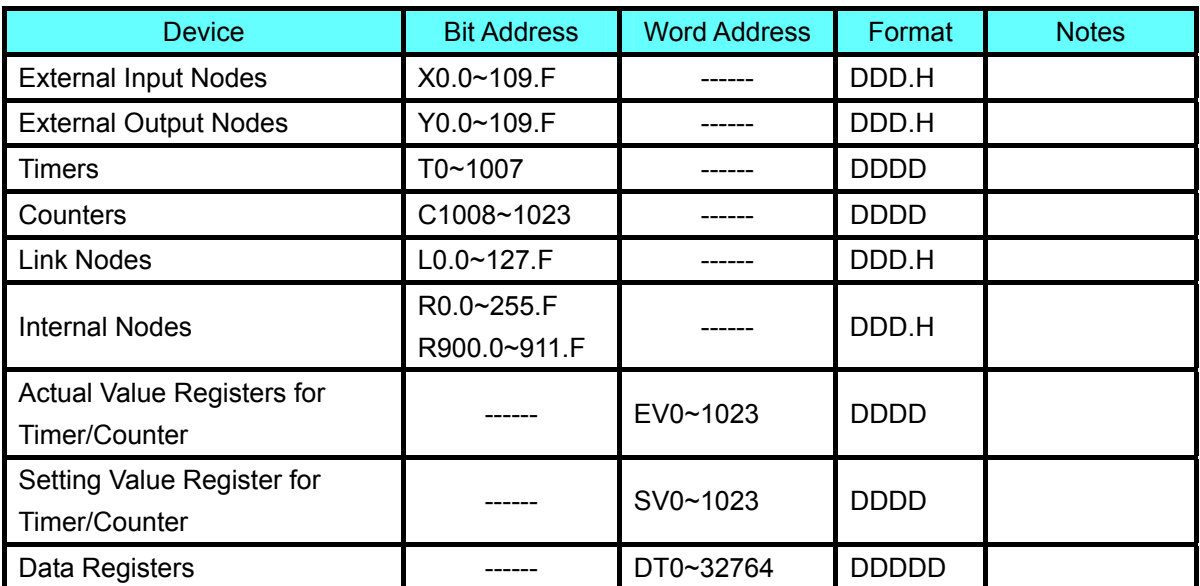

Note: 1. For X registers, if the address in PLC is X01,then the address in HMI should be set to X0.1; and if the address in PLC is X1F, then the address in HMI should be set to X1.F and Y, R registers can be deduced according to this rule.

2. The address range of EV register in HMI can be set to 32767 (max.), while the protocol only supports 9999 (max.).

3. Address format description: D: decimal, O: octonary, H: hexadecimal.

### <span id="page-89-0"></span>**7-5 Cable Fabrication**

### **RS232 Communication Cable**

Tool port:

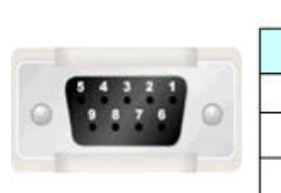

**HMI** connector 9pin D-SUB female

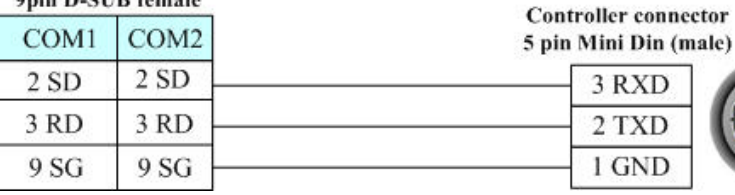

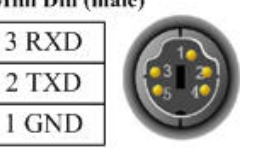

CPU port:

**HMI** connector 9pin

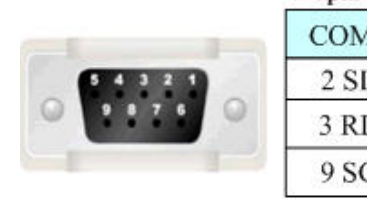

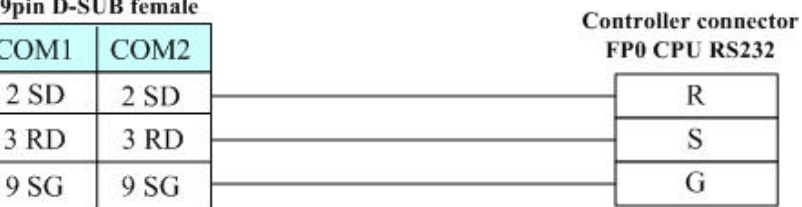

Module port:

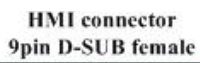

COM1 COM<sub>2</sub>  $2SD$  $2 S D$ 3 RD 3 RD 9 SG 9 SG

#### **Controller** connector CPU RS232 9pin male

3 RXD

2 TXD

7 GND

4 RTS 5 CTS 8 CD 9 ER

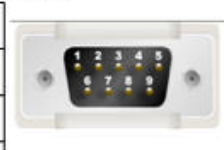

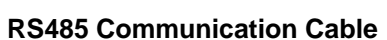

**HMI** connector

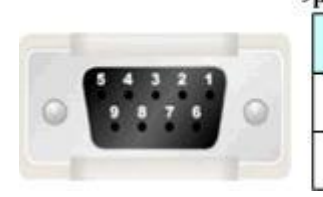

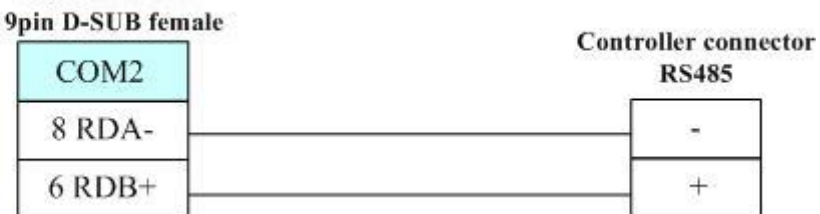

90

### **RS422 Communication Cable**

FP3 RS422 programming port:

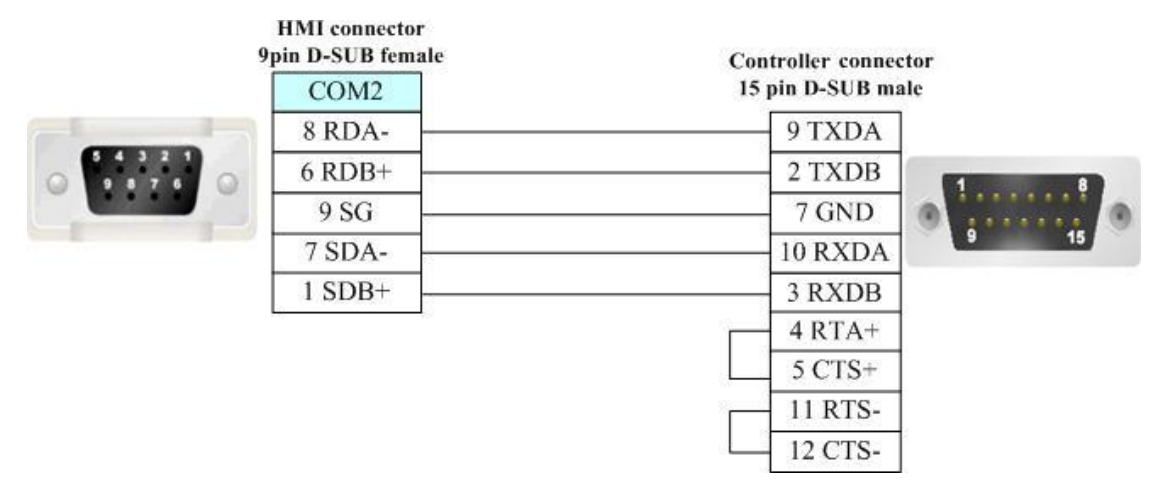

#### RS422 communication port for other modules:

**HMI** connecotr 9pin D-SUB female

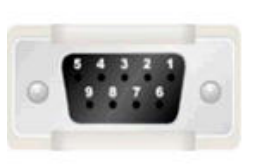

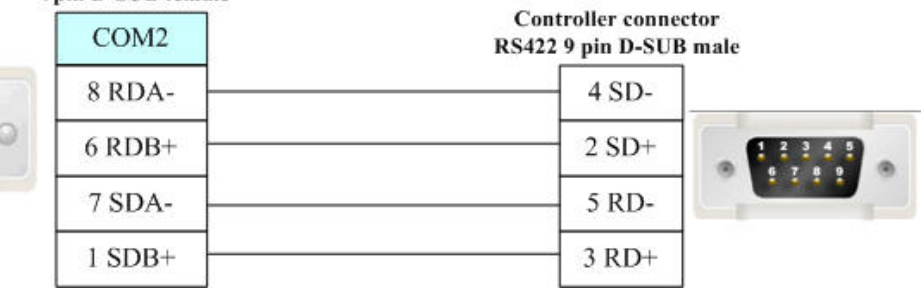

# **Section 8 List for All PLCs Supported by NB Series**

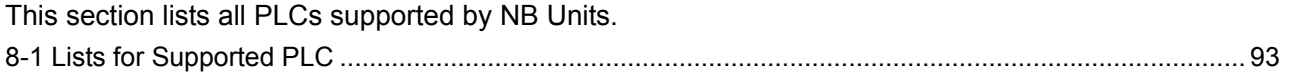

# <span id="page-92-0"></span>**8-1 Lists for Supported PLC**

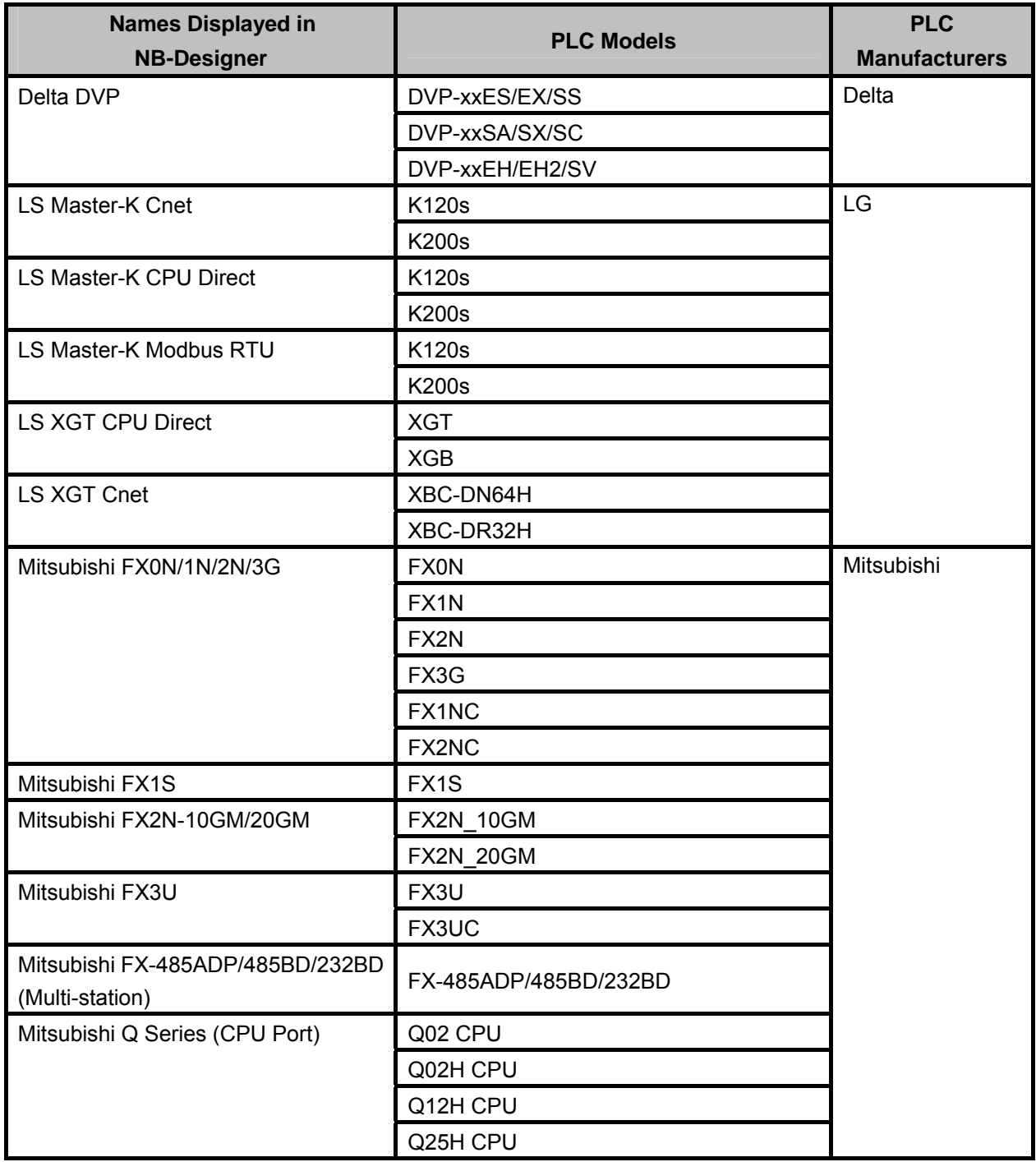

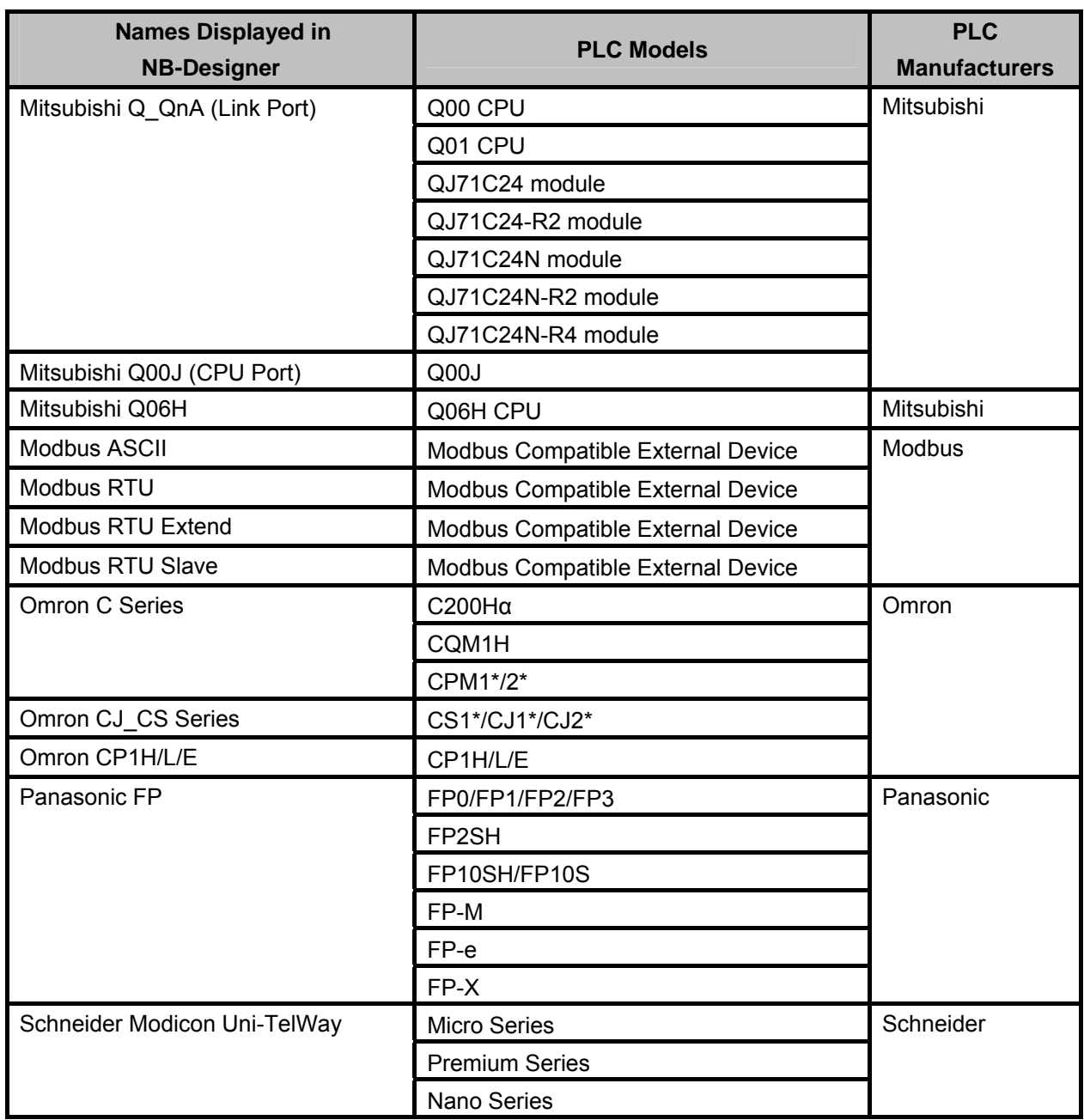

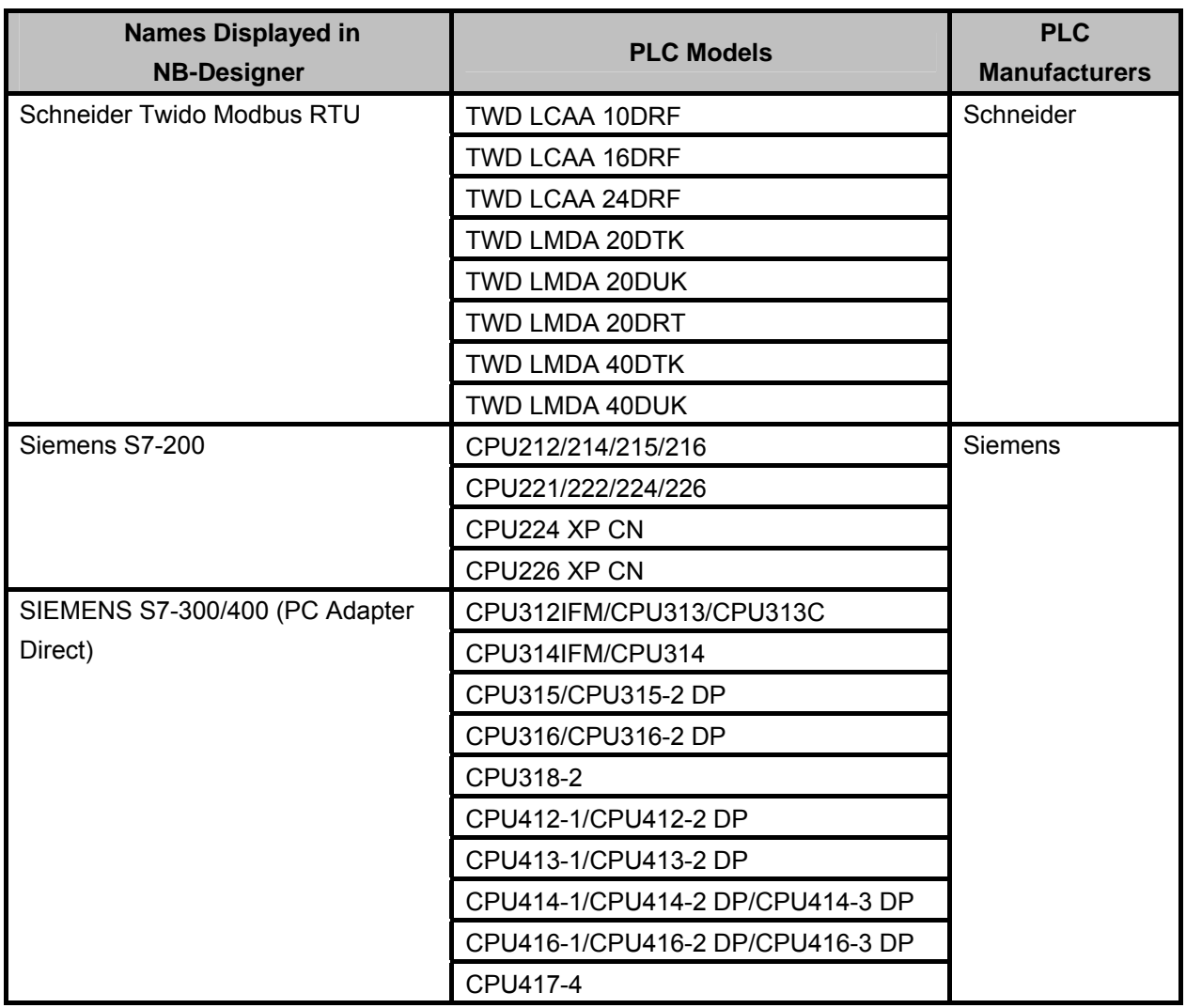